# System Testing Report D4.2.1

Delivery Type: R Number: D4.2.1 Contractual Date of Delivery: month 24 Actual Date of Delivery: April 22, 2003 Task: WP4

Name of Responsible: Tom Gross

Fraunhofer FIT Schloss Birlinghoven 53754 St. Augustin Germany

E-Mail: tom.gross@fit.fraunhofer.de

## Contributors

CNR-IEI: Henri Avancini, Leonardo Candela, M. Elena Renda, Umberto Straccia University of Dortmund: Gudrun Fischer, Sascha Kriewel, Ting Li, Saadia Malik FORTH: Nikos Papadopoulos, Dimitris Plexousakis FhG-FIT: Tom Gross, Thomas Kreifelts, Wido Wirsam, Silvio Caizzi

Abstract: This report provides detailed information on the plan and results of the tests of the individual components and of the integrated CYCLADES system.

# **Contents**

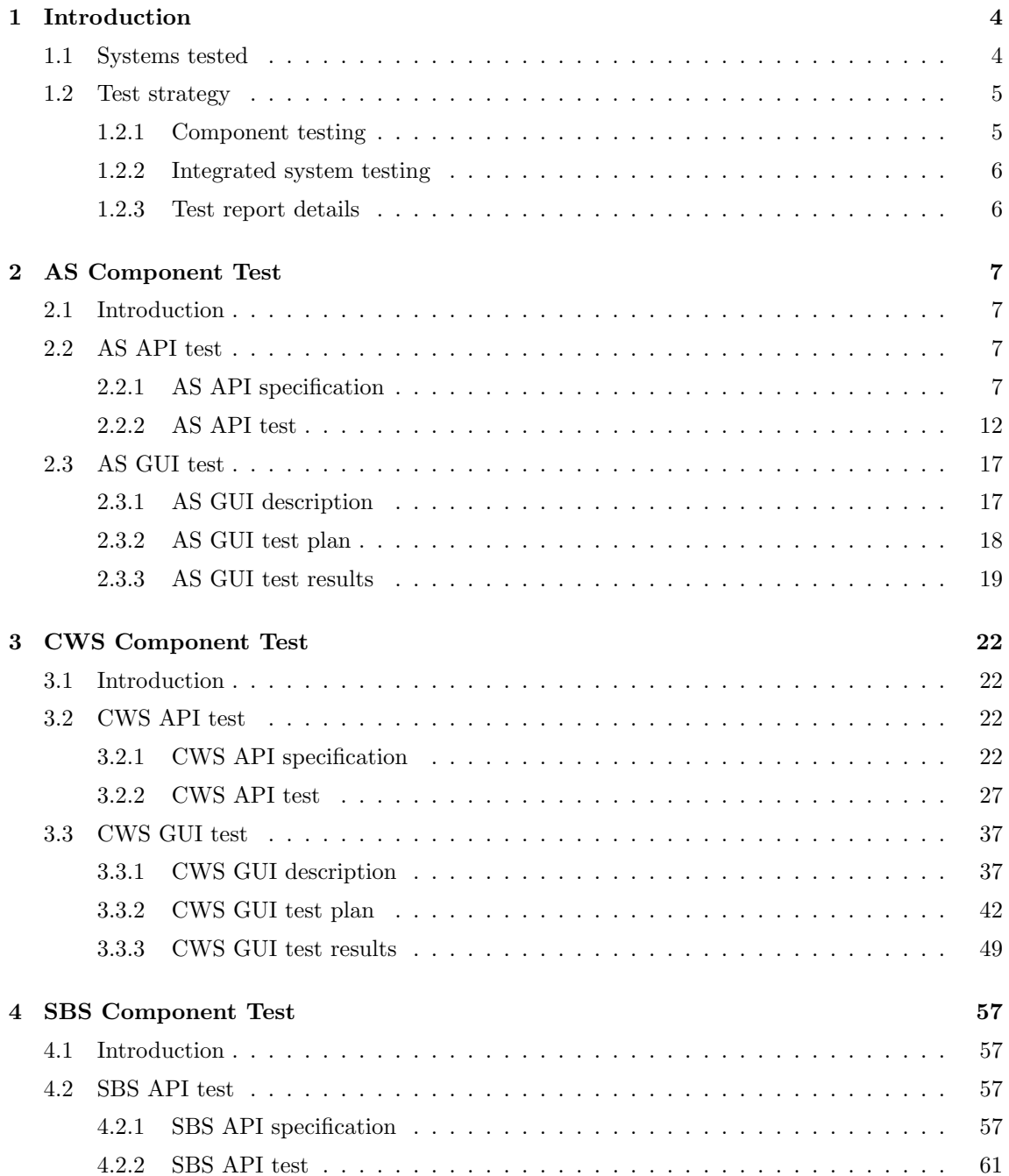

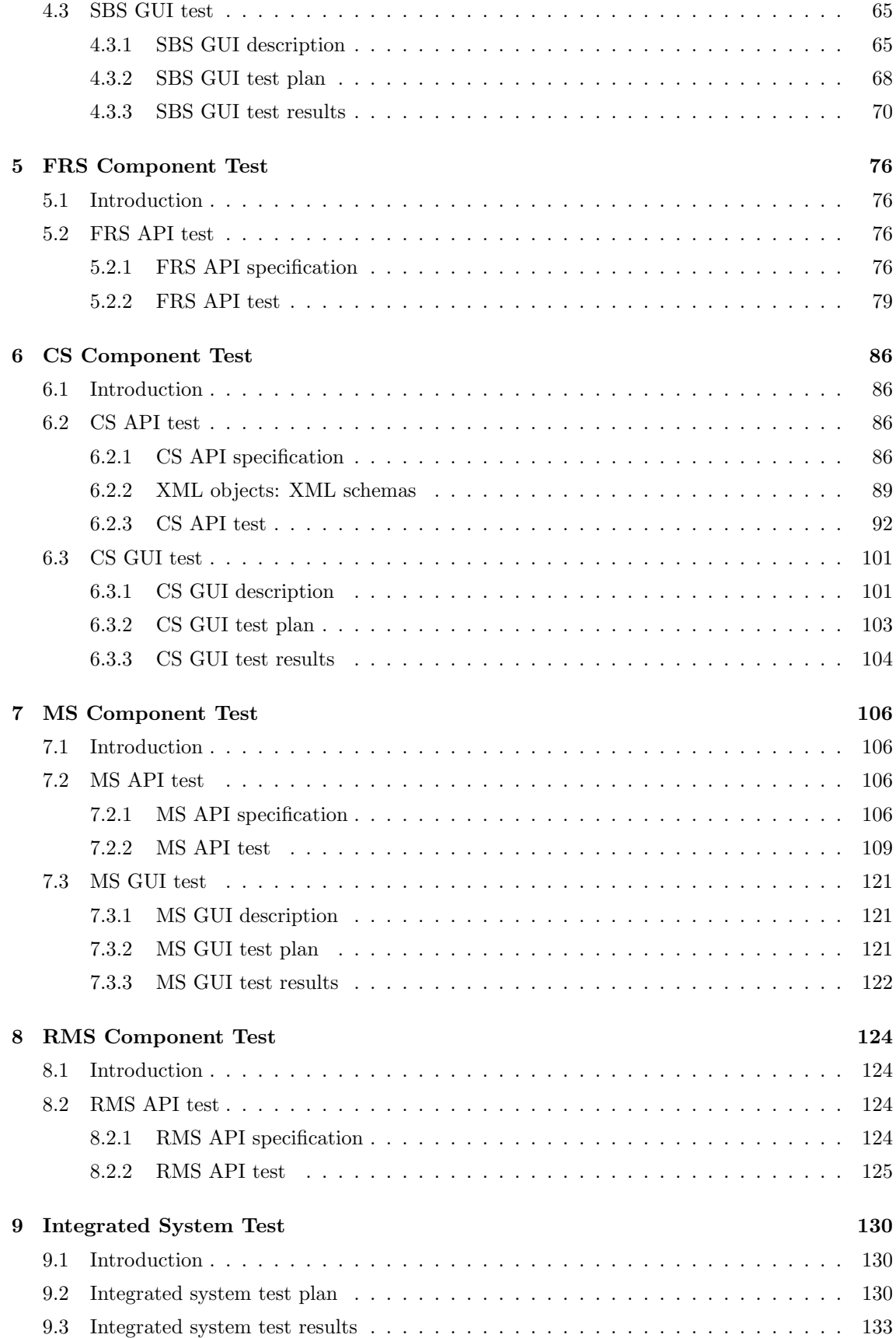

# Chapter 1

# Introduction

# 1.1 Systems tested

The present report documents the testing of the CYCLADES Deliverables D3.1.1 - D3.7.1, i.e. the Working Prototypes of the CYCLADES services, and the testing of Deliverable D4.1.1, the Open Archives Working Service Environment which consists of the integration of the service components into one environment.

The goal of Cyclades is to provide an integrated environment for scholars and groups of scholars that want to use, in a highly personalized and flexible way, open archives, i. e. electronic archives of documents compliant with the Open Archives Initiative<sup>1</sup> (OAI) standard.

The Cyclades system consists of the following services:

- Collaborative Work Service
- Search and Browse Service
- Access Service
- Collection Service
- Filtering and Recommendation Service
- Mediator Service

The Collaborative Work Service provides a folder-based environment for managing metadata records, queries, external documents, and annotations. Furthermore, it supports collaboration between Cyclades users by way of folder-sharing in communities and projects. One component of this service is the Rating Management Service, which manages ratings.

The Search and Browse Service supports the activity of searching records from the various collections, of formulating and reusing queries, and browsing schemas, attribute values, and metadata records.

The Access Service is in charge of interfacing with the underlying metadata archives. Only archives adhering to the Open Archives specification will be accounted for.

The Collection Service manages collections, thus allowing a partitioning of the information space according to the users' interests, and making the individual archives transparent to the user.

The Filtering and Recommendation Service provides personalized filtering of queries and query results, provides recommendations of records, collections, users, and communities deemed relevant to the user's interests.

<sup>1</sup>http://www.openarchives.org

The Mediator Service acts as a registry for the other services and provides security, i. e. it checks if a user is entitled to use the system, and ensures that the other services are only called after proper authentication.

The services of the CYCLADES system communicate via HTTP, using XML-RPC <sup>2</sup>. XML-RPC is a simple protocol for implementing cross-platform, distributed applications. As its name suggests, communication between the distributed applications is done via remote procedure calls. The XML-RPC protocol is based on Internet standards: method calls and responses are transmitted using HTTP, and the bodies of the calls and responses are encoded in XML.

Most of the services (i. e. the Collaborative Work Service, the Search and Browse Service, the Access Service (for archive management), and the Collection Service (for collection management)) provide their own user interfaces. The Mediator Service itself provides the registration and login interface, and a system administration interface (for assigning access rights, etc. ). Additionally, the Mediator Service integrates the user interfaces of the other services, and makes sure that those services and their interfaces are called only for authorized users, and only via the Mediator Service.

# 1.2 Test strategy

Following the system architecture, the Cyclades test strategy has two phases:

- component testing
- integrated system testing

The result of component testing are debugged stand-alone service components, the result of integrated system testing is a debugged version of the complete Cyclades environment.

# 1.2.1 Component testing

The component testing phase was directly based on the results of WP3, the working prototypes of each Cyclades service, which form the single components of the Cyclades system. During this testing phase, the Cyclades service components were tested in a stand-alone manner, i. e. without communication with other components.

The API of each service component was tested on conformance to the specification. An up-to-date API specification of each service component is also part of this report. The tests were based on a number of test data per API method. Attention was also paid to robustness, i. e. the ability to deal with "wrong" input data. Partners who developed a component carried out a comprehensive test of their own API. Additionally, developers of components which call another component, also tested the methods they call.

For components that have a graphical user interface (GUI), the component test included a test of this GUI. In general, the GUI tests were carried out by the developers of a component. The GUI tests ensured that the use cases which have been described in the "Process flow" sections of Deliverable D3.0.1 work according to specification.

The components were tested running on a developing partner's host, the testing was carried over the Internet via HTTP, either from an XML-RPC client for the API or a Web browser for the GUI.

Errors that were detected during the component tests were reported back to the developers of the component who in turn took care of fixing the bugs. At the end of the component testing phase, new versions of the components were generated where necessary. The debugged service components served as basis for the system integration.

<sup>2</sup>http://www.xmlrpc.com/spec

# 1.2.2 Integrated system testing

After the Cyclades system services had been successfully tested, the components were integrated into a first version of the Cyclades working service environment. This was done by having the components communicate using the inter-service communication protocol XML-RPC making use of the diverse service APIs, and by directly invoking the graphical user interfaces of other components at the integrated Cyclades graphical user interface. The single service components resided on a developing partner's host.

## 1.2.3 Test report details

Every test of a single component or the integrated system is documented in a test report. Test reports include the following data:

- Name and email address of the tester
- Date and time when the test was performed
- Scope of test, e. g. for component API testing the name and version of the service component and the part of the API that has been tested
- Test environment including operating system and type of test client, e. g. programming language and XML-RPC library used for component API testing, or Web browser used for GUI testing
- Test plan, i. e. the list of test cases giving method/use case and input parameters used
- Test log listing the outcome of the test case executions (manual testing or automated testing via scripts)
- Summary of test results
- Recommendation for action when errors had been encountered

Where detailed test plans or test logs were too substantial to be included in this report, an excerpt and the location of the complete data is given.

# Chapter 2

# AS Component Test

# 2.1 Introduction

The Access Service (AS) harvests and indexes metadata records from open archives and makes them available for other Cyclades services. For this purpose, it provides

- metadata harvesting and indexing
- persistent storage of metadata records
- management of archive information

The AS API consists of 17 methods. For archive management, the AS provides a GUI which supports the use cases described in sections 2.2.2 of Deliverable D3.0.1, i. e. registering an archive, editing archive information, and deleting an archive.

# 2.2 AS API test

# 2.2.1 AS API specification

The Access Service provides an API to the other Cyclades services, as well as to its own GUI. The methods of this API may be called using the inter-service communication protocol XML-RPC. For every method also the services are listed that call this method according to the service interaction as specified in Deliverable D3.0.1.

# public:

- Method: getId Signature: String getId() Description: this method returns the ID of the service Parameters: Output: Access Service ID Calling services: any
- Method: getArchives Signature: Archive\* getArchives() Description: this method exports the registered archives Parameters:

Output: list of Archive Calling service: SBS

- Method: getIndexedTermsAndWeights Signature: (term,weight)\* getIndexedTermsAndWeights(recordId\*,maxTermNo) Description: this method exports the indexed terms and their respective weights Parameters: Input: list of recordId: the list of ids of the records for which the indexed terms and weights are to be determined maxTermNo: the maximum number of terms to be returned  $(-1)$  for all terms) Output: list of pairs (term, weight) Calling service: FRS
- Method: search

Signature: (Record,(term,weight)\*)\* search(query,maxRecordNo,maxTermNo,timeStamp) **Description:** this method determines the records corresponding to *query* and returns at most maxRecordNo records gathered after the time specified by timeStamp, and for each record,  $maxTermNo$  indexed terms with their weights.

Parameters:

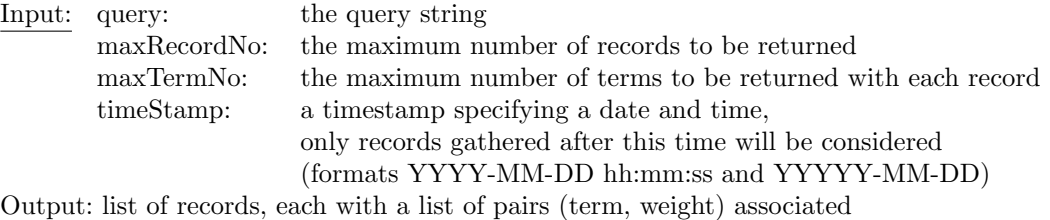

Calling services: CS, FRS, SBS

• Method: getArchiveDescription

Signature: (oaiId,textualDescription,keyword\*,schema\*,language\*,temporalCoverage) getArchiveDescription(oaiId)

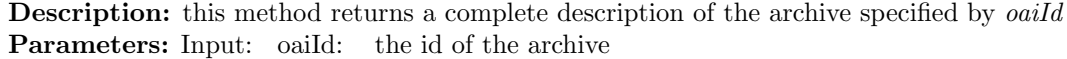

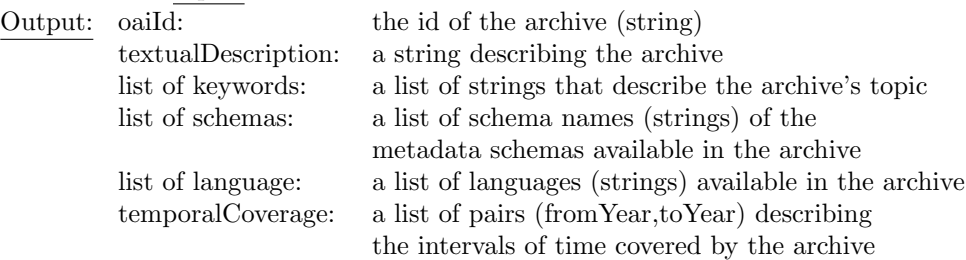

Calling services: CS, SBS

• Method: getSchemasForArchives

Signature: Schema\* getSchemasForArchives(archiveId\*) Description: this method exports a list of all schemas that the specified archives supply (if no archive ids are specified, then all metadata schemas of all archives are listed) Parameters: Input: list of archiveId: the list of archive ids (strings) Output: a list of Schema objects Calling services: CS, SBS

• Method: getAttributes Signature: Attributee\* getAttributes(schemaName) Description: this method returns the list of attributes that the Schema schemaName contains Parameters: Input: schemaName: the name of the metadata schema Output: a list of Attribute objects Calling services: CS, SBS

• Method: getAttributeValues

Signature: value\* getAttributeValues(archiveId\*,schemaName,attributeName,maxNo) **Description:** this method returns a list of  $maxNo$  attribute values from the archives specified, and for the given schemaName and attributeName Parameters: Input: list of archiveId: the list ids of the archives (strings) schemaName: the name of the metadata schema attributeName: the name of the metadata attribute maxNo: the maximum number of values to be returned Output: a list of values, their type according to the type of the attribute Calling service: SBS

• Method: getRecords

Signature: Record\* getRecords(recordId\*) Description: this method returns the full records for the given record ids Parameters: Input: list of recordId: the list ids of the requested records Output: a list of records Calling services: CWS, FRS, SBS

• Method: deleteUser Signature: void deleteUser(userId) Description: this method deletes a user from the AS database by changing the ownership of her archives to 'system' Parameters: Input: userId: a user identifier. Calling service: MS

#### service internal:

These methods are called by the AS GUI, they are not available to other services.

• Method: registerArchive Signature: Archive registerArchive(url,owner) **Description:** creates a new archive object and collects initial data from the data provider at url, and remembers the user owner as the owner of this archive (Caution: the archive information is not yet saved to persistent storage) Parameters: Input: url: the URL of the new archive's data provider owner: the ID of the user who registers this archive Output: a new (not yet persistent) Archive object

• Method: getArchive Signature: Archive getArchive(archiveId,owner) **Description:** gets the archive with ID *archiveId*, and, if the owner is *owner*, loads the archive into memory for later changes Parameters: Input: archiveId: the ID of the archive owner: the ID of the user who owns this archive Output: an Archive object • Method: saveArchive Signature: void saveArchive(Archive) Description: saves the Archive to persistent storage Parameters: Input: Archive: an Archive object • Method: deleteArchive Signature: void deleteArchive(archiveId,owner) **Description:** deletes the archive with the ID *archiveId*, if it is owned by the user *owner* Parameters: Input: archiveId: the ID of the archive owner: the ID of the user who wants to delete this archive • Method: getArchivesForUser Signature: Archive\* getArchivesForUser(owner) Description: gets the archive that are owned by *owner* Parameters: Input: owner: the ID of the user Output: a list of Archive objects • Method: forgetTempForUser Signature: void forgetTempForUser(owner) Description: clears all data for user *owner* from memory (temporary archive information that the user has not saved explicitly) Parameters: Input: owner: the ID of the user • Method: getMetadataAttributeTerms Signature: (term,weight)\* getMetadataAttributeTerms(oaiId,schema,attributeName,maxTerm) **Description:** this method returns for the archive with the ID *oaiId*, for the *schema* and the specified *attribute*, at most  $maxTerm$  indexed terms with their weights **Parameters:**<br>Input: oaild: the id of the archive schema: the name of the schema (string) attributeName: the name of the metadata attribute (string)

maxTerm: the maximum number of terms to be returned

Output: a list of pairs (term,weight)

The class definitions that were used in some API signatures (Archive, Schema, Attribute) and that translate to XML-RPC <struct>s are as follows:

# • Archive

- id: the unique ID of the archive, a string
- oaiId: the ID of the archive in open archives, a string
- textualDescription: a textual description of the archive, entered by the archive registrator (string)
- schemas: a list of Schema objects, containing the metadata schemas that the archive exports
- url: the main URL of the archive (string)
- owner: the ID of the user that owns the archive (string)
- adminEmail: the e-mail address of the person responsible for the archive, extracted from the Identify record (string, optional)
- repositoryName: the name of the archive, extracted from the Identify record (string, optional)
- identifyRecord: the Identify record of the archive (string, optional)
- mirrors: a list of further URLs for the archive (list of strings)
- languages: a list of languages that the archive data
- temporalCoverage: a list of pairs (year,year) that specify the temporal coverage of the archive, the archive registrator enters this data during registration
- keywords: a list of keywords describing the archive content, entered by the archive registrator (list of strings)
- Schema
	- id: the unique ID of the schema (string)
	- name: the name of the schema (string)
	- url: the URL of a DTD or namespace for the schema (string)
	- attributes: a list of the attributes of the schema, each attribute being an object of class Attribute
- Attribute
	- id: the unique ID of the attribute (string)
	- name: the name of the attribute (string)
	- type: the abstract datatype of the attribute (string)
	- predicates: a list of the predicates available for this attribute, each predicate being an object of class Predicate
- Predicate
	- id: the unique ID of the predicate (string)
	- name: the name of the predicate (string)
	- description: a free text description of the predicate (string)

The class Record is described in the CWS chapter (3).

# 2.2.2 AS API test

In the following we list the API methods by calling services, also indicating test responsibilities for the methods listed.

- MS (FORTH)
	- deleteUser
- FRS (CNR)
	- getRecords
	- search
	- getIndexedTermsAndWeights
- CS (CNR)
	- getId
	- getArchiveDescription
	- getSchemasForArchives
	- getAttributes
	- getAttributeValues
- SBS (UNIDO/UNIDUE)
	- getArchives
- internal (UNIDO/UNIDUE)
	- registerArchive
	- getArchive
	- saveArchive
	- deleteArchive
	- getArchivesForUser
	- forgetTempForUser
	- getMetadataAttributeTerms

# AS API test (UNIDO/UNIDUE)

- Tester: Saadia Malik (malik@is.informatik.uni-duisburg.de)
- Test date: 6 March 2003
- Scope of test:

Testing CWS API methods called from AS

• Test environment:

Test client was a  $Java<sup>1</sup>$  application running on Debian Linux, the XML-RPC implementation of Apache XML Project.

<sup>1</sup>Java version 1.4.0 02, Java(TM) 2 Runtime Environment, Standard Edition (build 1.4.0 02-b02)

• Test plan:

Each method was called first with valid parameters, then with invalid parameters of the right type, then with a wrong number of parameters, and finally, with a wrong parameter type. With the valid method calls, the semantic result was checked:

- *getId* did return the service ID
- $-$  *qetArchives* the archives known to the AC were returned
- $-$  getArchiveDescription returned Archive Description including textual Description, list of keywords, list of schemas,list of language, temporal coverage
- getSchemasForArchive returned the schemas that the specfied archives supply, or all metadata schemas, according to input
- getAttribute gives attribute list of the specified archive
- $-$  getAttributeValues returns correct Attribute values of specified archiveId, schemaName,attributeName and maxNo
- $-\;deleteUser$  deletes the specified User
- registerArchive creates a new archive object and collects initial data from data provider at url, and remembers the user owner as the owner of this archive
- $-$  *qetArchive* returns correctly the Archive depending on the archive ID
- saveArchive saves the specified archive correctly
- $-$  deleteArchive deletes the archive if it is owned by the user specified
- $-$  getArchivesForUser gives the list of Archives of the specified user
- $-$  forgetTempForUser clears all the data for the user owner from memory
- $-$  getMetadataAttributeTerms returns the correct index terms for the schema, attribute, and archive specified

With the intentionally invalid calls, it was checked whether the method returned the appropriate error code and message.

#### • Test log:

An excerpt of the last test log is shown below.

```
...
```

```
===========================================
07.03.2003 15:55:15: Method.3=getArchiveDescription
07.03.2003 15:55:15: comment.3=No parameter is given
07.03.2003 15:55:15: flags.3=
07.03.2003 15:55:15: TestService: XML-RPC Fault #10001 -
org.apache.xmlrpc.XmlRpcException: Bad number of parameters
(getArchiveDescription):
got 0, expected 1
07.03.2003 15:55:15: TestService: spent 66 millis for request
===========================================
07.03.2003 15:55:15: Method.4=getArchiveDescription
07.03.2003 15:55:15: comment.4=Incorrect parameter type is given:
```

```
Integer instead of String
07.03.2003 15:55:15: flags.4=
```

```
07.03.2003 15:55:15: param.4.1.type=Integer
07.03.2003 15:55:15: param.4.1.value=10
07.03.2003 15:55:15: TestService: XML-RPC Fault #10002 -
org.apache.xmlrpc.XmlRpcException: Bad parameter type
07.03.(getArchiveDescription):
parameter #01 was java.lang.Integer, expected String
07.03.2003 15:55:15: TestService: spent 7 millis for request
===========================================
07.03.2003 15:55:15: Method.5=getArchiveDescription
07.03.2003 15:55:15: comment.5=existing archive id is given as paramater
07.03.2003 15:55:15: flags.5=
07.03.2003 15:55:15: param.5.1.type=String
07.03.2003 15:55:15: param.5.1.value=AIM25
07.03.2003 15:55:15: TestService: getArchiveDescription returned
[AC143_AIM25,no description available,[],[AC143_oai_dc],[],[]]
07.03.2003 15:55:15: TestService: spent 49 millis for request
...
07.03.2003 16:28:24: Method.12=getAttributes
07.03.2003 16:28:24: comment.12=Correct schema name is given
07.03.2003 16:28:24: flags.12=
07.03.2003 16:28:24: param.12.1.type=String
07.03.2003 16:28:24: param.12.1.value=oai_dc
07.03.2003 16:28:24: TestService: getAttributes returned
[[name=contributor,predicates=[
[name=$le$,description=less or equal,id=AC143_$le$],
[name=$lt$,description=less than,id=AC143_$lt$],
[name=$ge$,description=greater or equal,id=AC143_$ge$],
[name=$le$,description=greater than,id=AC143_$le$],
[name=$eq$,description=equal,id=AC143_$eq$],
[name=$ne$,description=not equal,id=AC143_$ne$],
[name=$cw$,description=contains,id=AC143_$cw$]],
type=text,id=AC143_contributor],
[name=coverage,predicates=[
[name=$le$,description=less or equal,id=AC143_$le$],
[name=$lt$,description=less than,id=AC143_$lt$],
[name=$ge$,description=greater or equal,id=AC143_$ge$],
[name=$le$,description=greater than,id=AC143_$le$],
[name=$eq$,description=equal,id=AC143_$eq$],
[name=$ne$,description=not equal,id=AC143_$ne$],
[name=$cw$,description=contains,id=AC143_$cw$]],
type=text,id=AC143_coverage],
[name=creator,predicates=[
...
===========================================
07.03.2003 16:28:25: Method.17=getAttributeValues
07.03.2003 16:28:25: comment.17=By specifying values
07.03.2003 16:28:25: flags.17=
07.03.2003 16:28:25: param.17.1.type=Vector
```

```
07.03.2003 16:28:25: param.17.1.1.type=String
07.03.2003 16:28:25: param.17.1.1.value=AIM25
07.03.2003 16:28:25: param.17.2.type=String
07.03.2003 16:28:25: param.17.2.value=oai_dc
07.03.2003 16:28:25: param.17.3.type=String
07.03.2003 16:28:25: param.17.3.value=description
07.03.2003 16:28:25: param.17.4.type=Integer
07.03.2003 16:28:25: param.17.4.value=1
07.03.2003 16:28:25: TestService: getAttributeValues returned
[A detailed and informative series of typescript letters,
1880-1901, from Francis Hall to his father relating to his life and
activities in South Africa (1880-1891) and East Africa (1892-1901).
It also includes typescript copies of four letters, 1883-1884,
from Francis's brother Albert Lambert Hall to their father,
07.03.miscellaneous letters received, and extracts from Hall's diary,
07.03.1893-1901.]
07.03.2003 16:28:25: TestService: spent 430 millis for request
...
07.03.2003 16:28:26: Method.23=registerArchive
07.03.2003 16:28:26: comment.23=correct URL and owner are given
07.03.2003 16:28:26: flags.23=
07.03.2003 16:28:26: param.23.1.type=String
07.03.2003 16:28:26: param.23.1.value=http://publications.uu.se/portal/OAI
07.03.2003 16:28:26: param.23.2.type=String
07.03.2003 16:28:26: param.23.2.value=system
07.03.2003 16:28:26: TestService: registerArchive returned
[url=http://publications.uu.se/portal/OAI,id=AC143_DiVA.se,
oaiId=DiVA.se,owner=system,mirrors=[],schemas=[[attributes=[],name=oai_dc,
url=http://www.openarchives.org/OAI/2.0/oai_dc.xsd,id=AC143_oai_dc]],
languages=[],keywords=[],identifyRecord=
...
```
#### • Test summary:

All methods called from the AS were tested. All the methods worked according to the specification for all sets of correct input parameters. Correct calls did not produce errors, incorrect calls produced the appropriate error codes and messages.

## AS API test (CNR)

- Tester: Henri Avancini (avancini@iei.pi.cnr.it)
- Test date: 24 February 2003
- Scope of test: Testing AS API<sup>2</sup> methods called from FRS.
- Test environment: Test client was a Java<sup>3</sup> application running on Linux  $(2.4.18-19.8.0)$ , the XML-RPC implementation of Apache XML Project<sup>4</sup>.

<sup>2</sup>http://cyclades.cs.uni-dortmund.de:15200

<sup>3</sup>Java version 1.4.0 02, Java(TM) 2 Runtime Environment, Standard Edition (build 1.4.0 02-b02) <sup>4</sup>http://xml.apache.org/xmlrpc

• Test plan: Test is divided in two stages. First, all user and folder identifiers are gathering from MS and CWS respectively (using MS getUserIds method and CWS getFolders method). Second, a user defined number of iterations are executed testing AS methods.

Each iteration consist of:

- $-$  Select both a random<sup>5</sup> valid user and folder identifier.
- Call using AS methods: getRecords, getIndexedTermsAndWeights, search. Write down returned values. "Record identifiers" are gathered from CWS using *getRecords* method. "Maximun number of records" to be retrieved as well as "Maximun number of terms" are generated randomly as previously presented. "Query" is readed from a user defined file.
- Test log: An excerpt of test log is show bellow (file: frsCalledAPITest detailed.log). The complete test log is available on-line<sup>6</sup>.

```
Method called: frsCalledAPITest
Mon Feb 24 12:21:05 CET 2003
Initialize {AS, CWS, MS, RMS}Clients.
Method called: frsCalledAPITest
Mon Feb 24 12:21:06 CET 2003
Starting {AS, CWS, MS, RMS} API test..
Query file: query
Min.loop: 10
Method called: msclient.getUserIds ()
[CW665_7225, CW665_13620, CW665_6971, CW665_7131, CW665_7471, ...]
...
Loop: 1
Selected user: CW665_10244
Selected folder: CW665_12163
cwsclient.getRecords. Folder: CW665_12163
[[AC832_oai_dc_oai:caltechcstr:00000027, ],
[AC832_oai_dc_oai:caltechcstr:00000348, ],
[AC832_oai_dc_oai:caltechcstr:00000367, ],
[AC832_oai_dc_oai:RIACS:00000040, ]]
...
Subset of record ID selected:
[AC832_oai_dc_oai:caltechcstr:00000027, AC832_oai_dc_oai:caltechcstr:00000367,
AC832_oai_dc_oai:caltechcstr:00000348, AC832_oai_dc_oai:RIACS:00000040]
asclient.getRecords (recordIDs):
[{name=Logic from Programming Language Semantics, ...
, id=AC832_oai_dc_oai:caltechcstr:00000027}, {name=Synthesizing Dynamic ...
, id=AC832_oai_dc_oai:RIACS:00000040}]
asclient.getIndexedTermsAndWeights:
maxTermNo: 7. Terms & weights:
[[logic, 0.21334425], [finit, 0.178864], [program, 0.17145575],
[the, 0.17012675], [of, 0.16318175], [formula, 0.15183675], [ltl, 0.1495975]]
```
 $5$ http://java.sun.com/j2se/1.4/docs/api/java/util/Random.html <sup>6</sup>http://project.iei.pi.cnr.it:8080/FRS/publicLogs/

```
asclient.search:
query:
<?xml version="1.0" encoding="UTF-8"?><!DOCTYPE query SYSTEM
       "http://localhost:15210/ac/query.dtd"><query schema="dc">
   <collection-query><condition weight="+" field="title">
   <field-condition predicate="$cw$" value="logic"/>
   </condition></collection-query></query>
maxRecordNo2AS: 5. maxTermNo: 3. timestamp: -9223372036854775808
Response:
[[{name=Synthesis and Biological Evaluation of bis ...
, id=AC832_oai_dc_oai:CPS:medichem/0204001}, ...
[{name=New ecological state of the ground after the war in Bosnia ...
, id=AC832_oai_dc_oai:CPS:envchem/0107002},
```
{AS, CWS, MS, RMS} API calls sumatory: 45

'FRSServer.log' contains FRS server side log, which correspond to the test period. The file 'frsCalledAPITest.log' contains console outputs from the client side and error messages. Lastly, 'startfrs.sh.log' file contains console outputs from the server side and error messages.

• Test summary: All methods called from FRS were tested. All methods tested worked according to specification for all set of correct input parameters. A total of 120 API calls were executed<sup>7</sup>. No errors occurred during the test run, except for the ones produced by adhoc bad parameters, e.g. call with a bad record identifier.

# 2.3 AS GUI test

The graphical user interface of the Access Service allows a user to register a new archive, to edit the information of an existing archive she owns, or to delete an existing archive she owns.

# 2.3.1 AS GUI description

The AS GUI is used for archive management. It presents a (possibly empty) list of archive objects owned by the user (figure 2.1).

Each archive object can be selected for multi-object actions. At the moment, the only possible multi-object action is deletion, however, more actions may be added in the future. Multi-object actions are available as buttons above the list of archives.

At the right end of each entry in the archives list, the user can open an actions menu containing the following options:

- *edit* edit the information stored for this archive, e.g. description, keywords, etc.
- *delete* delete this archive

The same funtionality can also be found in the *Edit* menu. Choosing *Edit* leads to a page with the archive information which can be edited and saved (or discarded) by the user.

The Archive menu contains only one option, i. e. Register new, for registering a new archive. After choosing this option, the user is presented first with an input form for the new archiv'e URL, and then with the archive information edit form.

<sup>7</sup>Total number of calls from FRS. As AS, CWS, MS, RMS test were made together, because of his dependencies, this number correspond to the sumatory of calls made from FRS to other Cyclades services.

|                                                         |                            |                    |        |               |                                             | The Cyclades Access Service - Archive Management - Mozilla {Build ID: 2002101612} | ada                      |
|---------------------------------------------------------|----------------------------|--------------------|--------|---------------|---------------------------------------------|-----------------------------------------------------------------------------------|--------------------------|
| Edit<br>Eile                                            | View<br>Bookmarks<br>$G_0$ | Tools              | Window | Debug<br>Heip | QA                                          |                                                                                   |                          |
| Back                                                    | Reload<br>Forward          | 1<br>Stop          |        |               | http://woodstock:15210/ac/ArchiveManagement | / Search                                                                          | $\frac{1}{2}$<br>Print   |
| Home   Bookmarks / The Mozilla Organiza / Latest Builds |                            |                    |        |               |                                             |                                                                                   |                          |
| <b>Archive Management</b>                               |                            |                    |        |               |                                             |                                                                                   |                          |
|                                                         | Edit<br>Archive            |                    |        |               |                                             |                                                                                   | ×                        |
|                                                         |                            |                    |        |               |                                             |                                                                                   |                          |
| 区区                                                      | delete<br>Name             |                    |        |               | Owner                                       |                                                                                   | Action                   |
| п                                                       | <b>AIM25</b>               |                    |        |               | system                                      |                                                                                   | ٠                        |
|                                                         | AlanTest                   |                    |        |               | system                                      |                                                                                   | Þ                        |
|                                                         |                            |                    |        |               |                                             |                                                                                   |                          |
| п                                                       | CCSDJeanNicod              |                    |        |               | system                                      |                                                                                   | $\overline{ }$           |
| п                                                       | <b>CCSDarchiveSIC</b>      |                    |        |               | system                                      |                                                                                   | ×                        |
| п                                                       | <b>CCSDthesis</b>          |                    |        |               | system                                      |                                                                                   | $\overline{\phantom{a}}$ |
| п                                                       | <b>CDLCIAS</b>             |                    |        |               | system                                      |                                                                                   | $\blacktriangleright$    |
| г                                                       | <b>CDLDERM</b>             |                    |        |               | system                                      |                                                                                   |                          |
| п                                                       | CDLTC                      |                    |        |               | system                                      | Edit                                                                              |                          |
|                                                         | <b>CPS</b>                 |                    |        |               | system                                      |                                                                                   | Delete                   |
| г                                                       | CSTC                       |                    |        |               | system                                      |                                                                                   | Þ                        |
| г                                                       | <b>DLCommons</b>           |                    |        |               | system                                      |                                                                                   | $\overline{ }$           |
|                                                         | <b>NUTT</b>                |                    |        |               | ستغني                                       |                                                                                   |                          |
| EM<br>瀑                                                 | 的义昭国                       | javascript:void(0) |        |               |                                             |                                                                                   | ď<br>÷D-                 |

Figure 2.1: AS Graphical User Interface

# 2.3.2 AS GUI test plan

The AS GUI test plan is based on three use cases for archive management listed in Deliverable D3.0.1. It is verified that the GUI elements invoke the desired action and use cases works. For this purpose at first each use case is divided into different steps and then test cases are derived.

- register a new archive
	- When register a new archive is invoked, the user is prompted for the archive URL. Test:
		- 1. Cancel Registration
		- 2. Register without giving URL information
		- 3. Try to register an invalid url
		- 4. Give incomplete url information
		- 5. Give valid information.
	- Then initial archive information is shown in editable form, where the following fields are editable: description, mirror, keyword, language. Registration can be completed using the 'Save' button, or cancelledn using the 'Cancel' button. Test:
		- 1. Cancel Registration
		- 2. Save the form without editing information.
		- 3. Give very long value for each field and save
		- 4. Give valid information and save the form
- Success or failure message comes and in case of success message, the user is also informed that e-mail notification will be sent when the archive is searchable. Check:
	- 1. E-mail received
	- 2. Is the archive registerd
- Register the same archive again.
- Edit Archive Information Edit archive information can be invoked either by clicking the Edit menu option, or by choosing one of the actions available in pop menu with each archive Check:
	- 1. Is edit archive interface invoked in both ways
	- 2. Is information edited saved
	- 3. On aborting is information remained unchanged
- Delete an Archive This operation can be performed for multiple archives and can be invoked by a menu option, or from the actions popup menu available with each archive.

Test:

- 1. Can it be invoked in either of above mentioned ways
- 2. Can all the archives be selected with select All option
- 3. Can all the archives be unselected with select None menu option.
- 4. Is Delete All archives functionality ok
- 5. Is archive deleted by using the pop menu option

# 2.3.3 AS GUI test results

- Tester: Saadia Malik malik@is.informatik.uni-duisburg.de
- test date:March 21,2003
- scope of test: Complete GUI of AS was tested according to the described test plan
- Test environment: The test client was Mozilla/5.0 running under Linux
- Test log: An excerpt of the test log is presented below:

```
Register Archive
    ----------------
Case:
        Enter to Archive Managment Environment
Action:
         Click Menu bar item Archive Managment
Result:
        OK
Checked:
        Archive Managment windows comes contains listing of registered archives
-----------------------------------------------------------------------------
Case:
        Regsiter New Archive
Action
```

```
clicked on Register -> New Archive
Result:
        OK
Checked:
       A screen comes asking for URL
-----------------------------------------------------------------------------
Case:
       Cancel the archive registration
Action:
       Cancel Button is clicked
Result:
       OK
Checked:
       takes to home page register archive
-----------------------------------------------------------------------------
Case: Register none URL
Action
       Ok Button is clicked without giving URL
Result:
       OK
Checked:
       Msg comes 'Please specify valid URL'
-----------------------------------------------------------------------------
Case:
       Invalid URL is tried to register
Action:
      Register archive OK Button is clciked
      Parameter
       name:URL
       Value:347984
Result:
        OK
Checked:
      Proper message was comming 'Please specify the valid URL'
-----------------------------------------------------------------------------
Case:
       Register archive by giving incomplete URL
Action:
        Regsiter Archive OK button is clicked
       Parameters:
       Name:URL
       Value:http://memory.loc.gov/
Result:
        OK
Checked:
       Message comes 'Sorry could not get archive information'
-----------------------------------------------------------------------------
Case: Regsiter Archive with Valid URL
     Parameters:
```

```
name:URL
      Value:http://www.bsz-bw.de/cgi-bin/oai20_send.pl
Result:
        OK
Checked:
       Proper message comes,archive is registered, an e-mail
       notification is received
-----------------------------------------------------------------------------
Case:
       Confirm the archive regsiteration
       Parameters
       mirror=,language=,keword=
Action:
       Register Archive -> click save button
Result
        OK
Checked:
        Archive is registered with given information.
-----------------------------------------------------------------------------
```
• Test Summary: All test case functions worked according to the use case descriptions and produced no errors.

# Chapter 3

# CWS Component Test

# 3.1 Introduction

The Collaborative Work Service (CWS) stores the private, community and project folders of the registered Cyclades users along with their contents which may be other folders, metadata records, queries and discussion forums. Project folders may contain also other material. The service supports

- folder and contents management,
- collaboration between users by way of folder sharing in communities and projects, discussion forums and mutual awareness,
- recommendations management.

The CWS has an API supplying 21 methods as well as a graphical user interface (GUI) with a rich set of functionality described in the 20 use cases of Deliverable D3.0.1, sections 3.2.1 - 3.2.20, where many use cases comprise several separate functions.

# 3.2 CWS API test

# 3.2.1 CWS API specification

The Collaborative Work Service provides an API to the other Cyclades services. The methods of this API may be called using the inter-service communication protocol XML-RPC. For every method also the services are listed that call this method according to the service interaction as specified in Deliverable D3.0.1.

```
• Method: createUser
  Signature: (userId, homeFolderId) createUser(name, password, emailAddress)
  Description: this method is invoked in order to create a new user within the CWS with
  the given name, password and email address.
  Parameters:
  Input: name: a valid user name (unique, longer than 2 characters,
                        no blanks or at-signs (@)).
         password: a password.
         emailAddress: an email address conforming to RFC 822.
  Output: userId: the identifier of the newly created user.
```
homeFolderId: the identifier of the user's home folder.

#### Calling service: MS

• Method: updatePasswd Signature: void updatePasswd(name, password) Description: this method is invoked in order to set a new password for the user with the given name. Parameters: Input: name: a user name of an existing user. password: a password. Calling service: MS

• Method: getUserInfo

Signature: UserInfo\* getUserInfo(userIds)

Description: this method is invoked to get information stored about users in the CWS (i. e. user identifier, full name, organization, phone and fax numbers, postal address, URL of homepage and image, and email address).

Parameters:

Input: userIds: a list of user identifiers Output: a list of UserInfo objects. Calling service: AS, CS, MS

• Method: deleteUser

Signature: void deleteUser(userId)

Description: this method deletes a user (including her recommendations, personal collection list, address book) and calls RMS' internal function anonymizeUserRatings, which sets the userId of all ratings of the respective user to 'anonymous'.

Parameters: Input: userId: a user identifier. Calling service: MS

• Method: getFolders

Signature: folderId\* getFolders(userId)

Description: this method may be invoked in order to get a list of identifiers of folders to which a specific user has access.

Parameters:

Input: userId: a user identifier. Output: a list of folder identifiers. Calling service: FRS

• Method: getName

Signature: name getName(folderId) Description: this method may be invoked in order to get the name of a folder. Parameters: Input: folderId: a folder identifier. Output: a string containing the folder name. Calling service: FRS

• Method: getDescription

Signature: description getDescription(folderId) Description: this method may be invoked in order to get the description of a folder. Parameters:

Input: folderId: a folder identifier. Output: a string containing the folder description. Calling service: FRS

• Method: getMembers Signature: userId\* getMembers(folderId) Description: this method may be invoked in order to get the identifiers of the users who have access to a folder. Parameters: Input: folderId: a folder identifier. Output: a list of user identifiers. Calling service: FRS

• Method: getRecords

Signature: recordId\* getRecords(folderId, timestamp) Description: this method may be invoked in order to get the identifiers and classifier labels of the records that have been saved into, or moved to, a folder since a certain time. Parameters: Input: folderId: a folder identifier. timestamp: a point in time in UTC. Output: a list of record identifiers. Calling service: FRS

• Method: getQueries Signature: queries getQueries(folderId) Description: this method may be invoked in order to get the queries that are contained in a folder. Parameters: Input: folderId: a folder identifier. Output: a list of Query objects. Calling service: FRS

• Method: getParents

Signature: folderId\* getParents(folderId, userId)

Description: this method may be invoked in order to get the identifiers of the folders that contain a given folder, and of which the user with the given identifier is a member. If the user identifier is an empty string, the identifiers of all folders are returned that contain the given folder.

### Parameters:

Input: folderId: a folder identifier.

userId: a user identifier.

Output: a list of folder identifiers or a list containing an empty string, if the given folder is not contained in any folder.

Calling service: FRS

#### • Method: getChildren

Signature: folderId\* getChildren(folderId) Description: this method may be invoked in order to get the identifiers of the folders that are contained in a given folder. Parameters:

Input: folderId: a folder identifier.

Output: a list of folder identifiers. Calling service: FRS

- Method: getCollections Signature: collectionId\* getCollections(folderId) Description: this method may be invoked in order to get the identifiers of the collections that are associated to a folder. Parameters: Input: folderId: a folder identifier. Output: a list of collection identifiers. Calling service: FRS, SBS
- Method: getCommunity

Signature: communityId getCommunity(folderId) Description: this method may be invoked in order to get the identifier of the community to which a folder belongs. Parameters: Input: folderId: a folder identifier. Output: a community identifier or an empty string if the folder does not belong to a community. Calling service: FRS

• Method: saveQuery

Signature: void saveQuery(folderId, userId, query) Description: this method may be invoked in order to save a query in a folder on behalf of a user. Parameters: Input: folderId: a folder identifier. userId: a user identifier. query: a Query object.

Calling service: SBS

• Method: saveResults

Signature: void saveResults(folderId, userId, records) Description: this method may be invoked in order to save a list of records in a folder on behalf of a user. Parameters:

Input: folderId: a folder identifier. userId: a user identifier. records: a list of Record objects. Calling service: SBS

• Method: saveRecommendedRecords

Signature: boolean saveRecommendedRecords(folderId, recordIds)

Description: this method may be invoked in order to save a list of recommended records for a folder.

#### Parameters:

Input: folderId: a folder identifier.

recordIds: a list of recordIdentifiers.

Output: false if record recommendations for this folder are not welcome, true otherwise. Calling service: FRS

• Method: saveRecommendedUsers Signature: boolean saveRecommendedUsers(folderId, userIds) **Description:** this method may be invoked in order to store a list of user recommendations for a folder. Parameters: Input: folderId: a folder identifier. userIds: a list of user identifiers. Output: false if user recommendations for this folder are not welcome, true otherwise. Calling service: FRS

• Method: saveRecommendedCommunities

Signature: boolean saveRecommendedCommunities(folderId, communityIds) Description: this method may be invoked in order to store a list of community recommendations for a folder.

Parameters:

Input: folderId: a folder identifier.

communityIds: a list of community identifiers.

Output: false if community recommendations for this folder are not welcome, true otherwise. Calling service: FRS

• Method: saveRecommendedCollections

Signature: boolean saveRecommendedCollections(folderId, collectionIds)

Description: this method may be invoked in order to store a list of collection recommendations for a folder.

# Parameters:

Input: folderId: a folder identifier.

collectionIds: a list of collection identifiers.

Output: false if collection recommendations for this folder are not welcome, true otherwise. Calling service: FRS

• Method: addModifyCollection

Signature: void addModifyCollection(collectionId, collectionName, collectionDescription, parentCollectionId)

Description: this method may be invoked in order to notify of the creation of a new, or the modification of an existing, collection.

Parameters:

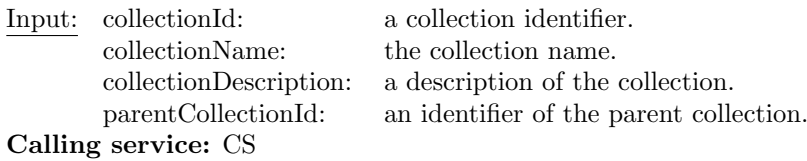

#### • Method: deleteCollection

Signature: void deleteCollection(collectionId)

Description: this method may be invoked in order to notify of the deletion of a collection. Parameters:

Input: collectionId: a collection identifier. Calling service: CS

• Method: updatePersonalCollections Signature: void updatePersonalCollections(userId, collectionIds) Description: this method may be invoked in order to notify of the update of a user's personal set of collections. Parameters: Input: userId: a user identifier. collectionIds: a list of collection identifiers. Calling service: CS

The class definitions that were used in some API signatures (Record, Query, UserInfo) and that translate to XML-RPC <struct>s are as follows:

## • Query

- id: the unique identifier of the query.
- name: a string containing the name of the query. This attribute is optional, i. e. is only present if the user has given the query a name.
- queryString: a string containing the actual query.
- Record
	- id: the unique identifier of the record.
	- name: a string containing the name of the record, e. g. the title of the document referenced by the record.
	- metadata: a string containing the metadata of the record coded in XML.

### • UserInfo

- userId: the unique identifier of the user.
- fullName: a string containing the first name, (middle name), and last name.
- organization: a string containing the name of the user's organization.
- workPhone: a string containing the user's office phone number.
- workFax: a string containing the user's office fax number.
- homePhone: a string containing the user's home phone number.
- mobilePhone: a string containing the user's mobile phone number.
- postalAddress: a string containing the user's postal address.
- homePage: a string containing the URL of the user's home page.
- imageUrl: a string containing the URL of the user's picture on the WWW.
- mailAddress: a string containing the user's email address.

# 3.2.2 CWS API test

In the following we list the API methods by calling service indicating test responsibilities for the methods listed.

# • MS (FORTH)

- createUser
- updatePasswd
- getUserInfo
- deleteUser
- FRS (CNR)
	- getFolders
	- getName
	- getDescription
	- getMembers
	- getRecords
	- getQueries
	- getParents
	- getChildren
	- getCollections
	- getCommunity
	- saveRecommendedRecords
	- saveRecommendedUsers
	- saveRecommendedCommunities
	- saveRecommendedCollections
- SBS (UNIDO)
	- getCollections
	- saveQuery
	- saveResults
- CS (CNR)
	- getUserInfo
	- addModifyCollection
	- deleteCollection
	- updatePersonalCollections
- AS (UNIDO)
	- getUserInfo

In the following we summarize the results of the CWS API tests as conducted by FIT and the partners responsible for services calling the CWS API.

### CWS API test (FIT)

- Tester: Wido Wirsam (wido.wirsam@fit.fraunhofer.de)
- Test date: 5 November, 2002 15:12 GMT
- Scope of test: Complete API of CWS  $v0.2<sup>1</sup>$  was tested via several Python scripts which tested every method of the API with a number of parameter sets that were read from a test data file.
- Test environment: Test client was a Python 2.2 script running on Windows XP making use of xmlrpclib module v. 0.9.9, the XML-RPC implementation of Secret Labs AB<sup>2</sup>.

<sup>1</sup>http://cosidetti.gmd.de/rpc2/cyc cws.cgi

<sup>2</sup>http://www.pythonware.com/products/xmlrpc/

• Test plan: The CWS XML-RPC test platform provides a tool to automatically create CWSusers. All API-methods that are provided by the CWS-service are performed on these users and their folders.

The platform consists of the following python programs:

- definitions.py This configuration file defines a set of values necessary for the creation of the test-users and the behaviour of the testrun.
- TestFieldGenerator.py This script performs the generation of test-users. All relevant information about the generated users is stored in a log file.
- logfile.py This class provides access to all information about the users created by the TestFieldGenerator.
- main.py This script executes all XML-RPC calls provided by the CWS-services on the users generated by the TestFieldGenerator.

The first step necessary to test the CWS API is to create some dummy users that populate the cyclades system. In the definitions.py file the number of users that will be created can be specified. The run of TestFieldGenerator.py uses the API method 'createUser()' to generate the specified number of users. 'createUser $()$ ' returns a unique user-ID and a folder-ID that are stored in a logfile. For each user a password is randomly generated. It is stored in the logfile as well. The generated logfile looks like this (to improve readability some spaces have been removed):

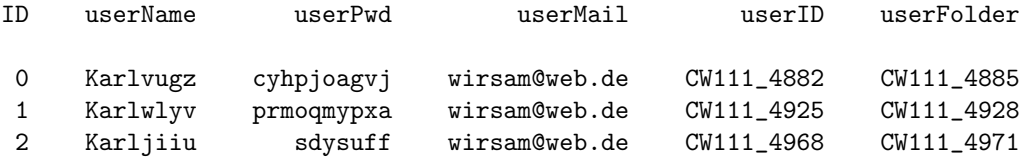

The second step is to call all CWS API methods. Most of the methods require a user-Id or a folder-Id as parameters. All methods of the CWS API that require a user-Id and no folder-Id as parameter are called once for every user, with that specific user-Id as parameter. All methods that require a folder-Id as parameter are called once per folder of every user. Each call of every method and its results are logged the 'Access.txt' file. The 'Access.txt' file looks like this:

AccessLogfile created Tue Nov 05 15:12:57 2002

```
result = s.service.getFolders('CW111_11179')
['CW111_11200', 'CW111_11204', 'CW111_11211', 'CW111_11218']
result = s.service.getUserInfo(['CW111_11179'])
[{'fullName': 'Karlitpqr', 'userId': 'CW111_11179'}]
result = s.service.getUserInfoFromNames(['Karlitpqr'])
[{'fullName': 'Karlitpqr', 'userId': 'CW111_11179'}]
result = s.service.updatePersonalCollections('CW111_11179', testCollections)
result = s.service.getChildren('CW111_11200')
\lceilresult = s.service.getName('CW111_11200')
```

```
MyCYPrivateFolder
```

```
result = s.service.getDescription('CW111_11200')
MyDescr
```

```
result = s.service.getMembers('CW111_11200')
['CW111_11179']
```
This ist the roadmap to test the CWS-API with the python test-program:

- open the definitions.py file and modify the value of the parameter 'numMembersToCreate' to the number of users you want to be created.
- run the file TestFieldGenerator.py. Via the API method createUsers() the CWS system is called to create the specified amount of users. For every user one PrivateFolder, one CommunityRootFolder, one CommunityFolder and one ProjectFolder are created. The program produces a file called 'TFGLog\*.txt' where \* is the smalest number that does not already exists.
	- ∗ 'TFGLog\*.txt' logs the username, userpassword, userEmail, CWS-userID and CWShomeFolder of every user created.
- open the 'definitions.py' file again and modify the parameter 'testFieldLogFile' to the filename that just has been created by the run of TestFieldGenerator.py .
- run the file main.py. The program executes every method provided by the CWS- and the RMS-services and produces the following log files:
	- ∗ 'Access.txt' logs every command that is executed by main.py as well as the results the methods return.
	- ∗ 'Errors.txt' logs every error that occurs during the test run.
- check the log files.
- Test run: The CWS API test was performed on the server 'http://cosidetti.gmd.de' which runs the same version of Cyclades CWS as the 'http://cyclades.gmd.de' server. The 'http://cosidetti.gmd.de' server is not connected to the other services so the CWS API functionality can be tested with no side effects on the other services. The test was performed with 20 computer generated users on November 5th 2002. Every user was generated by the CWS API method:

createUser(name, password, emailAddress)

The username and password are automatically generated. For the emailAddress argument a valid eMail address is used. This is the resulting logfile 'TFGLog83.txt' :

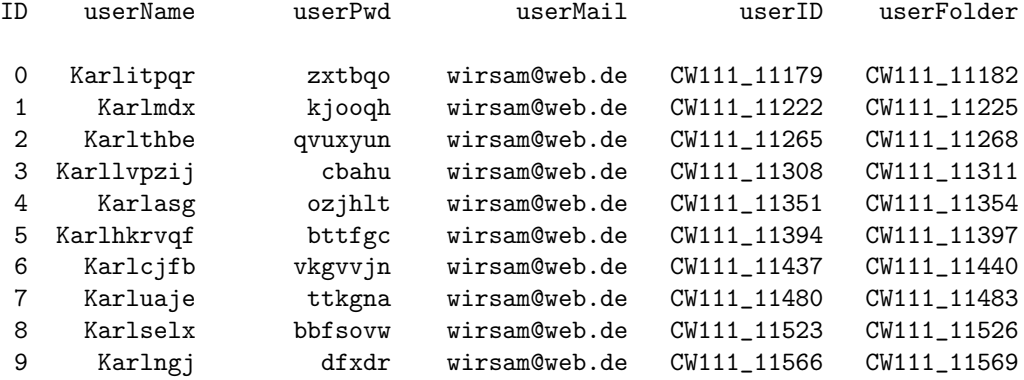

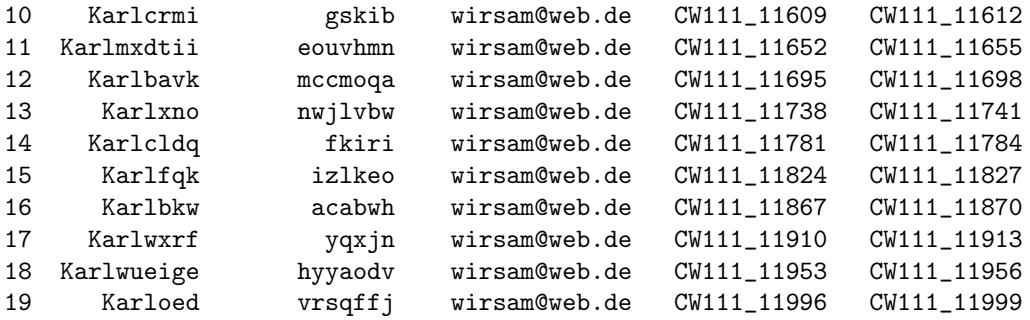

The file 'TFGLog83.txt' is available online<sup>3</sup>. For each user four folders were produced: one private folder, one project folder, one community root folder and one community folder. This was done by calling the CWS API method:

createFolder(userID, folderID, folderType)

In the test run all CWS API methods were called. The calls and the results were stored in a logfile called 'Access.txt'. In the logfile 'Errors.txt' error messages would have been logged if any had occured. Most methods take either a userID or a folderID as argument. Every API method that needs a userID is called once for every user. One example is the method 'getFolders(userID)'. It returns a list of folders that are owned by the user. In our testrun the method returned the four folders that previously were created. The results of these calls were stored during the testrun. Thereafter every method of the CWS API that needs a folderID as argument was called with each of the returned folderIDs for every user. In detail these were the following methods:

called once per user:

```
getFolders()
getUserInfo()
updatePersonalCollections()
```
called once per folder:

```
getName()
getDescription()
getMembers()
getRecords()
getQueries()
getParents()
getChildren()
getCollections()
getCommunity()
saveQuery()
saveResults()
saveRecommendedRecords()
saveRecommendedUsers()
saveRecommendedCommunities()
saveRecommendedCollections()
addModifyCollection()
deleteCollection()
```
<sup>3</sup>http://cyclades.gmd.de/publicLogs/CWS/TFGLog83.txt

the methods:

```
updatePasswd()
deleteUser()
```
have been sucessfully tested in the script 'cleanup.py' after the other tests have been completed.

All together 1440 API-Calls have been made.

This is an excerpt of the 'Access.txt' logfile. The complete file is available online<sup>4</sup>.

```
AccessLogfile created Tue Nov 05 15:12:57 2002
result = s.service.getFolders('CW111_11179')
['CW111_11200', 'CW111_11204', 'CW111_11211', 'CW111_11218']
result = s.service.getUserInfo(['CW111_11179'])
[{'fullName': 'Karlitpqr', 'userId': 'CW111_11179'}]
result = s.service.getUserInfoFromNames(['Karlitpqr'])
[{'fullName': 'Karlitpqr', 'userId': 'CW111_11179'}]
result = s.service.updatePersonalCollections('CW111_11179', testCollections)
result = s.service.getChildren('CW111_11200')
\Boxresult = s.service.getName('CW111_11200')
MyCYPrivateFolder
result = s.service.getDescription('CW111_11200')
MyDescr
result = s.service.getMembers('CW111_11200')
['CW111_11179']
result = s.service.getRecords('CW111_11200', xmlrpclib.DateTime(time.time()
-30000000))
[['AC_00001', 'class label 1'], ['AC_00002', 'class label 231']]
result = s.service.getParents('CW111_11200', "")
['CW111_11182']
result = s.service.getCollections('CW111_11200')
['CO111_0005', 'CO111_0003']
result = s.service.getCommunity('CW111_11200')
result = s.service.saveQuery('CW111_11200', 'CW111_11179', query)
```
<sup>4</sup>http://cyclades.gmd.de/publicLogs/CWS/Access.txt

```
result = s.service.saveResults('CW111_11200', 'CW111_11179', results)
result = s.service.saveRecommendedRecords('CW111_11200', results)
<Boolean True at a69ed0>
result = s.service.saveRecommendedUsers('CW111_11200', testUsers)
<Boolean True at a69ed0>
result = s.service.saveRecommendedCommunities('CW111_11200', testCommunities)
<Boolean True at a69ed0>
result = s.service.saveRecommendedCollections('CW111_11200', testCollections)
<Boolean True at a69ed0>
During the complete testrun no errors have occured. This is the contens of the error logfile
'Errors.txt':
```
ErrorLogfile created Tue Nov 05 15:12:57 2002

ErrorLogfile closed Tue Nov 05 15:50:34 2002

• Test summary: All methods worked according to specification for all sets of input parameters. 20 computer generated users were created via the CWS API method 'createUser()'. On these users all available CWS API methods were executed. No Errors occured during the testrun. The method calls and the results produced by the CWS system were logged and made available online.

#### CWS API test (FORTH)

```
Logs on a CWS API Test
====================================
Date 21 November 2002
Author Nikos Papadopoulos
ICS-FORTH GREECE
====================================
Method: createUser
Parameters: testuser, testuser, testuser@ics.forth.gr
Result: [CW665_19457, CW665_19460]
====================================
Method: createUser
Parameters: testuser, testuser
Result: Bad number of parameters in createUser: expected 3, got 2
====================================
Method: updatePasswd
Parameters: testuser, testuser2
Result:
====================================
Method: updatePasswd
Parameters: testuser
Result: Bad number of parameters in updatePasswd: expected 2, got 1
====================================
```
Method: deleteUser Parameters: CW665\_19457 (a correct userID, the one got from createUser before) Result: ==================================== Method: deleteUser Parameters: CW665\_29457 (a wrong userID) Result: Bad user id(s): CW665\_29457 ====================================

#### CWS API test (CNR)

- Tester: Leonardo Candela (candela@iei.pi.cnr.it)
- Test date: 14 February 2003
- Scope of test: Testing CWS API v $0.2^5$  methods called from CS.
- Test environment: Test client was a Java program running on Windows 2000 making use of Apache XML-RPC v1.0 implementation<sup>6</sup>.
- Test plan: The first step consists in calling the method getUserInfo. This method require as parameters some valid user identifiers that can be acquired via the method getUserIds of MS. Returned results can be checked using the CWS GUI.

Second step consists in calling the method updatePersonalCollections. This method require as parameters a valid user identifier and a set of valid collections identifiers. Valid collections identifiers can be acquired via the method listCollections of CS. Results of method invocation are checked via the CWS GUI (e.g. trying to create a new private folder a set of collection can be selected among user's personal collections, if any).

Third step consists in calling the method addModifyCollection. This method is used in order to notify the creation of a new, or the modification of an existing, collection and require as parameters a collection identifier, collection name, collection description and parent collection identifier. Results of method invocation are checked via the CWS GUI (e.g. trying to create a new private folder a set of collection can be selected among all collection, if no personal collections are selected).

The last step consists in calling the method deleteCollection. This method is used in order to notify the deletion of a collection and require as parameter a collection identifier. Results of method invocation are checked via the CWS GUI (e.g. trying to create a new private folder a set of collection can be selected among all collection, if no personal collections are selected).

• Test log: An excerpt of test log is shown below. The complete test log is available on-line<sup>7</sup>.

```
CWS run log - created Fri Feb 14 09:16:59 CET 2003
Method: getUserInfo
Parameters:
   CW665_7131
Result:
   [{... userId=CW665_7131, fullName=Leonardo Candela, ...
...
Method: updatePersonalCollections
```
 $5$ http://cyclades.gmd.de/cgi-bin/cyc\_cws.cyc

 $6$ http://xml.apache.org/xmlrpc

<sup>7</sup>http://project.iei.pi.cnr.it:8080/CollectionService/publicLogs/CWStestAPI.log

```
Parameters:
   CW665_7131
Result:
   void
...
Method: addModifyCollection
Parameters:
   aaa
   bbb
   ccc
   ddd
Result:
   void
...
Method: deleteCollection
Parameters:
   aaa
Result:
   void
...
```
• Test summary: All methods tested worked according to specification for all sets of input parameters. No errors occurred during the test run.

# CWS API test (UNIDUE)

- Tester: Gudrun Fischer (Gudrun.Fischer@uni-duisburg.de)
- Test date: 4 March 2003
- Scope of test: Testing CWS API methods called from AS and SBS.
- Test environment: Test client was a Java<sup>8</sup> application running on Debian Linux, the XML-RPC implementation of Apache XML Project.

### • Test plan:

Each method was called first with valid parameters, then with invalid parameters of the right type, then with a wrong number of parameters, and finally, with a wrong parameter type.

With the valid method calls, the semantic result was checked:

- $-$  getUserInfo did return the correct user data
- $-\; getCollections$  returned exactly those collections contained in the folder
- $-\text{ getQueries$  returned exactly those queries contained in the folder
- $-$  saveQuery resulted in the saved queries appearing in the folder
- saveResults resulted in the saved records appearing in the folder

With the intentionally invalid calls, it was checked whether the method returned the appropriate error code and message.

• Test log: An excerpt of the last test log is shown below.

<sup>8</sup>Java version 1.4.0 02, Java(TM) 2 Runtime Environment, Standard Edition (build 1.4.0 02-b02)

```
Mar 4, 2003 9:41:14 AM: Reading from tests_for_partners/cw/CW_CompleteRun.properties
Mar 4, 2003 9:41:14 AM: ServerURL=http://cyclades.gmd.de/cgi-bin/cyc_cws.cgi
Mar 4, 2003 9:41:14 AM: ServerName=service
===========================================
Mar 4, 2003 9:41:14 AM: Method.1=getUserInfo
Mar 4, 2003 9:41:14 AM: comment.1=valid parameters
Mar 4, 2003 9:41:14 AM: param.1.1.type=Vector
Mar 4, 2003 9:41:14 AM: param.1.1.1.type=String
Mar 4, 2003 9:41:14 AM: param.1.1.1.value=CW665_7853
Mar 4, 2003 9:41:15 AM: TestService: getUserInfo returned
[{userId=CW665_7853, fullName=gf, mailAddress=fischer@ls6.cs.uni-dortmund.de}]
Mar 4, 2003 9:41:15 AM: TestService: spent 595 millis for request
===========================================
Mar 4, 2003 9:41:15 AM: Method.2=getUserInfo
Mar 4, 2003 9:41:15 AM: comment. 2=list of user IDs contains one invalid ID
Mar 4, 2003 9:41:15 AM: param.2.1.type=Vector
Mar 4, 2003 9:41:15 AM: param.2.1.1.type=String
Mar 4, 2003 9:41:15 AM: param.2.1.1.value=CW665_7853
Mar 4, 2003 9:41:15 AM: param.2.1.2.type=String
Mar 4, 2003 9:41:15 AM: param.2.1.2.value=bla
Mar 4, 2003 9:41:18 AM: TestService: XML-RPC Fault #10102 -
Bad user id(s): ['bla']
Mar 4, 2003 9:41:18 AM: TestService: spent 3409 millis for request
===========================================
Mar 4, 2003 9:41:18 AM: Method.3=getUserInfo
Mar 4, 2003 9:41:18 AM: comment.3=missing parameter
Mar 4, 2003 9:41:22 AM: TestService: XML-RPC Fault #10001 -
Bad number of parameters in getUserInfo: expected 1, got 0
Mar 4, 2003 9:41:22 AM: TestService: spent 3158 millis for request
===========================================
Mar 4, 2003 9:41:22 AM: Method.4=getUserInfo
Mar 4, 2003 9:41:22 AM: comment. 4=wrong parameter type
Mar 4, 2003 9:41:22 AM: param.4.1.type=Integer
Mar 4, 2003 9:41:22 AM: param.4.1.value=10
Mar 4, 2003 9:41:25 AM: TestService: XML-RPC Fault #10002 -
Bad parameter type in getUserInfo: expected array for userIds,
got <type 'int'>
Mar 4, 2003 9:41:25 AM: TestService: spent 3183 millis for request
...
===========================================
Mar 4, 2003 9:42:25 AM: Method.23=saveResults
Mar 4, 2003 9:42:25 AM: comment. 23=wrong parameter type
```
(Integer instead of Vector)
Mar 4, 2003 9:42:25 AM: param.23.1.type=String Mar 4, 2003 9:42:25 AM: param.23.1.value=CW665\_7880 Mar 4, 2003 9:42:25 AM: param.23.2.type=String Mar 4, 2003 9:42:25 AM: param.23.2.value=CW665\_7853 Mar 4, 2003 9:42:25 AM: param.23.3.type=Integer Mar 4, 2003 9:42:25 AM: param.23.3.value=10 Mar 4, 2003 9:42:28 AM: TestService: XML-RPC Fault #10002 - Bad parameter type in saveResults: expected array for results, got <type 'int'> Mar 4, 2003 9:42:28 AM: TestService: spent 3183 millis for request

• Test summary: All methods called from the AS and the SBS were tested. All methods tested worked according to the specification for all sets of correct input parameters. Correct calls did not produce any errors, incorrect calls produced the appropriate error codes and messages.

# 3.3 CWS GUI test

#### 3.3.1 CWS GUI description

The graphical user interface of the CWS presents the folders to which a registered user of the Cyclades system has access and allows for navigation among these folders and for adding, moving, deleting, reading or editing artifacts within those folders. The user interface shows the contents of one folder at a time in a folder listing. The functionality may be invoked by using menus and buttons that are part of a folder listing.

#### The folder listing

The CWS user interface presents the contents of a folder in a tabular representation with a header containing menus, navigation buttons and action shortcut buttons. As an example figure 3.1 shows a folder listing with an open File menu for creating new objects in the folder.

Several classes of artifacts can be created and shared in a folder: various kinds of folders (private, project, community), discussion forums containing notes, and annotations of artifacts which also consist of notes. In project folders, additional kinds of artifacts may be created and shared: documents and URLs. Records and queries are not created via user operations, but transferred from the Search and Browse Service; they may also be shared in folders.

Each artifact contained in a folder is represented by an entry in the folder listing. An entry consists of an information button, a checkbox (that a user has to "tick" to select the artifact for some multi-action), the name of the artifact, some icons, additional data and an action menu button.

Most prominent in each entry is the name of the artifact. Obviously, a user should choose names describing the content or purpose of each individual artifact. The icon immediately left of the artifact name denotes the artifact type. To the right of the artifact name the CWS user interface displays:

- Zero, one or more of the following icons:
	- shared icon indicates that a folder is shared;
	- lock icon indicates that someone has set a lock for this artifact;
	- note icon indicates that a note has been added to the artifact;
	- $-$  rate icon indicates that the document has been rated by one or more folder members;
- the user name of its owner;
- date and time of the most recent modification;
- zero, one or more icons indicating that some of the following events have occurred:
	- $-$  *new icon* indicates a new artifact;
	- change icon indicates changes to the artifact;
	- read icon indicates that someone has read the artifact;
	- modification icon indicates recent modifications in a sub-artifact;
- a menu button showing the actions involving the artifact.

Note that different actions are possible for different types of artifacts. Depending on the individual access rights, the number and type of actions permitted may vary.

Most icons in an artifact entry are "clickable", i. e. one gets more information on a community, a lock, a note, a rating etc. when one clicks on it.

#### The instant access navigation buttons

The upper right hand corner of the interface provides an icon bar showing buttons applicable to instantly access certain artifacts.

- home folder icon represents a user's home folder.
- communities icon represents a the existing communities.
- *clipboard icon* recpresents a user's clipboard, which serves as an intermediate store.
- waste icon represents a user's waste, which helps to prevent unauthorized or unintentional deletion of artifacts: In the CWS, an artifact can be irrevocably destroyed only from the waste-basket of its owner.
- address book icon represents a user's address book, to be used primarily to invite new members to the user's folder.
- search  $\mathcal B$  browse icon represents the access to the Search & Browse Service.

#### The menu bar

At the upper left hand corner of the interface there is a menu bar with five menus and action shortcut buttons for the most frequent actions.

New artifacts are added to the current folder by selecting one of the File menu options:

 $File \rightarrow New$  plus a sub-option from the list *Discussion, Private Folder, Community Folder, Project* Folder in order to create an artifact of the specified type directly on the CWS server. For project folders, also documents, and URLs may be created. Examples are:

- Select  $File \rightarrow New \rightarrow Private \, Folder \, in \, order \, to \, create \, a \, private \, folder \, within \, the \, current \,$ private or home folder.
- Select  $File \rightarrow New \rightarrow Community \cdot Folder$  in order to create a community folder within the current community or home folder.
- Select  $File \rightarrow New \rightarrow Project \cdot Folder$  in order to create a project folder within the current project or home folder.

• Select  $File \rightarrow New \rightarrow Document$  to upload a file from the user's local computer system to the current project folder.

If the user wants to create a new private, community or project folder, the CWS user interface asks for name, description, collections to be associated to that folder; finally the user is asked to specify whether recommendations are requested for *records, users, collections, or communities*, (i.e. tick the appropriate box). For communities one has to also specify in the creation dialogue whether the community is open to be joined by external users.

When a new document is identified to be uploaded to the CWS server, the user is asked via an additional dialogue to specify the document's local URL, name, description, MIME type and encoding.

If the user wants to rate the new artifact, she may choose one of the following options: no (for no rating available), very poor, poor, fair, good, or excellent, by ticking the respective radio button.

The Edit menu is used to transfer existing artifacts to/from from the clipboard by the following procedure. Select the Paste option in the Edit menu to add artifacts that arrived at the Clipboard from somewhere in the user's folders as a result of the most recent Copy or Cut action to the current Folder.

Via the Options menu, the user may edit Preferences, personal user Details, user Communication specifics, or user *Default Events*.

To navigate among the particular entities one can also use the  $GoTo$  menu.

- Select  $GoTo \rightarrow Home$  to get to the user's home folder.
- Select  $GoTo \rightarrow \textit{Communities}$  to get to the existing communities.
- Select  $GoTo \rightarrow Clipboard$  to get to the user's clipboard.
- Select  $GoTo \rightarrow Waste$  to get to the user's waste.
- Select  $GoTo \rightarrow Address Book$  to get to the user's address book.
- Select  $GoTo \rightarrow Search \& Brouse$  to get to the Search & Browse Service.
- Select  $GoTo \rightarrow UserInfo$  to receive the specifics of the user information stored in the system.

System administrators may access the existing collections and services via the following options of the GoTo menu.

- Select  $GoTo \rightarrow Collections$
- Select  $GoTo \rightarrow Services$

#### The communities listing

The communities listing shows the existing communities in the style of a folder listing. The communities are represented by their root folders. Community objects in the communities listing allow the following functions via the action menus (cf. below):

- *Join Community* to join the community, if it is open to subscription,
- Mail Community Mgrs to send an electronic letter to the manager(s) of a particular community (e. g. to get invited to a community).

#### The collections and services listing

The collections and services listings are intended mainly for administrators and show the existing collections and services in the style of a folder listing.

The collections folder allows the function

• Update Collections to update the list of collections from the Collection Service

via the action menu (cf. below). The collection objects have no specific functions other than Info. The service objects in the services listing indicate the status of the service via the service icon and allow the functions

- *Ping* to test the availability of the service,
- Process Queue to process queued calls for this service (administrators only)

via the action menu. The services folder allows the function

• Update Services to update the list of services from the Mediator Service

also via its action menu.

#### The recommendations folder

Every folder may have up to one recommendations folder that contains the recommendations of records, collections, users or communities intended for this folder. The title of the recommendations folder is always Recommendations, it may not be moved. A recommendations folder may only contain recommended objects inserted by the system when received from the Filtering and Recommendation Service. Recommended objects allow the following functions via the action menu (cf. below):

- recommended records may be moved or copied to other folders,
- recommended collections may be associated to the containing folder,
- recommended users may be invited to the containing folder (managers only) or may be contacted by electronic mail,
- recommended communities may be joined if open for subscription or their managers may be contacted by electronic mail.

Recommendations may of course also be deleted. All these functions are invoked via the action menu of the respective entry.

#### The multi-action buttons

Preceding the list of artifacts, the CWS user interface provides a number of buttons for actions to be applied to several selected artifacts.

In general, an artifact is selected by marking the checkbox to the left of its name. The Select all and Select none buttons are shortcuts for selecting or de-selecting all artifacts within the current folder.

Hitting, e.g., the *copy* button invokes copying, and hitting the *cut* button triggers transfer of the selected artifacts to the user's clipboard; hitting the delete button invokes transfer of the selected artifacts to the waste. Certain buttons such as send and rate trigger actions that can be applied only to artifacts of specific types.

Note that artifacts transferred from a folder to the clipboard or to the waste are no longer visible to the members of the folder.

#### The action menus

At the right end of the entry containing the artifact name in the folder listing, the CWS user interface provides for every entry an action menu for operations to be applied only to that particular artifact. Here one gets all the actions that are applicable to the artifact, including generic ones like Open, Catch up, History, Info, or actions that depend on the nature of the artifact, e.g. Rate, Attach note for records or Add Collections, Remove Collections for CYCLADES folders.

Here in the single action menu the actions more specific to CWS are to be found that do not appear in the menu bar or the multi-actions:

- $\bullet$  Add Collections to associate additional collections to a CYCLADES folder,
- Remove Collections to remove collections from the set of collections associated to a CYCLADES folder,
- Edit Reco Prefs to modify the preferences for the recommendations sought for,
- Allow Subscription to allow subscription to a community,
- Deny Subscription to refuse subscription to a community,
- Update Folder Profile to request an immediate update of the folder profile in the Filtering and Recommendation Service,
- *Join Community* to join the selected community,
- Mail Community Mgrs to send an electronic letter to the manager(s) of a particular community (e. g. to get permission to join a community).

The configuration of the Action menu depends on the type of artifact—for example, different actions are appropriate for a URL artifact, a folder or a document.

What actions are applicable to which artifacts? Access right management in the CWS is based on roles, whereby a role defines the set of artifacts and actions a user may apply for a specific task. As a consequence, the CWS will not display the single action menu entries for actions that a user may not perform on the specific artifact w. r. t. to the role assigned to the particular user. On the other hand, one may invite, for example, new community members assigning roles to them. Moreover, roles define access profiles which can be attached to any artifact in the CWS. A set of pre-defined roles serves as a starting point: manager, owner (originally the creator; also accountable for the disk space used), member and restricted member (read-only access). Role assignments are inherited along the folder hierarchy and can be modified at any time. In the pre-defined role definition, member management is reserved to managers.

#### Context Sensitive Help

The context sensitive help feature provides assistance to navigate the system. In a number of application environments one may click the question mark button to get an explanation of the action to be launched.

# 3.3.2 CWS GUI test plan

The CWS is based on BSCW. The following test plan lists test cases for functionality that has been specifically implemented for the CWS; it also lists test cases for functionality that is standard in BSCW, but only for cases where CWS specific objects are concerned.

The CWS GUI test plan is based on the list of 20 use cases that have been identified for the CWS in Deliverable D3.0.1. When a use case is too coarse to allow a proper test of functionality, it is split into a number of appropriate subcases, e.g. "Join community" is split into two subcases:

- Execute 'Join community' on a recommended community.
- Execute 'Join community' on a community shown in the Communities listing

The interaction sequence for the test cases may involve none, one or two intermediary forms where to enter parameters that are necessary for the completion of the test case. For the test plan, we list only the parameters, not a description of the interaction.

#### Create folder

When creating folders we distinguish two cases: the user creates the root of a new folder hierarchy in her home folder, or the user creates a subfolder within in an existing folder hierarchy. In the first case, a number of preferences have to be set which in the second case are inherited from the parent folder.

#### • Create root folder

Creation of a root folder of a private domain, a project, or a community is split into three subcases for each kind of folder since different object types and input parameters are involved.

#### – Create private root folder

Action: Menu bar File→New→Private Folder in the home folder Parameters:

- ∗ folder name
- ∗ folder description
- ∗ collections to be associated to the folder (from the personal set of collections when defined, from the set of all collections when no personal set has been defined)
- ∗ recommendation preferences (which of the four varieties of recommendations (records, users, communities, collections) are welcome to the folder)

#### – Create project root folder

Action: Menu bar File→New→Project Folder in the home folder Parameters:

- ∗ folder name
- ∗ folder description
- ∗ collections to be associated to the folder
- ∗ recommendation preferences

#### – Create community root folder

Action: Menu bar File→New→Community in the home folder Parameters:

- ∗ folder name
- ∗ folder description
- ∗ collections to be associated to the folder
- ∗ recommendation preferences

∗ subscription policy preference (open to subscriptions from outside or not). Check:

∗ After creation of a community root folder the respective community should show up in the communities folder (cf. 'View communities' below)

#### • Create subfolder

Again, the creation of a subfolder in a private domain, a project, or a community is split into three subcases for each kind of folder since different object types and input parameters are involved.

#### – Create private subfolder

Action: Menu bar File→New→Private Folder in a private folder Parameters:

- ∗ folder name
- ∗ folder description
- ∗ recommendation preferences

#### – Create project subfolder

Action: Menu bar File→New→Project Folder in a project folder Parameters:

- ∗ folder name
- ∗ folder description
- ∗ recommendation preferences

#### – Create community subfolder

Action: Menu bar File→New→Community Folder in a community folder Parameters:

- ∗ folder name
- ∗ folder description
- ∗ recommendation preferences

#### Move and copy

Moving and copying objects within the CWS from one folder to another are generic BSCW operations that are also available for the CWS specific objects: the various kinds of folders, records, and queries. The mechanism works with a container called clipboard that every user has apart from her home folder. More than one object of different type may be moved or copied together. Check:

• Moving and/or copying of certain objects should not be possible: Recommendations and recommendations folders, communities folder and its communities.

#### Delete, undelete and destroy

Again, deleting, undeleting and destroying objects are generic operations within the CWS available for folders, records, queries, discussion forums, and any other type of documents. The mechanism works with a container called waste that every user has apart from her home folder and clipboard. Several objects of different type may be deleted, undeleted or destroyed together.

#### Check:

- Deleting means destroying for some objects: recommendations and recommendations folders.
- Some objects cannot be deleted: communities folder and communities
- The FRS should be notified of deleting and undeleting of records.

## Edit folder attributes

Folder attributes that may be edited by the user are

- name
- description
- associated collections
- recommendation preferences
- subscription policy preference (community root folders only)

All in all, we have seven subcases.

- Edit name Action: action menu 'Rename' of a folder entry Parameters: new folder name
- Edit description Action: action menu 'Description' of a folder entry Parameters: new folder description
- Add associated collections Parameters: additional collections Action: action menu 'Add Collections' of a folder entry
- Remove associated collections Action: action menu 'Remove Collections' of a folder entry Parameters: collections to be removed
- Edit recommendation preferences Action: action menu 'Edit Reco Prefs' of a folder entry Parameters: the new recommendation preferences for
	- records
	- collections
	- users
	- communities
- Allow subscription (community root folders only) Action: action menu 'Allow Subscription' of a folder entry
- Deny subscription (community root folder only) Action: action menu 'Deny Subscription' of a folder entry

Check:

- 'Allow Subscription' and 'Deny Subscription' should toggle.
- Changing the name of a community root folder should also change the name of the corresponding community in the communities folder.

#### Rate records (and other artifacts)

Rating is a generic operation within the CWS. Apart from the notification of the RMS and FRS in the case of records, the operation is equal for queries, recommendations, or other documents and was not tested separately. Also, mixed types of objects may be rated together in one operation. In this case, only record ratings are forwarded to the RMS and FRS.

#### • Rate record

Action:

- action menu 'Rate' of a record entry
- multi-action 'rate' for all checked entries in a listing

Parameters: the rating(s)

#### Annotate records (and other artifacts)

Annotations of records take the form of threaded discussions (like the discussion forums treated below). The first annotation opens the discussion, subsequent annotations are added to the discussion.

Annotating is a generic operation within the CWS. The operation is equal for queries, recommendations and other documents, and was not tested separately.

#### • Annotate record

Action: action menu 'Attach Note' of a record entry Parameters:

- the character of the annotation (Note, Pro, Con, ...)
- the subject of the annotation
- the text body of the annotation

#### Invite new members to a folder

The right to invite new members is restricted to managers. Invitation to communities is only possible in the community root folder and holds for all folders of the community. With project folders, new members may also be invited to subfolders of a project and then have no access to the parent folder of the folder they were invited to.

Invitation of new members may invoke a two-stage interaction when members are invited who are not already in the invitor's address book. This will unvariably the case, when emebers are to be invited who are not already registered users. In this case, the mail addresses (or login names) of these new members have first to be added to the invitor's address book and may then be selected for invitation.

#### • Invite new members

Action:

- menu bar File→Share→Invite Member
- short-cut 'Members Icon' button

#### Parameters:

- the role in which new members are invited (Member, Restricted Member, Manager)
- the login names of the new members

– the mail adresses of the new members to be entered in the the subfunction 'Add Member to Address Book'

Check:

- Invitation should only be possible in community root folders and project folders.
- Only managers should be able to invite.
- Invitation to a root folder should be valid for all subfolders.

#### Remove members from a folder

The right to remove members is restricted to managers. Removal from communities is only possible in the community root folder and holds for all folders of the community. With project folders, members may also be removed from subfolders of a project and then have no access to the subfolders of this folder.

Removal is done in the member listing of a folder. Members shown only with their email address are invited members who have not yet registered. The member listing of a folder may be viewed by hitting on the 'Members Icon' directly preceding the folder name in the 'Your location' part of the CWS user interface.

## • Remove members

 $A<sub>cfion</sub>$ 

- action menu 'Remove' of an entry in the member listing
- multi-action 'remove' for all checked entries of the member listing

#### Check:

- Member removal should only be possible in community root folders and project folders.
- Only managers should be able to remove members.
- Member removal in a root folder should be valid for all subfolders.

#### Assign a member as manager

The right to assign members with the manager role is restricted to managers. Managers have also the right to assign managers with the member role. Role assignment may be done for all members of a folder.

#### • Assign as manager

Action: action menu 'Assign Role' of folder entry Parameters: for each member

– the new role assignment (Manager, Member, Restricted Member)

#### Check:

- Role assignment should only be possible in community root folders and project folders.
- Only managers should be able to assign roles to members.
- Role assignment in a community root folder should be valid for the whole community, i.e. all its folders.

#### Leave a community or project

Leaving a community or project is done by destroying the respective root folder from the user's home folder. With projects, one can also leave parts of the project, i.e. part hierarchies of the project folder hierarchy. Destroying a folder is done like destroying any other artifact and was treated in a test case above.

Check:

- Leaving a community by one member should leave the community available for the other members.
- Leaving the community by the last member should remove this community also from the communities folder (cf. View communities below).

#### View communities

This operation allows users to become aware of the existing communities.

• View communities

Action:

- menu bar Goto→Communities
- navigation bar 'Communities Icon' button

Check:

• Consistency between the existing community root folders and the communities shown.

#### Join a community

This is an operation that is only possible for community objects as listed in the communities folder and for community recommendations as listed in the recommendations folder of some folder. In both cases, joining is only possible if the community's policy is open to subscriptions from outside, and if the user is not already member.

- Join a community in the communities listing Action: action menu 'Join Community' of a community entry
- Join a recommended community Action: action menu 'Join Community' of a community recommendation

Check:

• The above conditions for applicability of the operation.

#### Mail community managers

This is an operation that is only possible for community objects as listed in the communities folder and for community recommendations as listed in the recommendations folder of some folder. This operation is only possible for users not being managers of the community.

• Mail managers of a community in the communities listing Action: action menu 'Mail Managers' of a community entry Parameters: the subject and text of the message

• Mail managers of a recommended community

Action: action menu 'Mail Managers' of a community recommendation Parameters: the subject and text of the message

Check:

• The above conditions for applicability of the operation.

#### Create discussion forums

Creation of discussion forums is a BSCW generic operation and was not specifically tested.

#### Add notes to a discussion forum

Adding notes to a discussion forums is a BSCW generic operation and was not specifically tested.

#### Edit event notification preferences

Editing event notification preferences is a BSCW generic operation and was not specifically tested.

#### Catching up on events

Catching up on events is a BSCW generic operation and was not specifically tested.

#### Edit personal preferences

Personal preferences have to do with email formats, known editors, user profile, user interface language etc. For the CWS, an attribute has been added to the personal preferences that states whether the user allows recommendation of herself to other users.

#### • Edit personal preferences Action: menu bar Options→Preferences Parameters: check or uncheck 'Allow recommendation' box

Check:

• The user may not be shown in recommendations folders even if recommended to others by the FRS.

#### Processing recommendations

Recommendations are received from the FRS and put into the recommendations subfolder of the folder for which the recommendations are meant.

Processing recommendations includes all operations that dispose of received recommendations. The type of the operations possible depends on the type of the recommendations (records, users, communities, collections). Deleting is always possible (and means destroying for user, community and collection recommendations). Moving and copying is only possible for recommended records. Joining communities and mailing community managers is only possible for recommended communities (and has already been treated as test cases above). For user and collection recommendations, there are the operations invite and associate that refer to the parent folder of the recommendations folder.

- Invite a recommended user to the folder Action: action menu 'Invite' of a user recommendation entry
- Associate a recommended collection to the folder Action: action menu 'Associate' of a collection recommendation
- Move/copy recommended records to some other folder Action: 'Cut'/'Copy' and 'Paste' actions
	- in menu bar 'Edit → '
	- in action menu

Check:

- Conditions of applicability for join and mail operations.
- User recommendations should only be received for users not already members of the parent folder.
- Collection recommendations should not be received for collections already associated to the parent folder.
- The FRS should not be notified of records being put into, or removed from, a recommendations folder.

#### Update folder profile

This operation is useful before searching and browsing when folder contents have been changed a great deal. With the present policy of direct FRS notification of record movements, it has become less necessary.

• Update folder profile Action: action menu 'Update Folder Profile' of a folder entry

# 3.3.3 CWS GUI test results

- Tester: S. Caizzi (caizzi@aliceinchains.com)
- Test date: 28 August, 2002 14:50 GMT
- Scope of test: Complete GUI of CWS v0.1 (http://cyclades.gmd.de/cws/cws.cgi) was tested according to the above test plan.
- Test environment: Test client was a Internet Explorer running on Windows 2000.
- Test plan: The test plan is contained in the preceding section.
- Test log: During the test of the use cases, the parameters chosen (if any) were documented along with results. Consistency tests that are possible within an isolated service test are also documented. An excerpt of the test log is shown below.

```
Test log, 28-08-2002 14:45
  ...
Case: create private root folder
 Parameters:
   Name: Instant favorites
   Description: What I am fond of ...
```

```
Associated Collections: Antiquities, Late Byzantine Mosaics,
     South Pole geographic documentation
   Recommendation preferences: Users
  Result:
   OK
  Checked: 'Instant favorites' is shown in the folder listing
Case: create project root folder
  Parameters:
   Name: CWS testing
   Description: Metadata somehow ...
   Associated Collections: None
   Recommendation preferences: Records
  Result:
   OK
  Checked: 'CWS testing' is shown in the folder listing
Case: create community root folder
   Name: Music community
   Description: Information about tour dates, LP releases ...
   Associated Collections: None
   Recommendation preferences: Collections, Communities
   Community may be joined from outside
  Result:
   OK
  Checked:
    'Music community' is shown in the communities listing
Case: Get information about 'Music community'
  Result:
   OK
Case: create private root folder
  Parameters:
   Name: Favorites
   Description: None
   Associated Collections: None
   Recommendation preferences: None
  Result:
   OK
  Checked: 'Favorites' is shown in the folder listing
Case: create project folder in project folder 'CWS testing'
  Parameters:
   Name: GUI testing
   Description: None
   Associated Collections: None
   Recommendation preferences: Records
  Result:
   OK
  Checked: 'GUI testing' is shown in the 'CWS testing' folder listing
Case: create community folder in community folder 'Music community'
 Parameters:
```

```
Name: Folk Music
   Description: None
   Associated Collections: None
   Recommendation preferences: Records, Communities
  Result:
   OK
 Checked: 'Folk Music' is shown in the communities listing
Case: Cut folder 'Instant favorites'
  Result:
   OK
  Checked: 'Instant favorites' is shown in the clipboard listing
Case: Paste folder 'Instant favorites' in private folder 'Favorites'
 Result:
   OK
  Checked: 'Instant favorites' is shown in the 'Favorites' listing
Case: Cut document 'Test plan.doc' from private folder 'First folder'
  Result:
   OK
  Checked: 'Test plan.doc' is shown in the clipboard listing
Case: Paste document 'Test plan.doc' in project folder 'CWS testing'
  Result:
   OK
  Checked: 'Test plan.doc' is shown in the 'CWS testing' listing
Case: Delete folder 'First folder'
  Result:
   OK
  Checked: 'First folder' is shown in the waste listing
Case: Undelete folder 'First folder'
 Result:
   OK
  Checked: 'First folder' is shown in the folder listing
Case: Delete document 'Fosse la mia Principessa ...' from folder 'First folder'
  Result:
   OK
  Checked: 'Fosse la mia Principessa ...' is shown in the waste listing
Case: Destroy document 'Fosse la mia Principessa ...' from waste
  Result:
   OK
  Checked: 'Fosse la mia Principessa ...' disappeared in the waste listing
Case: Rename project folder 'First folder'
 Parameters:
   New Name: 'Dear all ...'
 Result:
   OK
  Checked: 'Dear all ...' is shown in the folder listing
```

```
Case: Edit description of project folder 'CWS testing'
  Parameters:
   Description: Test reports and so on
 Result:
   OK
  Checked: 'Test reports and so on' appears under 'CWS testing'
    in the folder listing
Case: Associate collections to private folder 'Favorites'
  Parameters:
   Associated Collections: Antiquities, Late Byzantine Mosaics,
   South Pole geographic documentation
  Result:
   OK
  Checked:
Case: Remove collections from private folder 'Favorites'
  Parameters:
   Collections to be removed: South Pole geographic documentation
 Result:
   OK
  Checked:
Case: Edit Reco Prefs for private folder 'Instant Favorites' in
   private folder 'Favorites'
  Parameters:
   Recommendation preferences: Users, Collections
  Result:
   OK
  Checked:
Case: Update 'Music community' folder profile
  Result:
   OK
  Checked:
Case: Rate document 'Test plan.doc' in project folder 'CWS testing'
 Parameters:
   Rating: Poor
 Result:
   OK
  Checked: a rating icon appeats right to 'Test plan.doc'
Case: Annotate document 'Test plan.doc' in project folder 'CWS testing'
  Parameters:
   Type: Note
   Subject: Warning
   Message: Should be written as soon as possible ...
  Result:
   OK
  Checked: an annotation icon appeats right to 'Test plan.doc'
Case: Annotate document 'Test plan.doc' in project folder 'CWS testing'
```

```
Parameters:
   Type: Note
   Subject: Second Warning
   Message: Hurry up !!!
  Result:
   OK
  Checked:
Case: Invite a new member to the 'CWS testing' folder
  Parameters:
   Type of member: Restricted
   New member e-mail: wirsam@web.de
   Invitation language: en
   Invitation text: For testing purposes only ...
  Result:
   OK
  Checked:
Case: Remove a member from the 'CWS testing' folder
  Result:
   OK
  Checked:
Case: Assign a member as manager
  Parameters:
   Managers: ordosoft@yahoo.com, scaizzi
 Result:
   OK
  Checked:
Case: Leave the TOMs_test_community2 community
  Parameters: Delete TOMs_test_community2 from the root folder, click on
   the Waste icon and destroy TOMs_test_community2
 Result:
   OK
  Checked: the TOMs_test_community2 community folder disappeared from
   the folder listing
Case: View communities
  Parameters: Click on the Comms icon
  Result:
   OK
  Checked: community folders are shown in the folder listing
Case: Join the TOMs_test_community2 community in the Communities folder
  Parameters: Click on the action arrow and select Join community
  Result:
   \n  <i>nx</i>\nChecked: a TOMs_test_community2 community folder is shown in
   the folder listing
Case: Mail community managers
 Parameters: Click on the action arrow and select Mail community mgrs
 Result:
```

```
OK
  Checked:
Case: Create a discussion forum in the 'Music community' community folder
  Parameters:
   Name: Your opinion on metal bands ...
   Type: Idea
   Subject: Great or has-been ?
   Message: These days, mediocrity seems to rule the scene: in fact,
     Metallica is dead, Pantera disappointing, SOAD is great but no metal anyway,
     Limp Bizkit is pure sh** as well as Korn and ... what the ...
      teens have no taste at all and prefer RNB cuz its cool man ... Disgusting ...
  Result:
   OK
  Checked:
Case: Add note to the 'Your opinion on metal bands ...' discussion forum
    in the 'Music community' community folder
  Parameters:
   Name: Your opinion on metal bands ...
   Type: Pro
   Subject: Some bands are still great ...
   Message: Come on dude, Ya oughta be optimistic: bands like Mushroomhead, Godsmack,
     Disturbed are kinda promising and take also a look at Panteras
     latest hostility that is Metal Edge: I swear Ya wont be disappointed ...
  Result:
   OK
  Checked:
Case: Edit event notification preferences
  Parameters:
   Notification preferences: Create Events, Change Events
  Result:
   OK
  Checked:
Case: Edit default event notification preferences
 Parameters:
   Event Service activated
   Notification preferences: Read Events, Create Events, Move Events, Change Events
  Result:
   OK
  Checked:
Case: Catch up on events in root folder
  Parameters: Click on the action arrow right to :scaizzi and select Catch up
  Result:
   OK
  Checked:
Case: Edit personal preferences
 Parameters:
   Format of email messages: plain text
   BCC of sent mail
```

```
one selfs recommendation to others not allowed
 Show descriptions by default
 No file upload Helper
 No ActiveX
 User Profile: Expert
 Known editors: All of them
  Javascript
 Language English
 Supported languages: Deutsch, English
Result:
 \capK
Checked:
```
....

• Test summary: All test case functions worked according to the use case descriptions and produced no errors or inconsistencies.

The test, however, detected three irregularities in the CWS GUI:

- $-$  The function *Change Password* was provided by the CWS, but should rather be provided by the Mediator Service only to avoid fatal inconsistencies when logging into the system.
- The function Invite Members provided an input attribute that was subsequently ignored (language of the invitation message).
- $-$  The function *Archive* for archiving the contents of a folder produced an error when the compress option was chosen.

These cases were attended to by removing the function Change Password from the CWS GUI and by removing the language attribute from the input form of the Invite Members function. The *compress* option of the *Archive* function needs the operating system dependent installation of a compress routine which is outside the scope of the CWS; if need arises, such a routine will be installed on the target host.

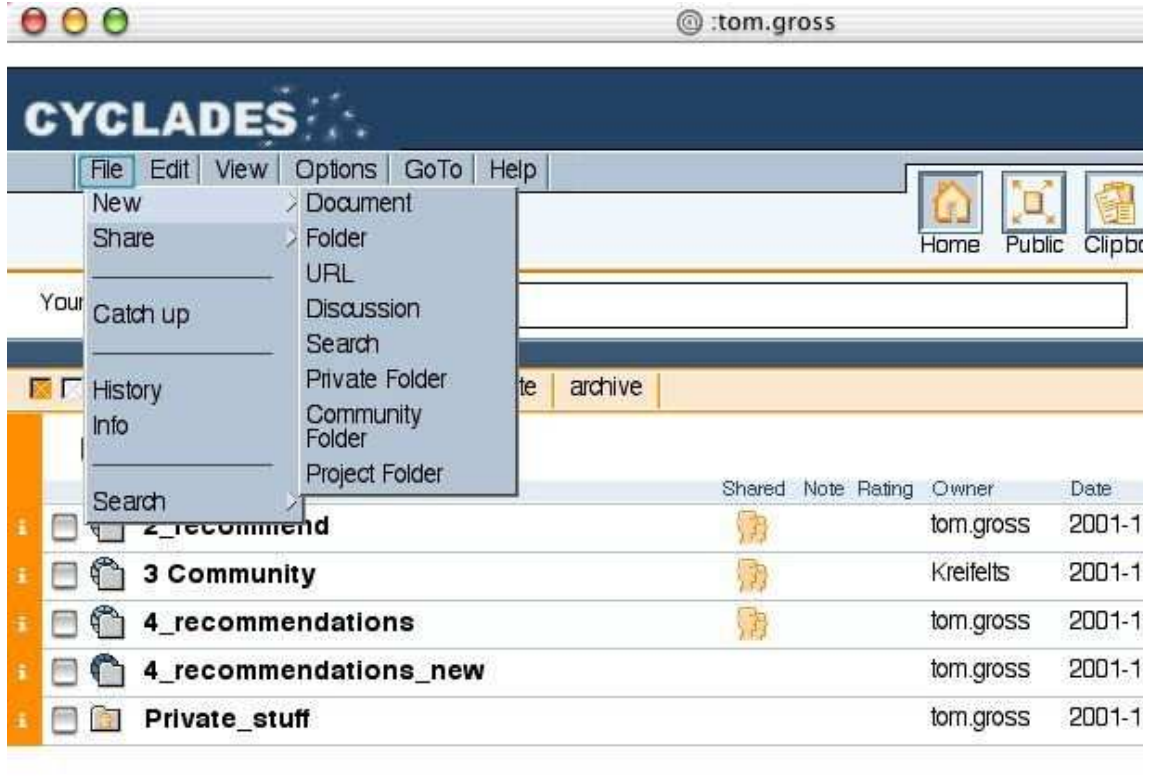

Figure 3.1: CWS user interface

# Chapter 4

# SBS Component Test

# 4.1 Introduction

The Search and Browse Service (SBS) provides the search and browse functionality of the Cyclades system. The user can select a set of collections to search, choose between the schemas available for these collections, and formulate query conditions which may be mandatory (the condition must be fulfilled), optional (the condition may be fulfilled), or negative (the condition must not be fulfilled).

# 4.2 SBS API test

## 4.2.1 SBS API specification

The Search and Browse Service provides an API to the other Cyclades services, as well as to its own GUI. The methods of this API may be called using the inter-service communication protocol XML-RPC. The only public method is getId. All other methods may be called only by the SBS GUI.

#### public:

• Method: getId Signature: String getId() Description: this method returns the ID of the service Parameters: Output: Search And Browse Service ID Calling services: any

#### service internal:

- Method: getSessions Signature: SearchBrowseSession\* getSessions() Description: this method returns a list of the current S&B sessions Parameters: Output: a list of SearchBrowseSession objects
- Method: initiateSearch Signature: SearchBrowseSession initiateSearch(id,folderId,userId)

Description: this method can be called to initiate a search and browse session for the given folderId and userId, the session id id is generated by the caller (the GUI) Parameters: Input: id: the id of the new session userId: the id of user who started the search folderId: the id of the folder the user started the search from Output: a new SearchBrowseSession object • Method: deleteSession Signature: void deleteSession(sessionId) Description: this method can be called to explicitly remove the temporary data stored for a session from the SBS memory Parameters: Input: sessionId: the id of the session

#### • Method: validateSession

Signature: boolean validateSession(sessionId,flderId,userId) **Description:** check if there is a session with the specified ID for the specified userId and the specified folderId Parameters: Input: sessionId: the id of the session folderId: the id of the folder userId: the id of the user Output: true, if session ID, user ID, and folder ID are consistent, false otherwise

• Method: getNewForFolder

Signature: Record\* getNewForFolder(sessionId) Description: determines the list of new records that are relevant to the current folder topic Parameters: Input: sessionId: the id of the SearchBrowseSession object this method refers to

Output: a list of records

#### • Method: search

Signature: Record\* search(sessionId, query)

Description: returns a list of records that are deemed relevant with respect to the specified query

#### Parameters:

Input: sessionId: the id of the SearchBrowseSession object this method refers to query: the query to be evaluated (string) Output: a list of records

#### • Method: filteredSearch

Signature: Record\* filteredSearch(sessionId, query) Description: returns a list of records that are deemed relevant with respect to the specified query, filtered with respect to the current folder topic Parameters: Input: sessionId: the id of the SearchBrowseSession object this method refers to query: the query to be evaluated (string) Output: a list of records

- Method: saveResults Signature: void saveResults(sessionId, recordId\*) Description: saves the records specified by recordId<sup>\*</sup> to the user's folder Parameters: Input: sessionId: the id of the SearchBrowseSession object this method refers to list of recordId: the list of record ids of the records that are to be stored to the user's folder
- Method: saveQuery Signature: void Query(sessionId, Query) Description: saves the specified query to the user's folder Parameters: Input: sessionId: the id of the SearchBrowseSession object this method refers to Query: an SBS Query object
- Method: getSchemas Signature: Schema\* getSchemas(sessionId) Description: returns the list of schemas available in a search and browse session Parameters: Input: sessionId: the id of the SearchBrowseSession object this method refers to Output: a list of Schema objects
- Method: getCollections Signature: (Collection\*, Schema\*) getCollections(sessionId) Description: returns the list of collections and the corresponding schemas available in a search and browse session

```
Parameters:
```
Input: sessionId: the id of the SearchBrowseSession object this method refers to Output: list of Collection: list of Collection objects list of Schema: list of Schema objects

• Method: getPersonalCollections

Signature: (Collection\*, Schema\*) getCollections(sessionId) Description: returns the list of personal collections for the user together with the corresponding schemas Parameters: Input: sessionId: the id of the SearchBrowseSession object this method refers to

Output: list of Collection: list of Collection objects list of Schema: list of Schema objects

• Method: getFolderCollections

Signature: (Collection\*, Schema\*) getCollections(sessionId) Description: returns the list of collections associated to the current folder together with the corresponding schemas Parameters: Input: sessionId: the id of the SearchBrowseSession object this method refers to Output: list of Collection: list of Collection objects list of Schema: list of Schema objects

• Method: getAttributeValues

Signature: value\* getAttributeValues(sessionId, schemaName, attributeName, maxNo) Description: returns the list of values for the specified attribute and schema available in a search and browse session Parameters:

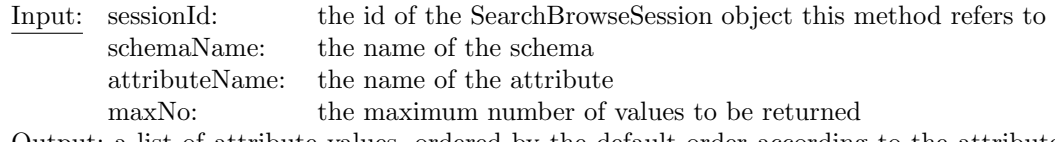

Output: a list of attribute values, ordered by the default order according to the attribute's type

• Method: getRecord

Signature: Record getRecord(sessionId,recordId) Description: get the metadata record specified by recordId Parameters: Input: sessionId: the id of the SearchBrowseSession object this method refers to recordId: the ID of the record Output: a Record object

• Method: getResultHistory

Signature: (queryId,Record\*)\* getResultHistory(sessionId) Description: get the all results of all queries that were submitted during this session Parameters: Input: sessionId: the id of the SearchBrowseSession object this method refers to

Output: a list of query IDs, each with a list of resulting Records associated

• Method: getQuery

Signature: Query getQuery(sessionId,queryId) Description: get the query specified by queryId Parameters: Input: sessionId: the id of the SearchBrowseSession object this method refers to queryId: the ID of the query Output: a Query object

# • Method: getQueryHistory

Signature: Query\* getQueryHistory(sessionId) Description: get the queries that were submitted or saved during this session Parameters: Input: sessionId: the id of the SearchBrowseSession object this method refers to Output: a list of Query objects

• Method: getFolderQueries Signature: Query\* getFolderQueries(sessionId) Description: get the queries stored in the current folder Parameters: Input: sessionId: the id of the SearchBrowseSession object this method refers to Output: a list of Query objects

The definition of the class SearchBrowseSession, that is used in some API signatures and that translates to XML-RPC <struct>s is as follows:

## • SearchBrowseSession

– id: the unique ID of this session (string)

- expirationTime: the time this session will be expired and its temporary data deleted (string)
- userId: the unique ID of the user who initiated this session (string)
- folderId: the unique ID of the folder from which this session was started (string)
- currentQuery: the current SB query in XML (string)

The classes Query and Record are described in the CWS chapter (3).

## 4.2.2 SBS API test

#### SBS API test (UNIDO/UNIDUE)

- Tester: Sascha Kriewel (kriewel@is.informatik.uni-duisburg.de)
- Test date: 7 March 2003
- Scope of test:

Testing SBS API methods

#### • Test environment:

Test client was a Java<sup>1</sup> application running on Debian Linux, the XML-RPC implementation of Apache XML Project.

#### • Test plan:

Each method was called first with valid parameters, then with invalid parameters.

With the valid method calls, the semantic result was checked:

- $-$  *qetId* did return the service ID
- initiateSearch returned a new SearchBrowseSession object with the given folderId and userId
- $-$  getSessions returned a list of SearchBrowseSession objects including the one for the search and browse session initiated during the step before
- $-$  validate Session resulted in true for the existing session and false otherwise
- search returned a list of records for the query to be evaluated
- saveResults verifiably saved the records specified to the intended folder (using the web interface to verify this)
- $-$  saveQuery saved the query specified to the intended folder, which could be checked by use of
- getFolderQueries
- $-$  getFolderQueries returned the query objects that had been saved to the current folder
- $-$  getCollections returned a list of Collection and Schema objects
- getPersonalCollections returned a list of Collection and Schema objects
- getFolderCollections returned a list of Collection and Schema objects
- $-\;getAttributeValues$  returned a list of values for the specified attribute and schema
- getRecord returned a metadata record with the correct identifier
- $-\text{getQuery}$  returned a query object with the correct identifier
- $-$  getQueryHistory returned a list of query objects

<sup>1</sup>Java version 1.4.0 02, Java(TM) 2 Runtime Environment, Standard Edition (build 1.4.0 02-b02)

- 
- $-$  getSchema returned a list of available schemas
- getNewForFolder returned a list of records
- getResultHistory returned a list of query ids and lists of records for each id

With the intentionally invalid calls, it was checked whether the method returned the appropriate error code and message.

#### • Test log:

...

An excerpt of the last test log is shown below.

```
Mar 5, 2003 4:24:46 PM: Reading from tests_sbs/SBSComponentTest.properties
Mar 5, 2003 4:24:46 PM: ServerURL=http://woodstock.is.informatik.uni-duisburg.de:15220
Mar 5, 2003 4:24:46 PM: ServerName=service
Mar 5, 2003 4:24:46 PM: proxyHost=
Mar 5, 2003 4:24:46 PM: proxyPort=
===========================================
Mar 5, 2003 4:24:46 PM: Method.1=getId
Mar 5, 2003 4:24:46 PM: comment.1=get SBS ID, no parameters
Mar 5, 2003 4:24:46 PM: flags.1=
Mar 5, 2003 4:24:47 PM: TestService: getId returned SB438
Mar 5, 2003 4:24:47 PM: TestService: spent 146 millis for request
===========================================
Mar 5, 2003 4:24:47 PM: Method.2=initiateSearch
Mar 5, 2003 4:24:47 PM: comment. 2=start a new search and browse session
Mar 5, 2003 4:24:47 PM: flags.2=
Mar 5, 2003 4:24:47 PM: param.2.1.type=String
Mar 5, 2003 4:24:47 PM: param.2.1.value=id14556
Mar 5, 2003 4:24:47 PM: param.2.2.type=String
Mar 5, 2003 4:24:47 PM: param.2.2.value=CW665_20186
Mar 5, 2003 4:24:47 PM: param.2.3.type=String
Mar 5, 2003 4:24:47 PM: param.2.3.value=CW665_20164
Mar 5, 2003 4:24:47 PM: TestService: initiateSearch returned
    [activeFolderId=CW665_20186,
     userId=CW665_20164,
     currentQuery=,
     expirationTime=Wed Mar 05 17:10:21 CET 2003,
     id=id14556]
Mar 5, 2003 4:24:47 PM: TestService: spent 15 millis for request
===========================================
Mar 5, 2003 4:24:47 PM: Method.3=getSessions
Mar 5, 2003 4:24:47 PM: comment.3=test if new session is there, no parameters
Mar 5, 2003 4:24:47 PM: flags.3=
Mar 5, 2003 4:24:47 PM: TestService: getSessions returned [[...],
  [activeFolderId=CW665_20186,
   userId=CW665_20164,
   currentQuery=,
```

```
expirationTime=Wed Mar 05 17:10:21 CET 2003,
   id=id14556]]
Mar 5, 2003 4:24:47 PM: TestService: spent 28 millis for request
===========================================
Mar 5, 2003 4:24:47 PM: Method.4=validateSession
Mar 5, 2003 4:24:47 PM: comment.4=validate the existing session
Mar 5, 2003 4:24:47 PM: flags. 4=
Mar 5, 2003 4:24:47 PM: param.4.1.type=String
Mar 5, 2003 4:24:47 PM: param.4.1.value=id14556
Mar 5, 2003 4:24:47 PM: param.4.2.type=String
Mar 5, 2003 4:24:47 PM: param.4.2.value=CW665_20186
Mar 5, 2003 4:24:47 PM: param.4.3.type=String
Mar 5, 2003 4:24:47 PM: param.4.3.value=CW665_20164
Mar 5, 2003 4:24:47 PM: TestService: validateSession returned
   [unknown type: true]
Mar 5, 2003 4:24:47 PM: TestService: spent 49 millis for request
===========================================
...
===========================================
Mar 5, 2003 4:24:47 PM: Method.8=search
Mar 5, 2003 4:24:47 PM: comment.8=
Mar 5, 2003 4:24:47 PM: flags.8=-ids-only
Mar 5, 2003 4:24:47 PM: param.8.1.type=String
Mar 5, 2003 4:24:47 PM: param.8.1.value=id14557
Mar 5, 2003 4:24:47 PM: param.8.2.type=String
Mar 5, 2003 4:24:47 PM: param.8.2.value=
<?xml version="1.0" encoding="UTF-8"?>
<!DOCTYPE sbquery SYSTEM
    "http://woodstock.is.informatik.uni-duisburg.de:15210/ac/query.dtd">
<sbquery schema="dc">
  <condition weight="+" field="format">
    <field-condition predicate="$cw$" value="video"/>
  </condition>
  <collection id="SB438_CO_all"/>
</sbquery>
Mar 5, 2003 4:27:43 PM: TestService: search returned
    [id=AC143_oai_dc_oai:VTETD:etd-5414132139711101]
Mar 5, 2003 4:27:43 PM: TestService: spent 176372 millis for request
===========================================
...
===========================================
Mar 5, 2003 4:27:48 PM: Method.16=getAttributeValues
Mar 5, 2003 4:27:48 PM: comment.16=
Mar 5, 2003 4:27:48 PM: flags.16=
```
Mar 5, 2003 4:27:48 PM: param.16.1.type=String Mar 5, 2003 4:27:48 PM: param.16.1.value=id14557 Mar 5, 2003 4:27:48 PM: param.16.2.type=String Mar 5, 2003 4:27:48 PM: param.16.2.value=oai\_dc Mar 5, 2003 4:27:48 PM: param.16.3.type=String Mar 5, 2003 4:27:48 PM: param.16.3.value=subject Mar 5, 2003 4:27:48 PM: param.16.4.type=Integer Mar 5, 2003 4:27:48 PM: param.16.4.value=10 Mar 5, 2003 4:27:51 PM: TestService: getAttributeValues returned ['AUHELAWA LANGUAGE,\*Fang,\*PB,\*ProtoBantu,01 | AERONAUTICS,02 | AERODYNAMICS,03 | AIR TRANSPORTATION AND SAFETY,04 | AIRCRAFT COMMUNICATIONS AND NAVIGATIONS,05 | AIRCRAFT DESIGN, TESTING AND PERFORMANCE,06 | AVIONICS AND AIRCRAFT INSTRUMENTATION] Mar 5, 2003 4:27:51 PM: TestService: spent 3910 millis for request =========================================== Mar 5, 2003 4:27:51 PM: Method.17=getRecord Mar 5, 2003 4:27:51 PM: comment.17= Mar 5, 2003 4:27:51 PM: flags.17= Mar 5, 2003 4:27:51 PM: param.17.1.type=String Mar 5, 2003 4:27:51 PM: param.17.1.value=id14557 Mar 5, 2003 4:27:51 PM: param.17.2.type=String Mar 5, 2003 4:27:51 PM: param.17.2.value= AC143\_oai\_dc\_oai:VTETD:etd-5414132139711101 Mar 5, 2003 4:27:54 PM: TestService: getRecord returned [name= Intelligent Navigation of Autonomous Vehicles in an Automated Highway System: Learning Methods and Interacting Vehicles Approach, metadata= ..., id=AC143\_oai\_dc\_oai:VTETD:etd-5414132139711101] Mar 5, 2003 4:27:54 PM: TestService: spent 2170 millis for request =========================================== Mar 5, 2003 4:27:54 PM: Method.18=getQuery Mar 5, 2003 4:27:54 PM: comment.18=try to get query with queryId that no longer exists Mar 5, 2003 4:27:54 PM: flags.18= Mar 5, 2003 4:27:54 PM: param.18.1.type=String Mar 5, 2003 4:27:54 PM: param.18.1.value=id14557 Mar 5, 2003 4:27:54 PM: param.18.2.type=String Mar 5, 2003 4:27:54 PM: param.18.2.value=SB438\_id14557\_1046873411430\_1 Mar 5, 2003 4:27:54 PM: TestService: XML-RPC Fault #12500 org.apache.xmlrpc.XmlRpcException: Unexpected resultgetQuery: got null for session id14557, query id SB438\_id14557\_1046873411430\_1 Mar 5, 2003 4:27:54 PM: TestService: spent 463 millis for request ===========================================

...

```
===========================================
Mar 5, 2003 4:28:01 PM: Method.22=getFolderQueries
Mar 5, 2003 4:28:01 PM: comment. 22=test if stored query is there
Mar 5, 2003 4:28:01 PM: flags.22=
Mar 5, 2003 4:28:01 PM: param.22.1.type=String
Mar 5, 2003 4:28:01 PM: param.22.1.value=id14557
Mar 5, 2003 4:28:05 PM: TestService: getFolderQueries returned
[[name=Query: test query 1,id=test query 1,queryString=
<?xml version="1.0" encoding="UTF-8"?>
<!DOCTYPE sbquery SYSTEM
    "http://woodstock.is.informatik.uni-duisburg.de:15210/ac/query.dtd">
<sbquery schema="dc">
  <condition weight="+" field="format">
    <field-condition predicate="$cw$" value="video"/>
  </condition> <collection id="SB438_CO_all"/>
</sbquery>]]
Mar 5, 2003 4:28:05 PM: TestService: spent 3459 millis for request
...
```
#### • Test summary:

All methods specified above from the SBS API were tested. All methods tested worked according to the specification for all sets of correct input parameters. Correct calls did not produce any errors, incorrect calls produced appropriate error codes and messages.

# 4.3 SBS GUI test

#### 4.3.1 SBS GUI description

The SB GUI is used for searching and browsing for metadata records. The first page that is shown is the query formulation dialogue (figure 4.1).

A query consists of a (possibly empty) list of collections to be searched, and a list of conditions. This is reflected by the two list areas in the query formulation dialogue.

#### The Collection List

This list in the upper part of the query formulation dialogue contains those collections that the user wants to be searched in the current query. If the list does not contain any specific collection, a hint is displayed that all collections in the system will be searched.

In the menu bar above the collection list, the user can select all collections, or none. Individial collections can be selected via the checkbox beside the collection name. The user can then delete the selected collections from the query by pressing the Delete button in this bar.

#### Conditions

The list of conditions is displayed in the lower part of the query formulation dialogue. Each condition consists of an optional weight (which can be  $" +", " -",$  or a positive number between 1

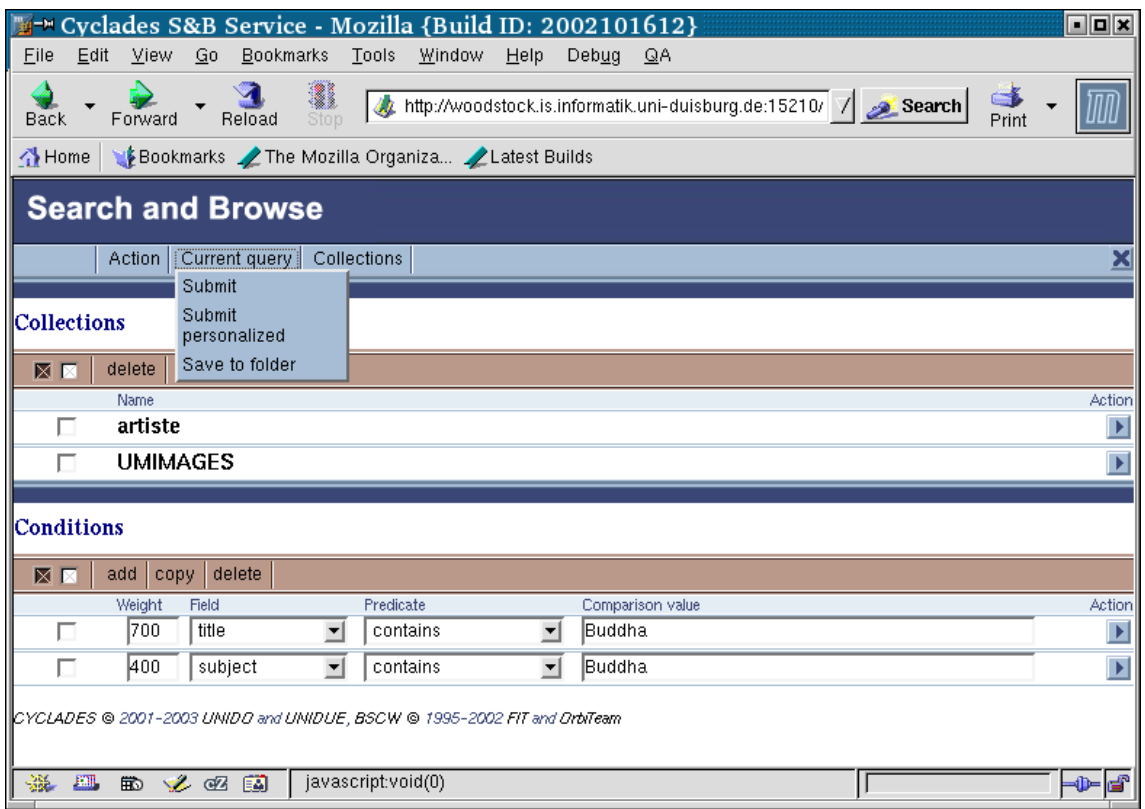

Figure 4.1: SB Query Formulation

and 1000), an attribute (according to the current metadata schema), a predicate, and a comparison value.

In the menu bar above the list of conditions, the user can select all, or none, for further actions. Each condition can also be selected or deselected individually via the checkbox on the left. The Delete button in the menu bar causes all selected conditions to be removed from the query, the Copy button duplicates each selected condition. Add ignores selections and simply adds an empty condition to the query.

#### Main menu

The main menu bar at the top of the query formulation dialogue contains the following entries:

- Action
- Current query
- Collections

The Action menu contains actions that replace the current query without saving it:

- New query Forget the current query and start with an empty one
- Get new records for folder Forget the current query and get new records for the current folder instead
- Select query from history Select another query from the session history

• Select query from folder - Select another query from the current folder

The Current query menu contains actions that refer to the current query:

- Submit Submit the query as is
- Submit personalized Submit the query and filter the results (calls the Filtering and Recommendation Service)
- Save to folder Save the current query to the folder

The Collections menu contains actions to add collections to the current query:

- Add from folder Add collections that are associated to the current folder
- Add from personal set Add collections from the set of personal collections
- Add from system Add collections from the set of all collections in the system
- Use all  $\epsilon$  Clear the list of collections in the current query, thus causing all collections in the system to be searched

#### Collection Selection

Each of the first three actions in the Collections menu opens a dialogue with a list of collections. The user can select all, or none, of those collections via the multi-object menu above the list, or individual collections via the checkboxes beside each collection name, and then add the selected collections to the current query by pressing the Add button in the menu bar. This will take the user back to the query formulation dialogue, augmented by the additional collections.

#### Schema Selection

This functionality is still missing from the current Search and Browse GUI. It will be implemented as a Schema Selection dialogue later.

#### Query Selection

The *Query Selection* dialogue is shown when the user chooses to select a query either from the query history of the current session, or from the list of queries stored in the current folder. Each query is displayed with its name, if it has one, else with an automatically generated ID. By clicking on a query, the user returns to the query formulation dialogue, where the selected query is displayed.

#### Result List

A Result List (figure 4.2) is shown whenever a query was submitted, or the user requested to look for new records for the current folder. It consists of a list of records, and a multi-object menu above the list. Each record is displayed wither with its title, or, if there is no title, with its record id. A click on a record opens a new window which displays the complete metadata record as it was harvested from its archive.

On the left-hand side of each record list entry, there is a checkbox for selecting the record. The user can also select all records, or none, via the multi-object menu. Selected records can be saved to the current folder by pressing the Save button in the multi-object menu.

|                      | M-¤ Cyclades S&B Service - Mozilla {Build ID: 2002101612}                                       | oox   |
|----------------------|-------------------------------------------------------------------------------------------------|-------|
| Edit<br>Eile         | $\sqrt{2}$<br>Bookmarks<br>Window Help<br>View<br>Go<br>Debua<br>QA                             |       |
| Back                 | Search   http://woodstock.is.informatik.uni-duisburg.de:15210/sb   7   Search<br>Reload<br>Stop | Print |
|                      | Home   Bookmarks / The Mozilla Organiza / Latest Builds                                         |       |
|                      | <b>Search and Browse</b>                                                                        |       |
|                      |                                                                                                 |       |
|                      |                                                                                                 |       |
| Results of search    |                                                                                                 |       |
|                      |                                                                                                 |       |
| ⊠⊠                   | save                                                                                            |       |
|                      | Record<br>Amaravati: Great Stupa, Conception of the Buddha                                      |       |
|                      | Amaravati: Great Stupa, Life scenes                                                             |       |
|                      | <b>Birth of the Buddha</b>                                                                      |       |
| п                    | <b>Birth of the Buddha</b>                                                                      |       |
| п                    | Amaravati: Great Stupa, Life of the Buddha                                                      |       |
| п                    | Amaravati: Great Stupa, Seated Buddha with worshippers                                          |       |
| п                    | Amaravati: Great Stupa, Seated Buddha with worshippers                                          |       |
|                      | Vessantara Jataka                                                                               |       |
| п                    | Standing Buddha                                                                                 |       |
|                      | Vessantara Jataka                                                                               |       |
| 羉<br>$E\overline{M}$ | <b>Seated Buddha</b><br>的义权国<br>Done                                                            |       |
|                      |                                                                                                 |       |

Figure 4.2: SB Result List

# 4.3.2 SBS GUI test plan

The search and browse interface should provide support for the use cases described in Deliverable D3.0.1. This test plan is based on these use cases, and tests the functionality of the user interface by performing the necessary interactions. It will be tested if each interaction with the User Interface results in the expected behaviour and has no side effects.

The search and browse GUI should provide dialogs for the indivual steps of the search and browse process:

- Select Collections
	- Select Collection

Within the collection selection dialog the user should be able to select from a list of collections those that shall be queried. The list presented is either

- ∗ a list of all personal collections,
- ∗ a list of collections associated with the user's current folder, or
- ∗ a list of all collections.

In order to support the user, the interface should allow for the following actions:

- ∗ adding of one or more collections at a time
- ∗ removing of one or more collections at a time
- ∗ searching the whole system (no collection restriction)

Check:

∗ adding new collections should leave the previously chosen ones intact

- ∗ adding or removing collections should not change query conditions already specified
- ∗ adding a collection twice mustn't result in a double entry for that collection
- Browse Search Schemas

The metadata browsing should present a list of available metadata schemas for a collection. For one of these schemas at a time the possible attributes can be shown, from which one can be selected to show specific information about it, e.g. its subfields or type.

Three main actions should be possible in this dialog:

- ∗ browsing the metadata schema
- ∗ selecting one schema for the active query
- ∗ aborting the browsing without changing the query
- Browse Attribute Values

The values for a specific attribute or field should be provided in a manner that enables browsing through the entire list in a user friendly way. Three actions should be possible in this dialog:

- ∗ browsing through the value list
- ∗ selecting one value to be used in a condition of the current query
- ∗ aborting the browsing without changing the query
- Edit a Query
	- Edit Query

Within the query formulation dialog the user should be able to perform the following actions in order to create a satisfactory query:

- ∗ adding a new condition
- ∗ removing a given condition
- ∗ editing a condition by chosing from fields and predicates
- ∗ editing a condition by entering condition weights and values
- ∗ resetting the query (clearing everything)
- ∗ submitting the query

Check:

- ∗ the conditions that are not manipulated should remain unaffected
- ∗ already chosen collections should remain unaffected
- ∗ invalid entries in the free text fields should be caught and result in appropriate warning
- Save Query

The save query dialog allows for the saving of the current query in the user's active folder. There needs to be a dialog for giving the query a human readable name. Check:

- ∗ after the dialog ends the query should remain unchanged
- ∗ if the dialog is canceled the folder should not be changed
- Select Previous Queries

Within the query selection dialog the user can select from a list of previously submitted queries, if any. At most one query can be selected from this list and then be further modified or submitted again as is.

- ∗ Browse Queries from Folder
- ∗ Browse Queries from History
- Submit Query
	- Submit Query without Personalization

After the query has been constructed and collections selected, this dialog submits the query to the system, and provides the user with a view of the result.

– Submit Query with Personalization

As above this submits the query, but uses personalization that depends on the current user and the active folder. After the query finishes, this dialog provides the user with a view of the result.

– Browse and Save Results

This dialog consists mainly of a list of result records. Within this list it should be possible to

- ∗ choose from a list of available attributes a number that will be shown for each record
- ∗ select one or more records
- ∗ save the current selecting to the active folder
- Get New Records
	- Get New Records For Folder

Ignoring the current query, this dialog allows to submit a search request based on the profile of the current folder. As with query submissing, after the request has finished, a view of the result records should be presented.

– Browse and Save Results

This dialog consists mainly of a list of result records. Within this list it should be possible to

- ∗ choose from a list of available attributes a number that will be shown for each record
- ∗ select one or more records
- ∗ save the current selecting to the active folder

#### 4.3.3 SBS GUI test results

- Tester: Sascha Kriewel (sascha.kriewel@uni-duisburg.de)
- Test date: March 20th, 2003
- Scope of test: Complete GUI of SBS was tested according to the described test plan.
- Test environment: The test client was Mozilla/5.0 (X11; U; Linux i686; en-US; rv:1.2b) Gecko/20021016, running under Linux
- Test log: An excerpt of the test log is presented below. A complete version of the log is available at ...

```
Test 1.1.1
  Description: Adding one collection to query
  Action:
      Menu: Collections -> Add from system
      checked checkbox for collection "caltechcstr"
      Button: Add
  Result:
      OK
```

```
Check:
      - query conditions remained unchanged
Test 1.1.2
  Description: Adding multiple collections to query
  Action:
     Menu: Collections -> Add from system
      checked checkboxes for collections
       "ibiblio", "IR", "CYCLADES"
      Button: Add
  Result:
      OK
  Check:
      - previously selected collections were kept
      - query conditions remained unchanged
Test 1.1.3
  Description: Adding all collections associated with the
               current folder to query
  Action:
     Menu: Collections -> Add from folder
      Button: Select All [x]
         ("caltechcstr", "CCSDarchiveSIC")
     Button: Add
  Result:
      OK
  Check:
      - previously selected collections were kept
      - query conditions remained unchanged
      - no doubling of collection "caltechcstr"
Test 1.1.4
  Description: Removing a collection from query
  Action:
     Object "caltechcstr": Menu: Delete
  Result:
     OK
  Check:
      - other collections weren't affected
      - query conditions remained unchanged
  Comment:
      - same result can be achieved by the actions
       described in 1.2.5
Test 1.1.5
  Description: Removing multiple collections from query
  Action:
      checked checkbox for collections
         "ibiblio", "IR"
      Button: Delete
```

```
Result:
      OK
  Check:
      - other collections weren't affected
      - query conditions remained unchanged
Test 1.1.6
  Description: Removing all collections from query
  Action:
      Button: Select All [x] from Collections view
      Button: Delete
  Result:
      \capK
  Check:
      - query conditions remained unchanged
Test 1.1.7
  Description: Using all collections from query
  Action:
      Menu: Collections -> Use all
  Result:
      OK
  Check:
      - query conditions remained unchanged
  Comment:
      - same result can be achieved by the actions
        described in 1.2.6
Test 1.2
  Description: Browsing search schema
  not available at time of testing
Test 1.3
  Description: Browsing attribute values
  not available at time of testing
Test 2.1.1
  Description: Adding a new condition to query
  Action:
      Button: Add from the Conditions view
  Result:
      OK
  Check:
      - previously edited conditions remained the same
Test 2.1.2
  Description: Editing a query
  Action:
```
```
entered weight of "+2.0" in textbox for "weight"
      chose field "title" from selection list
      chose predicate "contains" from selection list
      entered value "retrieval" in textbox for "comparison value"
  Result:
      OK
Test 2.1.3
  Description: Copying a condition of the query
  Action:
      Object "condition 1": Menu: Copy
  Result:
      OK
  Check:
      - all other conditions remained the same
Test 2.1.4
  Description: Removing a condition from query
  Action:
      Object "condition 2": Menu: Delete
  Result:
      OK
  Check:
      - all other conditions remained the same
Test 2.1.5
  Description: Remove multiple conditions from query
  Action:
      checked checkboxes for conditions 3 and 4
      Buttom: Delete from the Conditions view
  Result:
      OK
  Check:
      - all other conditions remained the same
Test 2.1.6
  Description: Resetting the query
  Action:
      Menu: Actions->New query
  Result:
      \capK
Test 2.2.1
  Description: Saving the query to folder
  Action:
      Menu: Current query->Save to folder
      in new screen entered "search for 'retrieval'"
        as a title for this query
      Buttom: OK
```

```
Result:
      OK
Test 2.2.2
  Description: Aborting saving the query to folder
  Action:
     Menu: Current query->Save to folder
      in new screen entered "search for 'retrieval'"
         as a title for this query
      Buttom: Cancel
  Result:
      OK
  Check:
      - the query remained unchanged
Test 2.3.1
  Description: Browsing and selecting queries from folder
  Action:
      Menu: Action->Select query from folder
      in new screen clicked on hyperlink named
         "search for 'retrieval'"
  Result:
      OK
  Check:
Test 2.3.2
  Description: Browsing and selecting queries from history
  Action:
      Menu: Action->Select query from history
      in new screen clicked on hyperlink for most recent query
  Result:
      OK
  Check:
Test 3.1
  Description: Submitting a query without personalization
  Action:
      Menu: Current query->Submit
  Result:
      OK
Test 3.2
  Description: Submitting a query with personalization
  Action:
      Menu: Current query->Submit personalized
  Result:
      OK
Test 3.3
```

```
Description: Browsing the results
  Action:
      clicking on the hyperlink of the first result
  Result:
      OK
Test 3.4
  Description: Saving the results
  Action:
      Buttom: Select All [x]
      Buttom: Save
  Result:
      OK
Test 4.1
  Description: Getting new records for folder
  Action:
      Menu: Actions->Get new records from folder
  Result:
      OK
Test 4.2
  Description: Browsing the results
  Action:
      clicking on the hyperlink for the last shown result
  Result:
      OK
Test 4.3
  Description: Saving the results
  Action:
      checking the checkboxes on several results
      Buttom: Save
  Result:
      OK
```
• Test summary: All test case functions worked according to the use case descriptions and produced no errors or inconsistencies.

## Chapter 5

# FRS Component Test

## 5.1 Introduction

The Filtering and Recommendation Service (FRS) provide the user with highly flexible and personalized interaction (content-based). User's behavior are used by the service to "understand" user's preferences, which is based on automatically generation a "profile" of the user and of her interest.

In Cyclades personalization is archived by implementing two basic mechanisms, filtering and recommendation.

- Filtering refers to an activity of personalizing the interaction between user and system based on feedback information provided by the user herself.
- Recommendation refers instead to an activity of personalizing the interaction between user and system based on feedback information provided by other users that the system considers "similar" to this user.

The FRS API offers two kind of methods<sup>1</sup>. (a) Filtering methods, which based on folder "profile" allow to do both a personalized filtering and get new records. (b) Administrative methods which allow update a folder "profile", create/delete folders, add/delete records from a folder, set folder recommendation status, etc.

## 5.2 FRS API test

#### 5.2.1 FRS API specification

The Filtering and Recommendation Service (FRS) API to be used by Cyclades services is describer bellow. This API uses the XML-RPC protocol. Methods description contains: method name, signature, description, input/output parameters and calling service.

• Method: filteredSearch Signature: ( $record*$ ) filteredSearch ( $query$ ,  $maxRecordNo$ ,  $folderID$ ) Description: this method may be invoked in order to filter records, retrieved according to a query, with respect to the profile learned from the folder. Parameters:

 $1$ Recommendation is done by FRS in a period basis, i.e. witout an explicit call from CYCLADES system.

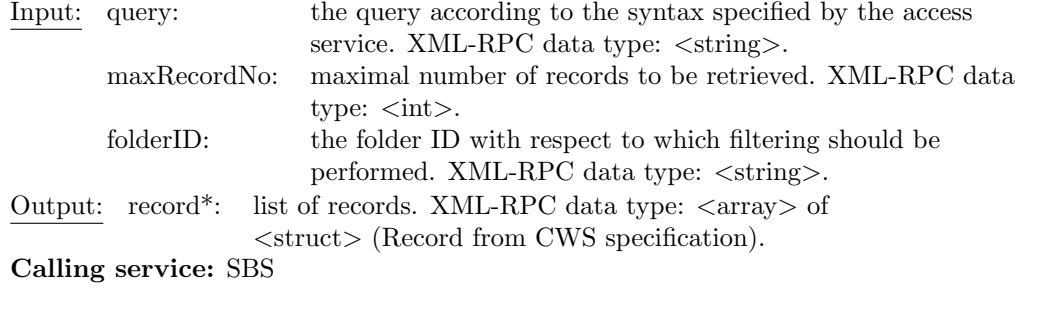

• Method: getNewRecords

Signature: ( record\* ) getNewRecords ( query, maxRecordNo, folderID, userID ) Description: this method may be invoked in order to get new records, retrieved with respect to the profile learned from the folder. **Parameters:**<br>Input: **QUETY**  $\mu$  the query according to the gyptex specified by the access

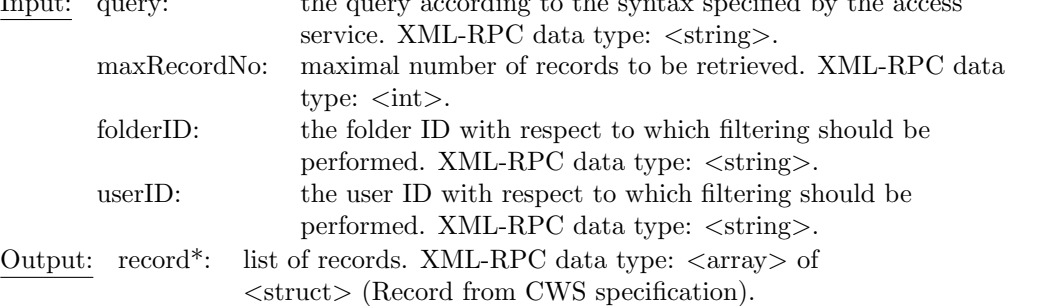

Calling service: SBS

• Method: updateFolderProfile

Signature: void updateFolderProfile ( folderID ) Description: this method may be invoked in order to update the folder profile, i.e. to learn the folder profile. Parameters: Input: folderID: the folder ID with respect to which filtering should be performed. XML-RPC data type:  $\langle$ string $\rangle$ . Calling service: CWS

• Method: createFolder

Signature: void createFolder ( folderID, userID, recommendationValue ) Description: this method may be invoked in order to store a new created folder in the FRS rating DB. Parameters: Input: folderID: a folder identifier. XML-RPC data type:  $\langle$ string>. userID: a user identifier. XML-RPC data type:  $\langle$ string>. recommendationValue: the value contains the bit encoded recommendation preferences of the folder as describer below in setRecommendationYesNo method. XML-RPC data type:  $\langle \text{int} \rangle$ .

Calling service: CWS

• Method: destroyFolder Signature: void destroyFolder ( folderID ) Description: this method destroy FRS folder information (profile, timestamps, etc.). Parameters: Input: folderID: a folder identifier. XML-RPC data type:  $\langle$ string>. Calling service: CWS

• Method: deleteUser Signature: void deleteUser ( userID ) Description: this method delete FRS user information. Parameters: Input: userID: a user identifier. XML-RPC data type:  $\langle$ string>. Calling service: MS

• Method: addRecord

Signature: void addRecord ( recordID, folderID, userID ) Description: this method may be invoked in order to update FRS folder information. Parameters: Input: recordID: a record identifier. XML-RPC data type:  $\langle$ string>. folderID: a folder identifier. XML-RPC data type:  $\langle$ string>. userID: a user identifier. XML-RPC data type:  $\langle$ string $\rangle$ . Calling service: CWS

#### • Method: deleteRecord

Signature: void deleteRecord ( recordID, folderID, userID ) Description: this method delete a record from a folder and which belong to a user. Parameters: Input: recordID: a record identifier. XML-RPC data type:  $\langle$ string>. folderID: a folder identifier. XML-RPC data type:  $\langle$ string>.

```
userID: a user identifier. XML-RPC data type: \langlestring>.
```
Calling service: CWS

• Method: setRecommendationYesNo

Signature: void setRecommendationYesNo ( folderID, value )

Description: this method may be invoked in order to activate/disactivate the production of recommendations with respect to a folder.

#### Parameters:

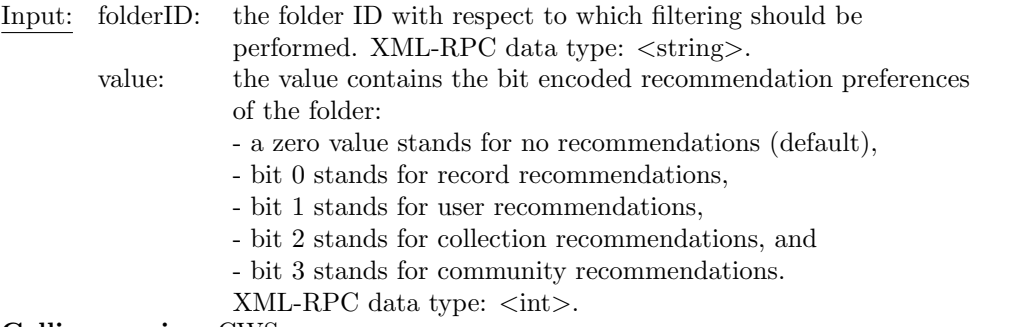

Calling service: CWS

• Method: addRating

Signature: void addRating ( recordID, folderID, userID, ratingValue ) Description: this method may be invoked in order to store a rating in the FRS rating DB. The rating is specified as in the RMS service. Parameters:

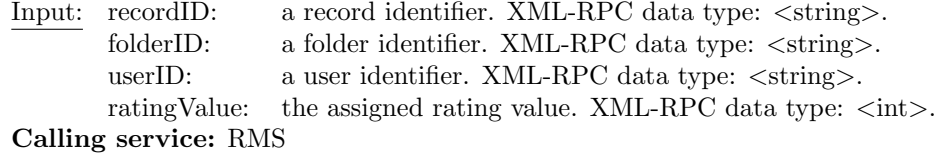

#### 5.2.2 FRS API test

In the following we list the API methods by calling service indicating test responsibilities for the methods listed.

- CWS (FIT)
	- updateFolderProfile
	- createFolder
	- destroyFolder
	- addRecord
	- deleteRecord
	- setRecommendationYesNo
- MS (FORTH)
	- deleteUser
- RMS (FIT)
	- addRating
- SBS (UNIDO)
	- filteredSearch
	- getNewRecords

In the following we summarize the results of the FRS API (v0.5) tests as conducted by CNR and the partners responsible for services calling the FRS API.

#### FRS API test (CNR)

- Tester: Henri Avancini (avancini@iei.pi.cnr.it)
- Test date: 18 February, 2003 19:22 GMT
- Scope of test: Complete API of FRS v0.5.
- Test environment: Test client was a Java<sup>2</sup> application running on Linux  $(2.4.18-19.8.0)$ , the XML-RPC implementation of Apache XML Project<sup>3</sup>.
- Test plan: All FRS API methods were tested according to the flow diagram presented below. Basically it is composed by a general loop, which randomly<sup>4</sup> decide methods to be called in each iteration. Potentially all methods could be called on each iteration.

 $2$ Java version 1.4.0 02, Java(TM) 2 Runtime Environment, Standard Edition (build 1.4.0 02-b02) <sup>3</sup>http://xml.apache.org/xmlrpc

 $4$ http://java.sun.com/j2se/1.4/docs/api/java/util/Random.html

```
\STRUCT{init}{Test FRS API}{%
  \WHILE{continue}{%
    \IF{new\\folder?}%
    \THEN{%
      \ACTION{createFolder}%
    }%
    \ELSE{%
    \frac{1}{2}%
    \ENDIF%
    \IF{add \&\\set new?}%
    \THEN{%
      \ACTION{addRecord\\addRating\\setRecom.}%
    }%
    \ELSE{%
      \ACTION{deleteRecord}%
    }%
    \ENDIF%
    \ACTION{updateF.Prof.\\filteredSearch\\getNewRecs.}%
    \IF{del\\folder \&\\user?}%
    \THEN{%
      \ACTION{destroyFolder\\deleteUser}%
    }%
    \ELSE{%
    }%
    \ENDIF%
  \frac{1}{2}%
  \ENDWHILE%
}%
\normalsize
```
Data type identifiers (folder, user, record) are generated sequentially, eg. Folder 01, Folder 02, User 01, Record 01, Record 02, etc. An iteration in which no new folder (user, record) is generated a randomly existing one is selected to call methods. Query is loaded from a file. Both "rating" value and "recommendation" value are randomly generated for each method call as well as the "maximum number of records" to be retrieved.

The main FRS API methods are tested on each iteration ("updateFolderProfile", "filtered-Search" and "getNewRecords"). The other methods are called randomly ("createFolder", "addRecord", "addRating", "setRecommendationYesNo", "deleteFolder", "destroyFolder" and "deleteUser").

• Test run: The FRS API test was performed on the server 'http://pc-avancini.iei.pi.cnr.it' which runs the same version of Cyclades FRS as the 'http://project.iei.pi.cnr.it' server. The 'http://pc-avancini.iei.pi.cnr.it' server is not connected to the other services so the FRS API functionality can be tested with no side effects on the other services. The test was performed using adhoc designed Cyclades services (AS, CWS, MS and RMS), which simulate on line versions.

Calls and results were logged. Log files are availables on line<sup>5</sup>. The file 'frsAPITest\_detailed.log' contains for each iteration the iteration counter, specifications of methods called and counter of total FRS API calls. For example:

Method called: frsAPITest

<sup>5</sup>http://project.iei.pi.cnr.it:8080/FRS/publicLogs/

```
Loop: 350
New Folder created: Folder_260. New User created: User_260.
Recommendation Value: 7
Add record & rating. Record: Record_350. Rating: 4
Update folder profile.-
Filtered search with max.Rec.N.: 12
Get new records with max.Rec.N.: 19
FRS API calls sumatory:2318
```
Correspond to loop n.350 in which a new folder was created with identifier: "Folder 260" ans well as a new user was added to the FRS data bases with identifier: "User 260". The initial recommendation value was setted to 7 (means 0111 binary, i.e. record, collection and user recommendations allowed). After that a record with identifier: "Record 350" was added and rating was setted. Later on, update folder profile, filtered search and get new records method calls were performed. No record/folder/user was deleted on this loop. After this loop 2318 FRS API calls were successfully completed.

'FRSServer.log' contains FRS server side log, which correspond to the test period. The file 'frsAPITest.log' contains console outputs from the client side and error messages. During the complete test run no errors have occurred. The file 'getFolderID.log' keeps a trace of FRS folders before and after test was performed. Lastly, 'startfrs.sh.log' file contains console outputs from the server side and error messages.

• Test summary: All available FRS API methods were executed and worked according to specification for all sets of input parameters. A total of 3323 FRS API calls have been made. No Errors occured during the test run. The method calls and the results produced by the FRS system were logged and made available online.

#### FRS API test (FIT)

```
FRS API Test (FIT)
Tester: Wido Wirsam (wido.wirsam@fit.fraunhofer.de)
Date: 25.2.03
Time: 10.38
Method tested: updateFolderProfile
Argument(s) : "CW665_18629"
Return Value : none
Method tested: updateFolderProfile
Argument(s) : "CW665_18630" (Folder-ID does not exist)
Return Value : <Fault 0: 'java.lang.Exception: java.lang.NumberFormatException: '>
Method tested: createFolder
Argument(s) : "CW665_18630", "CW665_7225", 15
Return Value : none
Method tested: destroyFolder
Argument(s) : "CW665_18630"
Return Value : none
Method tested: addRecord
Argument(s) : "Catalog of Apollo Experiment Operations", "CW665_18629", "CWCW665_7225"
```

```
Return Value : none
```
Method tested: deleteRecord Argument(s) : "Catalog of Apollo Experiment Operations", "CW665\_18629", "CWCW665\_7225" Return Value : none

Method tested: setRecommendationYesNo Argument(s) : "CW665\_18629", 15 Return Value : none

Method tested: setRecommendationYesNo Argument(s) : "CW665\_18629", 0 Return Value : none

#### FRS API test (UNIDO/UNIDUE)

- Tester: Sascha Kriewel (kriewel@is.informatik.uni-duisburg.de)
- Test date: 12 March 2003
- Scope of test:

Testing FRS API methods

• Test environment:

Test client was a Java<sup>6</sup> application running on Debian Linux, the XML-RPC implementation of Apache XML Project.

• Test plan:

Each method was called first with valid parameters, then with invalid parameters, missing parameters, and wrong parameter types.

With the valid method calls, the semantic result was checked:

- filteredSearch returned a list of appropriate records
- $-$  *initiateSearch* returned the list of new records for the specified folder

With the intentionally invalid calls, it was checked whether the method returned the appropriate error code and message.

• Test log:

...

An excerpt of the last test log is shown below.

```
Mar 12, 2003 3:55:11 PM: ServerURL=http://project.iei.pi.cnr.it:4413
Mar 12, 2003 3:55:11 PM: ServerName=service
...
Mar 12, 2003 3:55:11 PM: Method.1=filteredSearch
Mar 12, 2003 3:55:11 PM: comment.1=valid parameters
Mar 12, 2003 3:55:11 PM: flags.1=
```
 $6$ Java version 1.4.0 02, Java $(TM)$  2 Runtime Environment, Standard Edition (build 1.4.0 02-b02)

```
Mar 12, 2003 3:55:11 PM: param.1.1.type=String
Mar 12, 2003 3:55:11 PM: param.1.1.value=
<?xml version="1.0" encoding="UTF-8"?>
<!DOCTYPE query SYSTEM
"http://woodstock.is.informatik.uni-duisburg.de:15210/ac/query.dtd">
<query schema="dc">
  <collection-query>
     <condition weight="+" field="description">
        <field-condition predicate="$cw$" value="video"/>
     </condition>
  </collection-query>
</query>
Mar 12, 2003 3:55:11 PM: param.1.2.type=Integer
Mar 12, 2003 3:55:11 PM: param.1.2.value=10
Mar 12, 2003 3:55:11 PM: param.1.3.type=String
Mar 12, 2003 3:55:11 PM: param.1.3.value=CW665_20186
Mar 12, 2003 3:56:09 PM: TestService: filteredSearch returned [
[name=A Tutorial on Authorware,
metadata=<?xml version="1.0" encoding="UTF-8"?>
<GetRecord xmlns="http://www.openarchives.org/OAI/1.1/OAI_GetRecord"
xmlns:xsi="http://www.w3.org/2001/XMLSchema-instance"
xsi:schemaLocation="http://www.openarchives.org/OAI/1.1/OAI_GetRecord
http://www.openarchives.org/OAI/1.1/OAI_GetRecord.xsd">
<responseDate>2002-06-19T11:48:36-05:00</responseDate>
<requestURL>http://scholar.lib.vt.edu:80/theses/OAI/cgi-bin/index.pl?
verb=GetRecord&identifier=oai:VTETD:etd-18409759651581&
metadataPrefix=oai_dc</requestURL>
<record>
<header>
<identifier>oai:VTETD:etd-18409759651581</identifier>
<datestamp>1996-04-25</datestamp>
</header>
<metadata>
...
</metadata>
</record>
</GetRecord>
,classifierLabel=,id=AC143_oai_dc_oai:LTRS:NASA-97-81agard-awb]]
Mar 12, 2003 3:56:09 PM: TestService: spent 58047 millis for request
===========================================
Mar 12, 2003 3:56:10 PM: Method.2=filteredSearch
Mar 12, 2003 3:56:10 PM: comment.2=invalid folder ID
Mar 12, 2003 3:56:10 PM: flags.2=
Mar 12, 2003 3:56:10 PM: param.2.1.type=String
Mar 12, 2003 3:56:10 PM: param.2.1.value=
<?xml version="1.0" encoding="UTF-8"?>
<!DOCTYPE query SYSTEM
"http://woodstock.is.informatik.uni-duisburg.de:15210/ac/query.dtd">
<query schema="dc">
```

```
<collection-query>
     <condition weight="+" field="description">
        <field-condition predicate="$cw$" value="video"/>
     </condition>
  </collection-query>
</query>
Mar 12, 2003 3:56:10 PM: param.2.2.type=Integer
Mar 12, 2003 3:56:10 PM: param.2.2.value=10
Mar 12, 2003 3:56:10 PM: param.2.3.type=String
Mar 12, 2003 3:56:10 PM: param.2.3.value=bla
Mar 12, 2003 3:57:05 PM: TestService: filteredSearch returned []
Mar 12, 2003 3:57:05 PM: TestService: spent 55743 millis for request
===========================================
Mar 12, 2003 3:57:05 PM: Method.3=filteredSearch
Mar 12, 2003 3:57:05 PM: comment.3=missing parameter
Mar 12, 2003 3:57:05 PM: flags.3=
Mar 12, 2003 3:57:05 PM: TestService: XML-RPC Fault #0 -
             java.lang.NoSuchMethodException: filteredSearch
Mar 12, 2003 3:57:05 PM: TestService: spent 118 millis for request
...
Mar 12, 2003 3:57:05 PM: Method.5=getNewRecords
Mar 12, 2003 3:57:05 PM: comment.5=getNewRecords with valid parameters
Mar 12, 2003 3:57:05 PM: flags.5=
Mar 12, 2003 3:57:05 PM: param.5.1.type=String
Mar 12, 2003 3:57:05 PM: param.5.1.value=
<?xml version="1.0" encoding="UTF-8"?>
<!DOCTYPE query SYSTEM
"http://woodstock.is.informatik.uni-duisburg.de:15210/ac/query.dtd">
<query schema="dc">
  <collection-query>
     <condition weight="+" field="description">
        <field-condition predicate="$cw$" value="video"/>
     </condition>
  </collection-query>
</query>
Mar 12, 2003 3:57:05 PM: param.5.2.type=Integer
Mar 12, 2003 3:57:05 PM: param.5.2.value=10
Mar 12, 2003 3:57:05 PM: param.5.3.type=String
Mar 12, 2003 3:57:05 PM: param.5.3.value=CW665_20186
Mar 12, 2003 3:57:05 PM: param.5.4.type=String
Mar 12, 2003 3:57:05 PM: param.5.4.value=CW665_20164
Mar 12, 2003 3:58:10 PM: TestService: getNewRecords returned [
[name=A Tutorial on Authorware,metadata=
<?xml version="1.0" encoding="UTF-8"?>
<GetRecord xmlns="http://www.openarchives.org/OAI/1.1/OAI_GetRecord"
xmlns:xsi="http://www.w3.org/2001/XMLSchema-instance"
xsi:schemaLocation="http://www.openarchives.org/OAI/1.1/OAI_GetRecord
http://www.openarchives.org/OAI/1.1/OAI_GetRecord.xsd">
```

```
<responseDate>2002-06-19T11:48:36-05:00</responseDate>
<requestURL>http://scholar.lib.vt.edu:80/theses/OAI/cgi-bin/index.pl?
verb=GetRecord&identifier=oai:VTETD:etd-18409759651581&
metadataPrefix=oai_dc</requestURL>
<record>
<header>
<identifier>oai:VTETD:etd-18409759651581</identifier>
<datestamp>1996-04-25</datestamp>
</header>
<metadata>
...
</metadata>
</record>
</GetRecord>
,classifierLabel=,id=AC143_oai_dc_oai:LTRS:NASA-97-81agard-awb]]
Mar 12, 2003 3:58:10 PM: TestService: spent 64336 millis for request
...
Mar 12, 2003 3:58:19 PM: Method.9=getNewRecords
Mar 12, 2003 3:58:19 PM: comment. 9=wrong parameter type
Mar 12, 2003 3:58:19 PM: flags.9=
Mar 12, 2003 3:58:19 PM: param.9.1.type=Integer
Mar 12, 2003 3:58:19 PM: param.9.1.value=10
Mar 12, 2003 3:58:19 PM: param.9.2.type=Integer
Mar 12, 2003 3:58:19 PM: param.9.2.value=10
Mar 12, 2003 3:58:19 PM: param.9.3.type=String
Mar 12, 2003 3:58:19 PM: param.9.3.value=CW665_7880
Mar 12, 2003 3:58:19 PM: param.9.4.type=String
Mar 12, 2003 3:58:19 PM: param.9.4.value=CW665_7853
Mar 12, 2003 3:58:19 PM: TestService: XML-RPC Fault #0 -
       java.lang.NoSuchMethodException: getNewRecords
Mar 12, 2003 3:58:19 PM: TestService: spent 98 millis for request
```
#### • Test summary:

All methods specified above from the FR API were tested. All methods worked for valid parameters. Invalid parameters returned empty results. Missing parameters or wrong parameter types resulted in Java exceptions.

## Chapter 6

# CS Component Test

## 6.1 Introduction

The Collection Service (CS) manages and stores collections and it's responsible for the dissemination of information about them.

Collection is a mechanisms for dynamically structuring the overall information space into meaningful (from some community's perspective) collections.

The CS has an API supplying 13 methods as well as a graphical user interface (GUI) with a set of functionality about collections management described in Deliverable D3.0.1.

## 6.2 CS API test

#### 6.2.1 CS API specification

The Collection Service provides an API to other Cyclades services. The methods of this API may be called using the inter-service communication protocol XML-RPC.

Invoking the Collection Service's methods such default exception can be thrown:

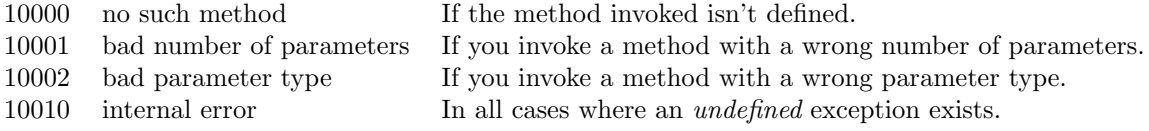

- Method: addCollection Signature: collectionId addCollection() Description: this method creates a new collection identifier which can be assigned to a collection which will be soon created. Parameters: Output: collectionId integer the identifier of the new collection that will be created.
- Method: initializeCollection Signature: collectionId initializeCollection(collectionId, collectionName, collectionDescription, membershipCondition, userId) Description: this method creates a collection, which parent collection is the Cyclades collection , if the membership condition is legal. Parameters:

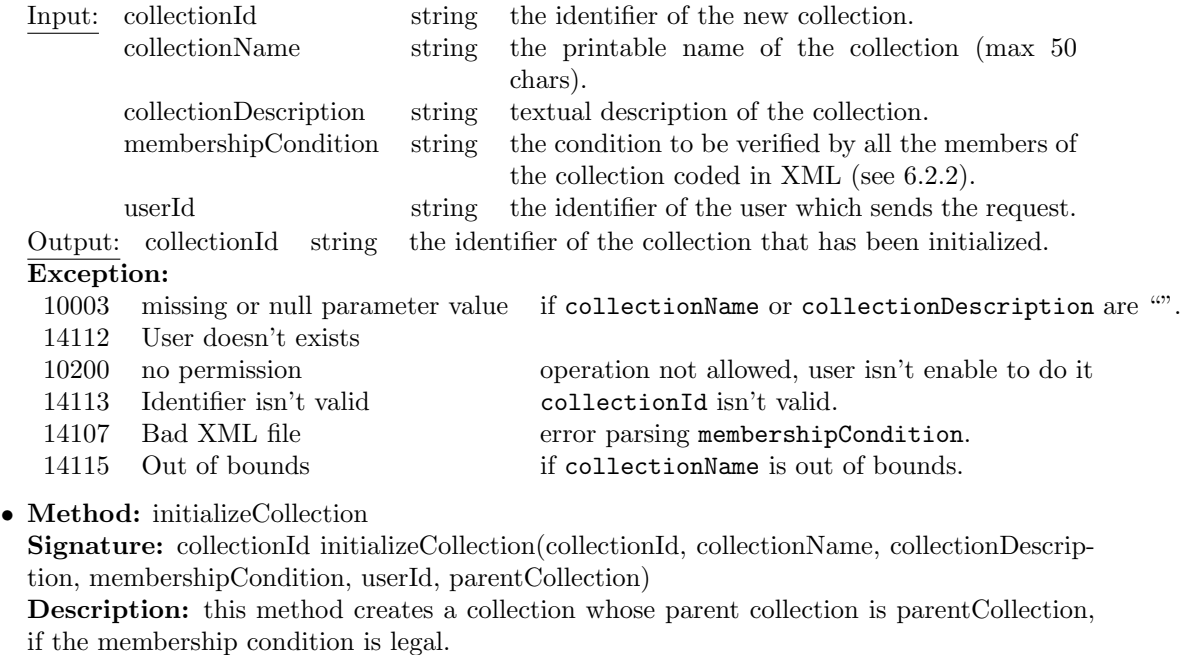

#### Parameters:

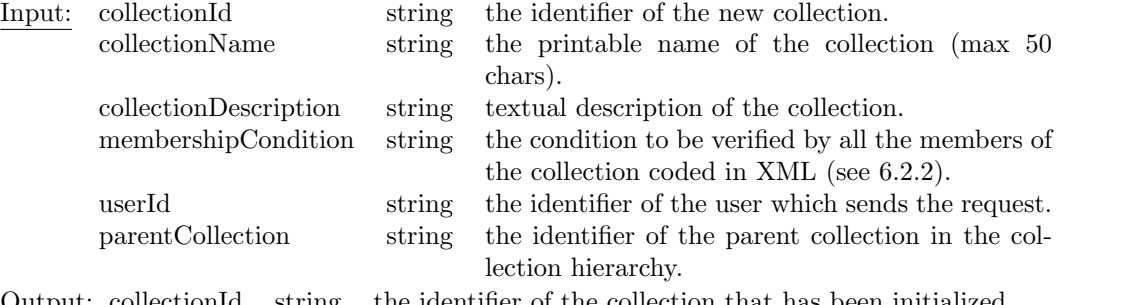

Output: collectionId string the identifier of the collection that has been initialized. Exception:

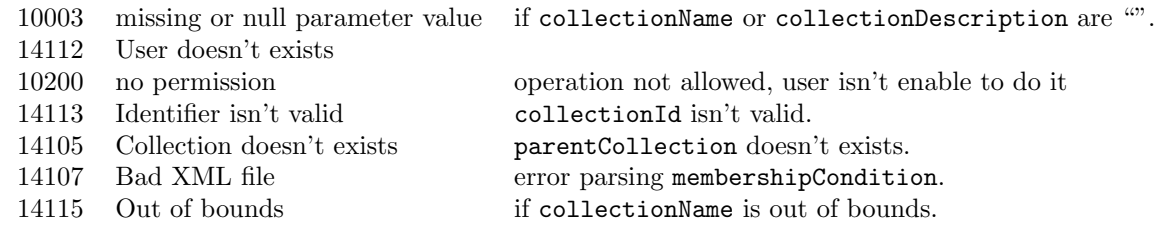

#### • Method: deleteCollection

Signature: void deleteCollection(collectionId, userId)

Description: this method removes a collection from the set of existing collections if: a) the user is authorized to do it and b) the specified collection exists. Parameters: Input: collectionId string the identifier of the new collection. userId string the identifier of the user which sends the request.

#### Exception:

10200 no permission operation not allowed, user isn't enable to do it 14105 Collection doesn't exists collectionId doesn't exists.

• Method: addSearchBrowseFormat

Signature: void addSearchBrowseFormat(collectionId, subschema, userId)

Description: this method adds a new search/browse format if: a) the user is authorized to do it, b) the subschema is legal.

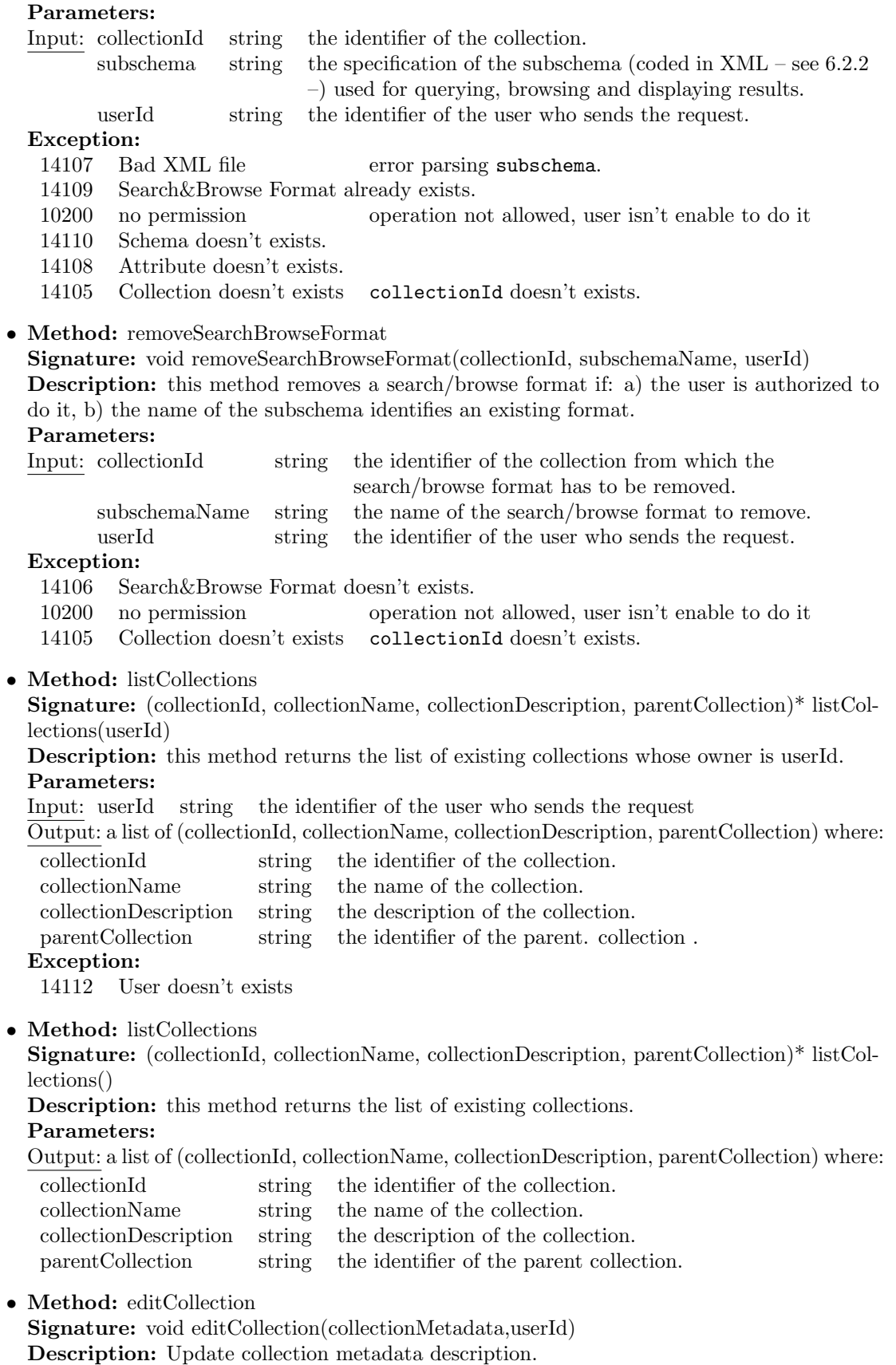

Parameters:

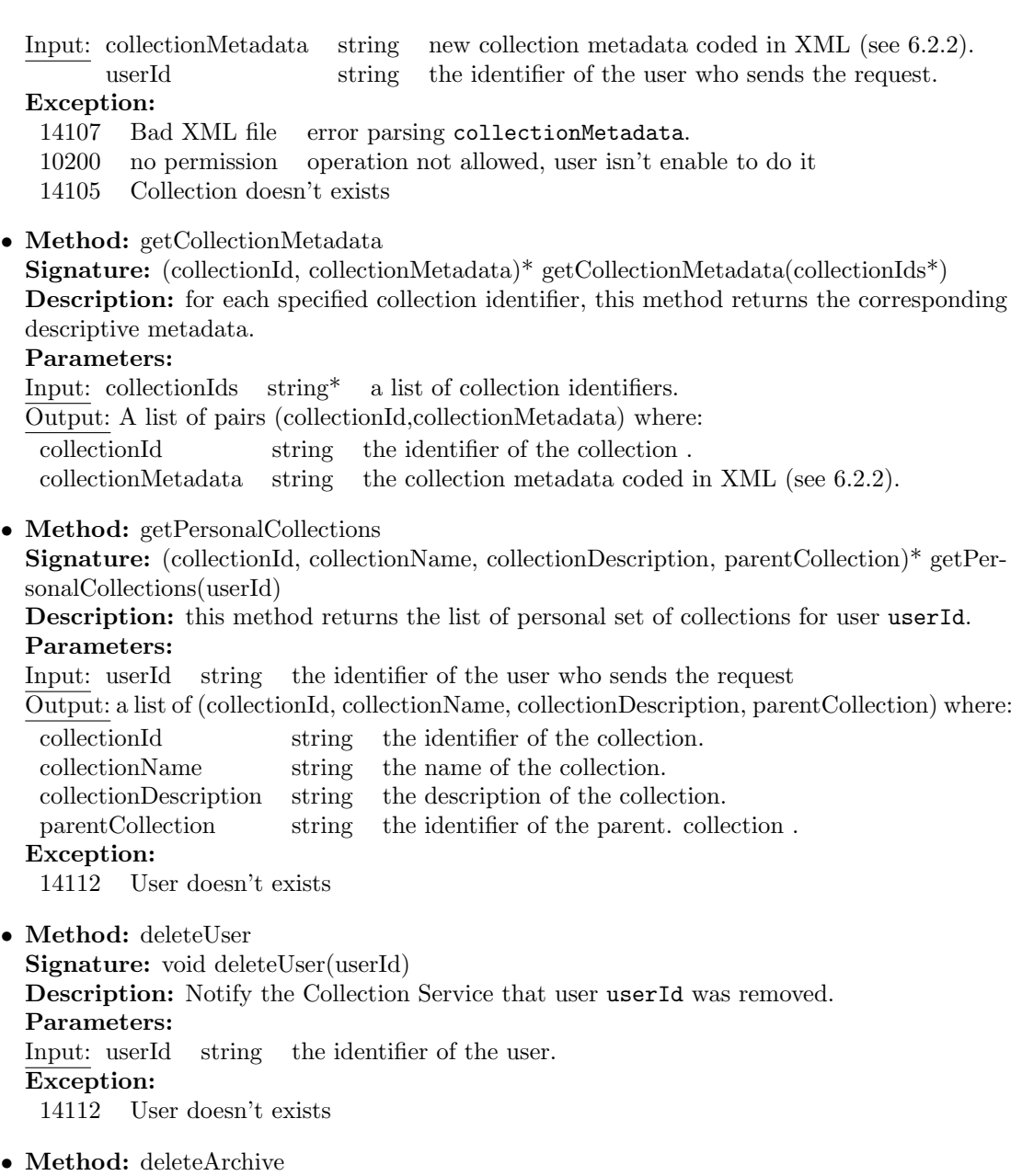

Signature: void deleteArchive(archiveId) Description: Notify the Collection Service that archive archiveId was removed. Parameters: Input: archiveId string the identifier of the archive.

## 6.2.2 XML objects: XML schemas

Collection Metadata Schema

```
<?xml version="1.0" encoding="UTF-8"?>
<xs:schema
       targetNamespace="http://project.iei.pi.cnr.it:8080/CollectionService"
       xmlns:query="http://project.iei.pi.cnr.it:8080/CollectionService"
       xmlns:xs="http://www.w3.org/2001/XMLSchema"
       xmlns:cs="http://project.iei.pi.cnr.it:8080/CollectionService"
```

```
elementFormDefault="unqualified" attributeFormDefault="unqualified">
  <xs:include schemaLocation="query.xsd"/>
  <xs:include schemaLocation="membership.xsd"/>
  <xs:element name="CollectionMetadata" type="cs:collectionMetadataType">
  </xs:element>
  <xs:complexType name="collectionMetadataType">
   <xs:sequence>
      <xs:element name="Id" type="xs:string"/>
      <xs:element name="Name" type="xs:string"/>
      <xs:element name="Description" type="xs:string"/>
      <xs:element name="OwnerId" type="xs:string"/>
      <xs:element name="ParentCollection" type="xs:string"/>
      <xs:element name="MembershipCondition" type="cs:MCType"/>
      <xs:element name="FilteringCondition" type="query:FCType"/>
     <xs:element name="Schema" type="cs:schemaType" maxOccurs="unbounded"/>
      <xs:element name="Subschema" type="cs:subschemaType" maxOccurs="unbounded"/>
    </xs:sequence>
  </xs:complexType>
  <xs:complexType name="FCType">
    <xs:sequence>
     <xs:element name="query">
        <xs:complexType>
         <xs:sequence>
            <xs:element name="collection-query" type="query:collection-queryType"
                minOccurs="0" maxOccurs="unbounded"/>
          </xs:sequence>
          <xs:attribute name="schema" type="xs:string" use="required"/>
        </xs:complexType>
      </xs:element>
    </xs:sequence>
  </xs:complexType>
  <xs:complexType name="schemaType">
   <xs:sequence>
     <xs:element name="Name" type="xs:string"/>
      <xs:element name="URL" type="xs:string"/>
    </xs:sequence>
  </xs:complexType>
  <xs:complexType name="subschemaType">
    <xs:sequence>
      <xs:element name="Name" type="xs:string"/>
     <xs:element name="URL" type="xs:string"/>
     <xs:element name="Schema" type="xs:string"/>
     <xs:element name="Attribute" type="xs:string" maxOccurs="unbounded"/>
    </xs:sequence>
  </xs:complexType>
</xs:schema>
Membership Condition Schema
<?xml version="1.0" encoding="UTF-8"?>
```

```
<xs:schema
        targetNamespace="http://project.iei.pi.cnr.it:8080/CollectionService"
        xmlns:cs="http://project.iei.pi.cnr.it:8080/CollectionService"
        xmlns:xs="http://www.w3.org/2001/XMLSchema"
        elementFormDefault="unqualified" attributeFormDefault="unqualified">
  <xs:element name="MembershipCondition" type="cs:MCType"/>
  <xs:complexType name="MCType">
    <xs:sequence>
      <xs:element name="metadataFormat" type="xs:string"/>
      <xs:element name="condition" type="cs:conditionType" maxOccurs="unbounded"/>
      <xs:element name="archive" type="xs:string" maxOccurs="unbounded"/>
    </xs:sequence>
  </xs:complexType>
  <xs:complexType name="conditionType">
    <xs:attribute name="weight" type="xs:string"/>
    <xs:attribute name="field" type="xs:string" use="required" />
    <xs:attribute name="predicate" type="xs:string" use="required" />
    <xs:attribute name="value" type="xs:string" use="required" />
  </xs:complexType>
</xs:schema>
Subschema Schema
<?xml version="1.0" encoding="UTF-8"?>
<xs:schema
        xmlns:xs="http://www.w3.org/2001/XMLSchema"
        elementFormDefault="qualified" attributeFormDefault="unqualified">
  <xs:element name="subschema">
    <xs:complexType>
      <xs:sequence>
        <xs:element name="name" type="xs:string"/>
        <xs:element name="url" type="xs:string"/>
        <xs:element name="schema" type="xs:string"/>
        <xs:element name="attribute">
        <xs:complexType>
          <xs:sequence maxOccurs="unbounded">
            <xs:element name="name" type="xs:string"/>
            <xs:element name="datatype" type="xs:string"/>
          </xs:sequence>
        </xs:complexType>
     </xs:sequence>
    </xs:complexType>
  </xs:element>
</xs:schema>
```
#### Query Schema

```
<?xml version="1.0" encoding="UTF-8"?>
<xs:schema
        targetNamespace="http://project.iei.pi.cnr.it:8080/CollectionService"
        xmlns:xs="http://www.w3.org/2001/XMLSchema"
```

```
xmlns:query="http://project.iei.pi.cnr.it:8080/CollectionService"
        elementFormDefault="unqualified" attributeFormDefault="unqualified">
  <xs:complexType name="archiveType">
    <xs:attribute name="id" type="xs:string" use="required"/>
  </xs:complexType>
  <xs:complexType name="collection-queryType">
   <xs:sequence>
      <xs:element name="condition" type="query:queryConditionType"
         minOccurs="0" maxOccurs="unbounded"/>
      <xs:element name="archive" type="query:archiveType"
          minOccurs="0" maxOccurs="unbounded"/>
    </xs:sequence>
  </xs:complexType>
  <xs:complexType name="queryConditionType">
    <xs:sequence>
      <xs:element name="field-condition" type="query:field-conditionType"
         maxOccurs="unbounded"/>
    </xs:sequence>
    <xs:attribute name="weight" type="xs:string"/>
    <xs:attribute name="field" type="xs:string" use="required"/>
  </xs:complexType>
  <xs:complexType name="field-conditionType">
    <xs:attribute name="subfield" type="xs:string"/>
    <xs:attribute name="predicate" type="xs:string" use="required"/>
    <xs:attribute name="value" type="xs:string" use="required"/>
  </xs:complexType>
  <xs:element name="query">
    <xs:complexType>
      <xs:sequence>
        <xs:element name="collection-query" type="query:collection-queryType"
           minOccurs="0" maxOccurs="unbounded"/>
     </xs:sequence>
      <xs:attribute name="schema" type="xs:string" use="required"/>
    </xs:complexType>
  </xs:element>
</xs:schema>
```
### 6.2.3 CS API test

In the following we list the API methods by calling services indicating test responsabilities for the methods listed.

- AS (UNIDO)
	- addCollection
	- initializeCollection
	- deleteArchive
- CWS (FIT)
	- listCollection
	- getPersonalCollections
- SBS (UNIDO)
- getCollectionMetadata
- MS (FORTH)
	- deleteUser

In the following we summarize the results of the CS API tests as conducted by CNR and the partners responsible for services calling the CS API.

#### CS API test (CNR)

- Tester: Leonardo Candela (candela@iei.pi.cnr.it)
- Test date: 10 February 2003
- Scope of test: API testing using a Java program which tested every method of the API with a number of parameter sets that were read from a test data file.
- Test environment: Test client was a Java 1.3.1 program running on Windows 2000 making use of Apache XML-RPC implementation<sup>1</sup>.
- Test plan: The first step necessary to test the CS API is to create some dummy collections<sup>2</sup> that populate the CYCLADES system. Some of this collections are created in order to "simulate" the creation of collection in the case of new archive registration. In order to create a collection the testing procedure calls the method addCollection and then the method initializeCollection. File 0\_createCalls.txt contains the set of calls (method+parameters) used in this phase. This file looks like this:

```
call_0 = initializeCollection
param_0_0 = collection name
param_0_1 = collection description
param_0_2 = membership condition defined as an XML file
param_0_3 = creator identifier
```
The second step is to call a set of collection managing methods. This methods are edit-Collection, getCollectionMetadata, addSearchBrowseFormat and removeSearchBrowse-Format. Each method is called 10 times and the choice of the collection to use is made randomly among that created<sup>3</sup>. File 1 manageCalls txt contains the set of parameters used in this phase. This file looks like this:

| $call_0 = editCollection$                                                   | $\Rightarrow$ collectionId random |
|-----------------------------------------------------------------------------|-----------------------------------|
| $\cdots$<br>$call_10 = getCollectionMetadda$<br>$param_10_0 = all$          | $\Rightarrow$ all collections     |
| .<br>$call_11 = getCollectionMetadda$                                       | $\Rightarrow$ collectionId random |
| $\cdot$<br>$call_21 = addSearchBrowseFormat$<br>$param_21_0 = searchBrows1$ | $\Rightarrow$ collectionId random |
| $\cdots$<br>$call_32$ = removeSearchBrowseFormat                            | $\Rightarrow$ collectionId random |

<sup>1</sup>http://ws.apache.org/xmlrpc/

<sup>2</sup>File http://project.iei.pi.cnr.it:8080/CollectionService/publicLogs/test.zip contains all input/output files used in this test.

 $3$ Other data like ownerId are acquired from CS system.

```
param_32_0 = searchBrowse1
...
```
Moreover in this phase is tested the method listCollections.

The third step is related to testing method getPersonalCollections. In order to test this methods the tester have manually select the personal set of collections using the GUI for each user. Then the method is invoked for each user created for this test as reported in the file 2 listPersonalCalls.txt.

The fourth step is related to testing methods deleteUser, deleteArchive and delete-Collection. As reported in files 3 clearArchsUsers.txt and 3 clearCollections.txt all archives, users and collections created for this test will be removed.

• Test run: The CS API test was performed on the server http://pc-candela.iei.pi.cnr.it which runs the same version of CYCLADES CS. The http://pc-candela.iei.pi.cnr.it server isn't really connected to other CYCLADES services, but simulate them.

Tester have follows procedure steps reported in test plan. For each step a log-file and an error-log file are produced.

This is an excerpt of the file CS\_testRun\_0.log(the log-file generated during the first step of this test).

```
CS run log (0_createCalls.txt) - created Mon Feb 10 12:23:44 CET 2003
CALL Method service.addCollection
RESP CO1_Coll8673066
CALL Method service.initializeCollection
  Param CO1_Coll8673066
  Param collectionTest Archive1
  Param collectionTest Archive1 Description
  Param <?xml version="1.0" encoding="iso-8859-1"?><MembershipCondi ...
  Param TestUser1
RESP CO1_Coll8673066
```
• Test summary: All methods worked according to specification for all sets of input parameters. All together 114 API-calls have been made. The method calls and the results produced by the CS system were logged and made available online.

#### CS API test (FIT)

```
CS API Test (FIT)
Tester: Wido Wirsam (wido.wirsam@fit.fraunhofer.de)
Date: 25.2.03
Time: 10.51
Method tested: listCollections
Argument(s) :
Return Value :
[['CO563_Coll10843', 'AIM25', 'Archive AIM25', 'CO_CollCYCLADES'],
```
['CO563\_Coll1158', 'ArchiveLyon2', 'Archive ArchiveLyon2', 'CO\_CollCYCLADES'], ['CO563\_Coll23241', 'CCSDJeanNicod', 'Archive CCSDJeanNicod', 'CO\_CollCYCLADES'], ['CO563\_Coll29930', 'CCSDarchiveSIC', 'Archive CCSDarchiveSIC', 'CO\_CollCYCLADES']. ['CO563\_Coll84032', 'CCSDthesis', 'Archive CCSDthesis', 'CO\_CollCYCLADES'], ['CO563\_Coll23113', 'CDLCIAS', 'Archive CDLCIAS', 'CO\_CollCYCLADES'], ['CO563\_Coll72335', 'CPS', 'Archive CPS', 'CO\_CollCYCLADES'], ['CO563\_Coll8005', 'CS', 'Computer science archives', 'CO\_CollCYCLADES'], ['CO563\_Coll53270', 'CSTC', 'Archive CSTC', 'CO\_CollCYCLADES'], ['CO\_CollCYCLADES', 'CYCLADES', 'CYCLADES super-collection', ''], ['CO563\_Coll65160', 'Clay Animation', 'the most analog way to create animated Films', 'CO\_CollCYCLADES'], ['CO563\_Coll60371', 'DBMS papers', 'DBMS(DB Management Systems) papers', 'CO\_CollCYCLADES'], ['CO563\_Coll45955', 'DLCommons', 'Archive DLCommons', 'CO\_CollCYCLADES'], ['CO563\_Coll23667', 'DUETT', 'Archive DUETT', 'CO\_CollCYCLADES'], ['CO563\_Coll23606', 'Digital Library papers', 'Digital Library papers', 'CO\_CollCYCLADES'], ['CO563\_Coll49044', 'FullTex', 'full text collection', 'CO\_CollCYCLADES'], ['CO563\_Coll83703', 'Fusion', 'Collection about fusion', 'CO\_CollCYCLADES'], ['CO563\_Coll29823', 'GenericEPrints', 'Archive GenericEPrints', 'CO\_CollCYCLADES'], ['CO563\_Coll498', 'JTRS', 'Archive JTRS', 'CO\_CollCYCLADES'], ['CO563\_Coll86068', 'LSUETD', 'Archive LSUETD', 'CO\_CollCYCLADES'], ['CO563\_Coll82242', 'LTRS', 'Archive LTRS', 'CO\_CollCYCLADES'], ['CO563\_Coll16645', 'MathPreprints', 'Archive MathPreprints', 'CO\_CollCYCLADES'],

['CO563\_Coll7610', 'NACA', 'Archive NACA', 'CO\_CollCYCLADES'], ['CO563\_Coll11789', 'Papers about logic', 'A collection of papers about logic', 'CO\_CollCYCLADES'], ['CO563\_Coll96646', 'Query optimization papers', 'Query optimization papers', 'CO563\_Coll60371'], ['CO563\_Coll62217', 'RIACS', 'Archive RIACS', 'CO\_CollCYCLADES'], ['CO563\_Coll5579', 'StoriaCollection', 'collezione di record su "storia"', 'CO\_CollCYCLADES'], ['CO563\_Coll74166', 'Test1', 'only test again', 'CO\_CollCYCLADES'], ['CO563\_Coll76527', 'Test2', 'only a test', 'CO563\_Coll29930'], ['CO563\_Coll97398', 'UMIMAGES', 'Archive UMIMAGES', 'CO\_CollCYCLADES'], ['CO563\_Coll38469', 'UniversityOfNottingham', 'Archive UniversityOfNottingham', 'CO\_CollCYCLADES'], ['CO563\_Coll99485', 'VTETD', 'Archive VTETD', 'CO\_CollCYCLADES'], ['CO563\_Coll24379', 'ackarch', 'Archive ackarch', 'CO\_CollCYCLADES'], ['CO563\_Coll5617', 'anlc', 'Archive anlc', 'CO\_CollCYCLADES'], ['CO563\_Coll11014', 'ans', 'Archive ans', 'CO\_CollCYCLADES'], ['CO563\_Coll41676', 'anu', 'Archive anu', 'CO\_CollCYCLADES'], ['CO563\_Coll7907', 'artiste', 'Archive artiste', 'CO\_CollCYCLADES'], ['CO563\_Coll4594', 'bmc', 'Archive bmc', 'CO\_CollCYCLADES'], ['CO563\_Coll44215', 'caltechEERL', 'Archive caltechEERL', 'CO\_CollCYCLADES'], ['CO563\_Coll61013', 'caltechETD', 'Archive caltechETD', 'CO\_CollCYCLADES']. ['CO563\_Coll52651', 'caltechcstr', 'Archive caltechcstr', 'CO\_CollCYCLADES'], ['CO563\_Coll32500', 'cav2001', 'Archive cav2001', 'CO\_CollCYCLADES'], ['CO563\_Coll1421', 'cbold', 'Archive cbold', 'CO\_CollCYCLADES'], ['CO563\_Coll20887', 'cdlib1', 'Archive cdlib1', 'CO\_CollCYCLADES'], ['CO563\_Coll85995', 'celebration', 'Archive celebration',

'CO\_CollCYCLADES'], ['CO563\_Coll59959', 'cimi', 'Archive cimi', 'CO\_CollCYCLADES'], ['CO563\_Coll34271', 'cogprints', 'Archive cogprints', 'CO\_CollCYCLADES'], ['CO563 Coll50088', 'conoze', 'Archive conoze', 'CO\_CollCYCLADES'], ['CO563\_Coll68048', 'cyclades\_fuzzy\_logic', 'fuzzy logic', 'CO563\_Coll89489'], ['CO563\_Coll89489', 'cyclades\_logic', 'a collection of papers about logic.', 'CO\_CollCYCLADES'], ['CO563\_Coll24509', 'dlpscoll', 'Archive dlpscoll', 'CO\_CollCYCLADES'], ['CO563\_Coll35942', 'eldorado', 'Archive eldorado', 'CO\_CollCYCLADES'], ['CO563\_Coll74074', 'epsilondiss', 'Archive epsilondiss', 'CO\_CollCYCLADES'], ['CO563\_Coll38677', 'epubWU', 'Archive epubWU', 'CO\_CollCYCLADES'], ['CO563\_Coll32597', 'ethnologue', 'Archive ethnologue', 'CO\_CollCYCLADES'], ['CO563\_Coll66090', 'formations', 'Archive formations', 'CO\_CollCYCLADES'], ['CO563\_Coll87517', 'hofprints', 'Archive hofprints', 'CO\_CollCYCLADES'], ['CO563\_Coll35707', 'hsss', 'Archive hsss', 'CO\_CollCYCLADES'], ['CO563\_Coll10882', 'ibiblio', 'Archive ibiblio', 'CO\_CollCYCLADES'], ['CO563\_Coll15553', 'ioffe', 'Archive ioffe', 'CO\_CollCYCLADES'], ['CO563\_Coll55048', 'lacito', 'Archive lacito', 'CO\_CollCYCLADES'], ['CO563\_Coll29421', 'lcoa1', 'Archive lcoa1', 'CO\_CollCYCLADES'], ['CO563\_Coll19644', 'ncstrlh', 'Archive ncstrlh', 'CO\_CollCYCLADES'], ['CO563\_Coll66644', 'pastel', 'Archive pastel', 'CO\_CollCYCLADES'], ['CO563\_Coll31033', 'perseus', 'Archive perseus', 'CO\_CollCYCLADES'], ['CO563\_Coll15673', 'sammelpunkt', 'Archive sammelpunkt', 'CO\_CollCYCLADES'],

['CO563\_Coll51675', 'test', 'test collection', 'CO\_CollCYCLADES'],

['CO563\_Coll86770', 'tkn', 'Archive tkn', 'CO\_CollCYCLADES']]

```
Method tested: getPersonalCollections
Argument(s) : "CW665_7225"
Return Value :
```

```
[['CO563_Coll32597', 'ethnologue', 'Archive ethnologue',
'CO_CollCYCLADES'],
```

```
['CO563_Coll60371', 'DBMS papers', 'DBMS(DB Management Systems)
papers', 'CO_CollCYCLADES'],
```
['CO563\_Coll65160', 'Clay Animation', 'the most analog way to create animated Films', 'CO\_CollCYCLADES'],

```
['CO563_Coll84032', 'CCSDthesis', 'Archive CCSDthesis',
'CO_CollCYCLADES'],
```

```
['CO563_Coll96646', 'Query optimization papers', 'Query optimization
papers', 'CO563_Coll60371']]
```
#### CS API test (UNIDUE)

- Tester: Gudrun Fischer (Gudrun.Fischer@uni-duisburg.de)
- Test date: 4 March 2003
- Scope of test: Testing CS API methods called from AS and SBS.
- Test environment: Test client was a Java<sup>4</sup> application running on Debian Linux, the XML-RPC implementation of Apache XML Project.
- Test plan:

Each method was called first with valid parameters, then with invalid parameters of the right type, then with a wrong number of parameters, and finally, with a wrong parameter type.

With the valid method calls, the semantic result was checked:

- $-$  addCollection did return IDs which could be used for creating new collections
- initializeCollection did create the collections as specified
- $-$  *qetCollectionMetadata* returned the metadata for all valid collection ids
- $getPersonal Collections$  returned exactly the personal collections of the user
- $-$  deleteArchive could not be called twice for the same archive id, and the archive's collection was no longer available afterwards

<sup>4</sup>Java version 1.4.0 02, Java(TM) 2 Runtime Environment, Standard Edition (build 1.4.0 02-b02)

With the intentionally invalid calls, it was checked whether the method returned the appropriate error code and message.

• Test log: An excerpt of the last test log is shown below.

```
...
Mar 4, 2003 8:22:35 PM: Reading from
tests_for_partners/co/CO_initializeCollection.properties
Mar 4, 2003 8:22:35 PM: ServerURL=
http://project.iei.pi.cnr.it:8080/CollectionService/CS_Server
Mar 4, 2003 8:22:35 PM: ServerName=service
Mar 4, 2003 8:22:35 PM: proxyHost=
Mar 4, 2003 8:22:35 PM: proxyPort=
===========================================
Mar 4, 2003 8:22:35 PM: Method.1=initializeCollection
Mar 4, 2003 8:22:35 PM: comment.1=initialize the first collection
Mar 4, 2003 8:22:35 PM: flags.1=
Mar 4, 2003 8:22:35 PM: param.1.1.type=String
Mar 4, 2003 8:22:35 PM: param.1.1.value=CO563_Coll98705
Mar 4, 2003 8:22:35 PM: param.1.2.type=String
Mar 4, 2003 8:22:35 PM: param.1.2.value=test collection 1
Mar 4, 2003 8:22:35 PM: param.1.3.type=String
Mar 4, 2003 8:22:35 PM: param.1.3.value=this is dummy collection no. 1
Mar 4, 2003 8:22:35 PM: param.1.4.type=String
Mar 4, 2003 8:22:35 PM: param.1.4.value=<MembershipCondition>
<metadataFormat>oai_dc</metadataFormat> <archive>celebration</archive>
</MembershipCondition>
Mar 4, 2003 8:22:35 PM: param.1.5.type=String
Mar 4, 2003 8:22:35 PM: param.1.5.value=CW665_7853
Mar 4, 2003 8:22:37 PM: TestService: initializeCollection returned
CO563_Coll98705
Mar 4, 2003 8:22:37 PM: TestService: spent 2155 millis for request
...
Mar 4, 2003 8:22:39 PM: Method.3=initializeCollection
Mar 4, 2003 8:22:39 PM: comment.3=initialize the 3rd collection,
child of itself
Mar 4, 2003 8:22:39 PM: flags.3=
Mar 4, 2003 8:22:39 PM: param.3.1.type=String
Mar 4, 2003 8:22:39 PM: param.3.1.value=CO563_Coll66524
Mar 4, 2003 8:22:39 PM: param.3.2.type=String
Mar 4, 2003 8:22:39 PM: param.3.2.value=test collection 3
Mar 4, 2003 8:22:39 PM: param.3.3.type=String
Mar 4, 2003 8:22:39 PM: param.3.3.value=this is dummy collection no. 3
Mar 4, 2003 8:22:39 PM: param.3.4.type=String
Mar 4, 2003 8:22:39 PM: param.3.4.value=<MembershipCondition>
<metadataFormat>oai_dc</metadataFormat> <archive>AIM25</archive>
</MembershipCondition>
Mar 4, 2003 8:22:39 PM: param.3.5.type=String
Mar 4, 2003 8:22:39 PM: param.3.5.value=CW665_7853
```

```
Mar 4, 2003 8:22:39 PM: param.3.6.type=String
Mar 4, 2003 8:22:39 PM: param.3.6.value=CO563_Coll66524
Mar 4, 2003 8:22:39 PM: TestService: XML-RPC Fault #14105 -
Collection doesn't exists
Mar 4, 2003 8:22:39 PM: TestService: spent 593 millis for request
...
Mar 4, 2003 8:36:25 PM: Reading from
tests_for_partners/co/CO_getPersonalCollections.properties
Mar 4, 2003 8:36:25 PM: ServerURL=
http://project.iei.pi.cnr.it:8080/CollectionService/CS_Server
Mar 4, 2003 8:36:25 PM: ServerName=service
Mar 4, 2003 8:36:25 PM: proxyHost=
Mar 4, 2003 8:36:25 PM: proxyPort=
===========================================
Mar 4, 2003 8:36:25 PM: Method.1=getPersonalCollections
Mar 4, 2003 8:36:25 PM: comment.1=valid parameter
Mar 4, 2003 8:36:25 PM: flags.1=
Mar 4, 2003 8:36:25 PM: param.1.1.type=String
Mar 4, 2003 8:36:25 PM: param.1.1.value=CW665_7853
Mar 4, 2003 8:36:26 PM: TestService: getPersonalCollections returned
[[CO563_Coll10843,AIM25,Archive AIM25,CO_CollCYCLADES],
[CO563_Coll85995,celebration,Archive celebration,CO_CollCYCLADES]]
Mar 4, 2003 8:36:26 PM: TestService: spent 784 millis for request
...
Mar 4, 2003 8:46:10 PM: Reading from
tests_for_partners/co/CO_deleteArchive.properties
Mar 4, 2003 8:46:10 PM: ServerURL=
http://project.iei.pi.cnr.it:8080/CollectionService/CS_Server
Mar 4, 2003 8:46:10 PM: ServerName=service
Mar 4, 2003 8:46:10 PM: proxyHost=
Mar 4, 2003 8:46:10 PM: proxyPort=
===========================================
Mar 4, 2003 8:46:10 PM: Method.1=deleteArchive
Mar 4, 2003 8:46:10 PM: comment.1=valid parameter
Mar 4, 2003 8:46:10 PM: flags.1=
Mar 4, 2003 8:46:10 PM: param.1.1.type=String
Mar 4, 2003 8:46:10 PM: param.1.1.value=celebration
Mar 4, 2003 8:46:28 PM: TestService: deleteArchive returned
Mar 4, 2003 8:46:28 PM: TestService: spent 18196 millis for request
...
Mar 4, 2003 8:46:28 PM: Method.4=deleteArchive
Mar 4, 2003 8:46:28 PM: comment.4=archive that has been deleted before
Mar 4, 2003 8:46:28 PM: flags.4=
```

```
Mar 4, 2003 8:46:28 PM: param.4.1.type=String
Mar 4, 2003 8:46:28 PM: param.4.1.value=celebration
Mar 4, 2003 8:46:29 PM: TestService: XML-RPC Fault #14116 -
Archive doesn't exists
Mar 4, 2003 8:46:29 PM: TestService: spent 426 millis for request
...
```
• Test summary: All methods called from the AS and the SBS were tested. All methods tested worked according to the specification for all sets of correct input parameters. Correct calls did not produce any errors, incorrect calls produced the appropriate error codes and messages.

## 6.3 CS GUI test

### 6.3.1 CS GUI description

The graphical user interface of the CS is organized into two areas, the menu area and the working area as shown in figure 6.1. Menu area contains a menu bar (at the upper) and an action menu. Working area contains a collection hierarchy area and a collection data area.

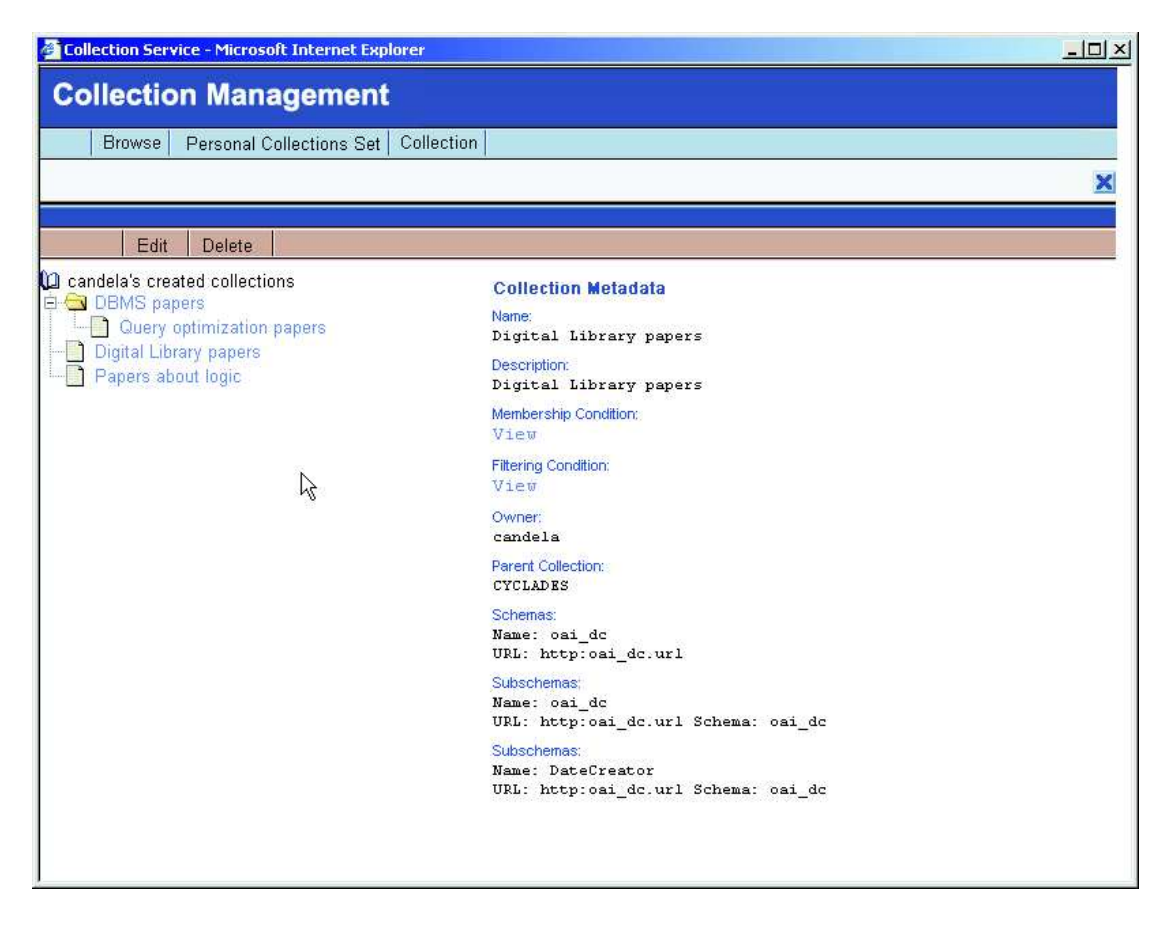

Figure 6.1: CS Graphical User Interface

#### The menu bar

At the upper of the interface (under the Collection Management title bar) there is a menu bar with three menus and/or action shortcut.

Via the Browse menu the user may choice the set of collections shown in the working area among own created collections and all Cyclades collections.

Via the Personal Collections Set shortcut the user can browse/edit his "personal collection set". Figure 6.2 shows the GUI that allows user to manage his personal collection set. This GUI has a working area little bit different from the previous, there are two collections hierarchy areas, one (the left) for the "actual" personal collections set and the other (the right) for all collections. Clicking on a collection in the left area the user can remove this from the actual personal collections set, clicking on a collection in the right area the user can add this from the actual personal collections set. Collection data area in the middle shows collection data (e.g. name, description) for the selected collection.

| <b>Collection Service - Microsoft Internet Explorer</b>                                     |                                                                                                    | $ \Box$ $\times$                                                                                                    |
|---------------------------------------------------------------------------------------------|----------------------------------------------------------------------------------------------------|----------------------------------------------------------------------------------------------------|
| <b>Collection Management</b><br>Personal Collections Set<br><b>Browse</b>                   | Collection                                                                                                | ×                                                                                                    |
| Add<br>Submit                                                                               |                                                                                                    |                                                                                                    |
| <b>LO</b> Personal collections set<br><b>EI EN DBMS</b> papers<br>Query optimization papers | <b>Collection Metadata</b><br>Name:<br>Digital Library papers<br>Description:<br>Digital Library papers   | <b>LA</b> All collections<br><b>E-CI CYCLADES</b><br>AIM25<br>ArchiveLyon2<br>CCSDJeanNicod<br><b>CCSDarchiveSIC</b> |
|                                                                                             | Membership Condition:<br>View<br><b>Filtering Condition:</b><br>View                                      | Ŧ<br>CCSDthesis<br>CDLCIAS<br>CPS<br>cs                                                                              |
|                                                                                             | Owner:<br>ピ<br>candela<br>Parent Collection:<br><b>CYCLADES</b><br>Schemas:<br>Name: oai do               | CSTC<br>Clay Animation<br><b>DBMS</b> papers<br>$+$<br><b>DLCommons</b><br>DUETT<br>Digital Library papers           |
|                                                                                             | URL: http:oai_dc.url<br>Subschemas:<br>Name: oai dc<br>URL: http:oai_dc.url Schema: oai_dc<br>Subschemas: | FullTex<br>Fusion<br>GenericEPrints<br><b>JTRS</b>                                                                   |
|                                                                                             | Name: DateCreator<br>URL: http:oai dc.url Schema: oai dc                                                  | SUETD<br>LTRS<br>MathPreprints<br><b>NACA</b><br>Papers about logic<br>$\overline{\phantom{a}}$                      |

Figure 6.2: CS Graphical User Interface for select the Personal Collections Set

Via  $Collection \rightarrow New$  the user can create a new collection.

#### The action menus

Under the menu bar the CS interface provide an action menu. The items of this menu are related to the collection shown in the collection data area.

If the collection data area shows a collection created by the user than the action menu contains the item Edit, in order to edit this collection, and Delete in order to delete this collection.

#### The collections hierarchy area

On the left of the working area there is the collections hierarchy area. In this area there is a navigable hierarchical view of the set of collections actually in use (own created collections or all collections).

Clicking on a collection allows a user to see collection data in the collection data area and, if the user has the rights, to manage them (via the action menu).

#### The collection data area

On the right of the working area there is the collection data area. This area shows collection data (e.g. name, description) for the selected collection in the collections hierarchy area.

### 6.3.2 CS GUI test plan

The CS GUI test plan is based on use cases that have been identified for the CS in Deliverable 3.0.1.

The interaction sequence for the test cases may involve intermediary forms where to enter parameters that are necessary for the completion of the test case.

#### Create a collection

Action: Menu bar Collection  $\rightarrow$  New Parameter:

- Collection Name
- Collection Description
- Parent Collection
- Membership Condition

Choice of parent collection is made possible via a combo box that lists all collections in Cyclades. When a parent collection is selected the system update the membership condition with the membership condition of the selected parent collection.

In order to edit the Membership Condition the user has to select a set of archives, eventually none, and to edit a list of condition. The set of archives may be chose via a combo box that lists all archives in Cyclades system and a menu action. Selected archives will be shown on the left side of the combo box. The list of collections are in a tabular representation and can be manipulated via a menu action; adding, deleting and copying of selected conditions are possible. For each condition the user has to specify:

- weight
- field (via a combo box)
- predicate (via a combo box)
- value

#### Edit a collection

Action: Menu bar Browse  $\rightarrow$  user's created collections  $\rightarrow$  chose a collection in hierarchical view → Action menu Edit

Parameter: new collection description

#### Delete a collection

Action: Menu bar Browse  $\rightarrow$  user's created collections  $\rightarrow$  chose a collection in hierarchical view → Action menu Delete

#### Selecting personal collections set

Action: Menu bar Personal Collections Set

#### Browse own created collections

Action: Menu bar Browse  $\rightarrow$  user's created collections

#### Browse all Cyclades collections

Action: Menu bar Browse  $\rightarrow$  All collections

#### 6.3.3 CS GUI test results

- Tester: Leonardo Candela (candela@iei.pi.cnr.it)
- Test date: 13 February 2003
- Scope of test: Complete GUI of CS v0.2<sup>5</sup> was tested.
- Test environment: Test client was a Internet Explorer 6 running on Windows 2000.
- Test log: An excerpt of test log is shown below. The complete test log is available on-line<sup>6</sup>.

```
19:31:11 - listCollections - userId=CW665_7131
19:31:17 - addCollection
19:31:17 - listCollections
19:31:43 - listCollections
19:31:44 - initializeCollection
           Id=CO563_Coll3483
          Name=Collection GUI test 1
           Description=Collection GUI test 1 name
           userId=CW665_7131
           parent=CO_CollCYCLADES
19:31:48 - listCollections - userId=CW665_7131
19:31:52 - getCollectionMetadata - [CO563_Coll3483]
19:31:55 - addCollection
19:31:56 - listCollections
19:32:12 - listCollections
19:32:39 - listCollections
19:32:42 - listCollections
19:32:55 - 1istCollections19:32:55 - initializeCollection
           Id=CO563_Coll1253
           Name=Collection GUI test 1.1
           Description=Collection GUI test 1.1 description
           userId=CW665_7131
```
<sup>5</sup>http://project.iei.pi.cnr.it:8080/CollectionService/start?userid=CW665 7131

<sup>6</sup>http://project.iei.pi.cnr.it:8080/CollectionService/publicLogs/CSGUItest 2003 02 13.log

parent=CO563\_Coll3483 ... 19:58:01 - getCollectionMetadata - [CO563\_Coll1065] 19:58:04 - deleteCollection - Id=CO563\_Coll1065 - userId=CW665\_7131 ...

• Test summary: All test case functions worked according to the use case descriptions and produced no errors or inconsistencies.

## Chapter 7

# MS Component Test

## 7.1 Introduction

The Mediator Service (MS) integrates and enables the various services of the Cyclades to communicate with each other. The MS stores information about the services and the registered users in Cyclades. The MS is responsible for services' "registration" to Cyclades. Also, services in Cyclades refer to MS in order to get information about other services.

The MS partly handles the registration of the users in Cyclades and fully handles the loggin of the users to the system, via the graphical user interface. Also the MS, in interaction with the Collaborative Work Service, is involved in the cases of user's invitation.

Thus, the MS supports:

- Inter-System Communication,
- User Registration and Login,
- Service Registration.

The MS has an API supplying 13 methods as well as a graphical user interface (GUI) for supporting the users' registration and users' loggin to Cyclades.

## 7.2 MS API test

#### 7.2.1 MS API specification

The Mediator Service provides an API to the other Cyclades services. The methods of this API may be called using the inter-service communication protocol XML-RPC. For every method, the services that call this method, according to the service interaction as specified in Deliverable D<sub>3</sub>.0.1, are also listed.

• (servId, version, address, quality)\* getService(type) Description: this method is used in order to get a list of services of particular type. Input: type: string a service type. Output: a list of tuples that describe a service (the ID, the version number, the address and the quality of a service). Calling service: all

- description getServiceDescription(servId) Description: this method is used in order to get the description of a service. Input: servId: string a service ID. Output: description string the (short) description of the particular service. Calling service: all
- errorLog getErrorLog(servId) Description: this method is used in order to get the error log file of a service. Input: servId: string a service ID. Output: errorLog string the error log file of the particular service. Calling service: all
- void reportError(servId, errorLog) Description: this method is used in order to report an error(s) for a service. Input: servId: string a service ID. errorLog: string an error to be added to the already existing error log file of the service.

Calling service: all

• (serviceId, servicePassword) addService(version, address, type, description,URL) Description: this method is used in order to add a service to the system.

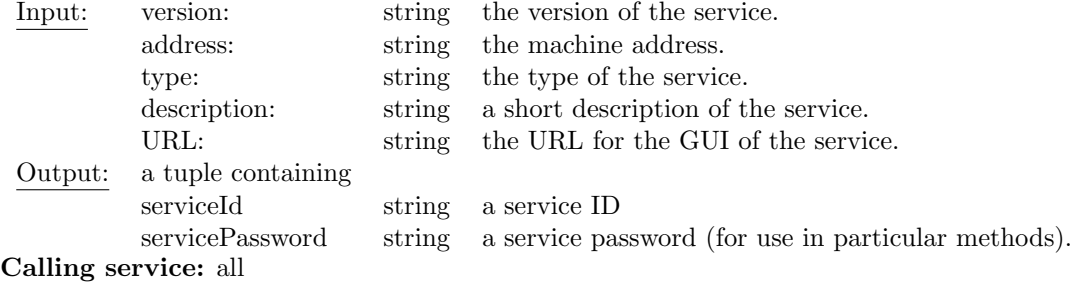

• void deleteService(servicePassword)

Description: this method is used in order to delete/remove a service from the system. Input: servicePassword: string the service's password. Calling service: all

• void updateService(servicePassword, version, address, description, URL) Description: this method is used in order to update the information (version, machine address, description, URL) of a service.

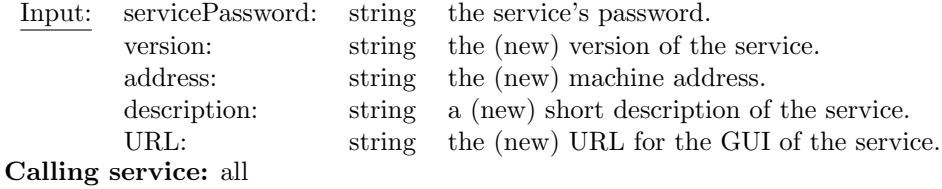

• void resetErrorLog(servicePassword) Description: this method is used in order to reset the error log file of a service. Input: servicePassword: string the service's password. Calling service: all

• void addUser(id, username, password, mailAddr, folderId) Description: this method is used in order a registered user of CYCLADES to be added to the MS database.

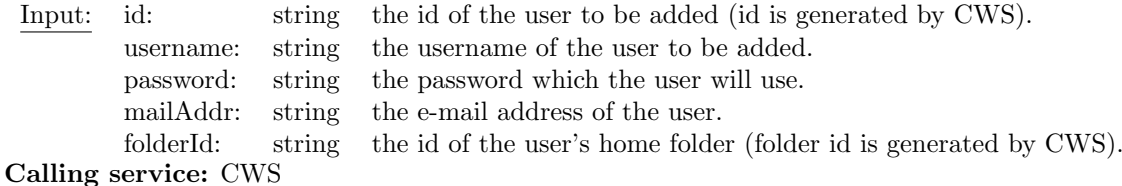

• void deleteUser(id)

Description: this method is used in order for a registered user of CYCLADES to be deleted from the MS only.

Input: id: string the id of the user to be deleted. Calling service: all

- void inviteUser(mailAddr, inviteMsg) Description: this method is used in order for a registered user of CYCLADES to be able to invite another unregister user to the system. Input: mailAddr: string e-mail address of the invitee. inviteMsg: string the invitation message to the inviter.
	- Calling service: CWS
- UserId\* getUserIds $()$ Description: this methods is used in order to obtain the ids of all users. Output: UserIds: a list containing the IDs of all users.

```
Calling service: all
```
• (userId, username, mailAddress, homeFolder)\* getUserInfo(userIds\*) Description: this methods is used in order to obtain information about users. Input: userIds: a list containing the IDs of the users we want to obtain information about. Output: a list containing information (userId, username, mailAddress, homeFolder) about some users.

Calling service: all

- Service
	- servId: the unique ID of the service.
	- password: the password of the service.
	- version: the version of the service.
	- address: the machine address of the service, so as others can ommunicate with it.
	- quality: a number between 0-1, indicating the quality of the service.
	- type: the type of the service.
	- dscription: (short) textual description of the service.
	- errorLog: for descriping-holding the various errors that occur.
#### 7.2.2 MS API test

In the following list the API methods are listed by calling service indicating test responsibilities for the methods listed.

- CWS
	- addUser
	- invitePasswd
- all services
	- getService
	- getServiceDescription
	- getErrorLog
	- reportError
	- addService
	- deleteService
	- updateService
	- resetErrorLog
	- getUserIds
	- getUserInfo

#### MS API test (FORTH)

#### MS API test (CNR)

- Tester: Leonardo Candela (candela@iei.pi.cnr.it)
- Test date: 14 February 2003
- Scope of test: Testing MS API  $v0.2^1$ methods called from CS.
- Test environment: Test client was a Java program running on Windows 2000 making use of

Apache XML-RPC v1.0 implementation<sup>2</sup>.

• Test plan: Test plan can be divided in two phases: *acquire users informations* and manage services.

The acquire users information phase consists in calling the method getUserInfo.

This method require as parameters a list of valid user identifiers that can be acquired via the getUserIds method.

The manage service phase consists in calling, and testing, methods addService,

updateService, getService and deleteService. When a new service is added

the MS create a service identifier and a service password, this password must be used to manage

the service (updateService and deleteService). Moreover services has a

parameter type (e.g. 'CO' for CS, 'CW' for CWS), in this test 'CO' is used.

<sup>1</sup>http://calliope.ics.forth.gr:8888 2

http://xml.apache.org/xmlrpc

• Test log: An excerpt of test log is shown below. The complete test log is available on-line<sup>3</sup>.

```
MS run log - created Fri Feb 14 12:06:14 CET 2003
Method: getUserIds
Parameters:
```
Result:

```
[CW665_7225, CW665_13620, CW665_6971, CW665_7131, ...
```
...

```
Method: addService
```
Parameters:

1.1

```
http://project.iei.pi.cnr.it:8080/CollectionServi...
```
CO

Service created for test API 2

http://project.iei.pi.cnr.it:8080/CollectionServi...

#### Result:

[CO364, COrhz493jl]

...

```
Method: updateService
```
Parameters:

COn0wba8mm

1.0.1

http://project.iei.pi.cnr.it:8080/CollectionServi...

Service created for test API updated

http://project.iei.pi.cnr.it:8080/CollectionServi...

Result:

void

<sup>3</sup>http://project.iei.pi.cnr.it:8080/CollectionService/publicLogs/MStestAPI.log

... Method: deleteService Parameters: COflovd6h8 Result: void ...

• Test summary: All methods tested worked according to specification for all sets of input parameters.

No errors occurred during the test run.

```
First test from CNR:
```

```
Report on a ME API v 0.2 Test
=============================
Date 13 September 2002
Author Leonardo Candela - ISTI-CNR - Italy
Test procedure
--------------
All methods were tested manually with a small number of parameter
combinations (see MediatorTestLog.txt) from a Java Client.
Results
-------
- getService OK but
  getService('aaa') --> []
                     should reply 'bad/invalid service type'
- getServiceDescription OK
- getErrorLog OK
- reportError 0K
- getErrorLog 0K
- resetErrorLog 0K
- getUserIds OK
- getUserInfo OK
- inviteUser OK but
  inviteUser('aaa') --> void
                    should reply 'bad/invalid email address'
- addService OK
- updateService OK
- deleteService OK
```
Other comments

```
--------------
None.
Second test from CNR:
Logs on a ME API v 0.2 Test
===========================
Date 13 September 2002
Author Leonardo Candela - ISTI-CNR - Italy
=====================================================
Method: getService
-----------------------------------------------------
Parameters:
  CO
Result:
   [[CO002, 1.0, http://www.address.com, 0.79999995],
[CO176, 0.2, http://project.iei.pi.cnr.it:8080/CollectionService/CS_Server, 1.0]]
-----------------------------------------------------
Parameters:
  ME
Result:
   [[ME000, 0.1, http://calliope.ics.forth.gr:8888, 0.9],
[ME038, 1.0.1, http://abc.xyz.com, 1.0], [ME335, 1.0.1, http://abc.xyz.com, 1.0]]
-----------------------------------------------------
Parameters:
  aaa
Result:
  \Box-----------------------------------------------------
Parameters:
  aaa
  bbb
Result:
  FaultCode 17001
  FaultString org.apache.xmlrpc.XmlRpcException: Bad number of parameters
(getService): got 2,expected 1
  -----------------------------------------------------
Parameters:
Result:
  FaultCode 17001
  FaultString org.apache.xmlrpc.XmlRpcException: Bad number of parameters
(getService): got 0,expected 1
-----------------------------------------------------
Parameters:
   1
Result:
  FaultCode 17002
   FaultString org.apache.xmlrpc.XmlRpcException: Bad parameter type
(getService(1)): got java.lang.Integer,expected String
=====================================================
```
Method: getServiceDescription

```
-----------------------------------------------------
Parameters:
   CO176
Result:
  Collection Service v.0.2
-----------------------------------------------------
Parameters:
  CO176
  C<sub>0002</sub>
Result:
  FaultCode 17001
   FaultString org.apache.xmlrpc.XmlRpcException: Bad number of parameters
(getServiceDescription): got 2,expected 1
-----------------------------------------------------
Parameters:
  12
Result:
  FaultCode 17002
   FaultString org.apache.xmlrpc.XmlRpcException: Bad parameter type
(getServiceDescription(12)): got java.lang.Integer,expected String
=====================================================
Method: getErrorLog
-----------------------------------------------------
Parameters:
  aaa
Result:
  FaultCode 17101
  FaultString org.apache.xmlrpc.XmlRpcException: Bad service id (getErrorLog): aaa
-----------------------------------------------------
Parameters:
  1
Result:
  FaultCode 17002
   FaultString org.apache.xmlrpc.XmlRpcException: Bad parameter type
(getErrorLog(1)): got java.lang.Integer,expected String
  -----------------------------------------------------
Parameters:
  CO176
Result:
  void
=====================================================
Method: reportError
-----------------------------------------------------
Parameters:
  CO176
  Error 1
Result:
  void
-----------------------------------------------------
Parameters:
  C<sub>0176</sub>
  Error 2
```

```
Result:
  void
-----------------------------------------------------
Parameters:
  CO176
   1
Result:
  FaultCode 17002
  FaultString org.apache.xmlrpc.XmlRpcException: Bad parameter type
(reportError(CO176,1)): got java.lang.Integer,expected String
-----------------------------------------------------
Parameters:
  1
  Error
Result:
  FaultCode 17002
  FaultString org.apache.xmlrpc.XmlRpcException: Bad parameter type
(reportError(1,Error)): got java.lang.Integer,expected String
-----------------------------------------------------
Parameters:
Result:
  FaultCode 17001
  FaultString org.apache.xmlrpc.XmlRpcException: Bad number of parameters
(reportError): got 0,expected 2
              -----------------------------------------------------
Parameters:
   a
  b
  c
Result:
  FaultCode 17001
  FaultString org.apache.xmlrpc.XmlRpcException: Bad number of parameters
(reportError): got 3,expected 2
=====================================================
Method: getErrorLog
-----------------------------------------------------
Parameters:
  CO176
Result:
  Error 1
Error 2
-----------------------------------------------------
Parameters:
Result:
  FaultCode 17001
  FaultString org.apache.xmlrpc.XmlRpcException: Bad number of parameters
(getErrorLog): got 0,expected 1
=====================================================
Method: resetErrorLog
-----------------------------------------------------
Parameters:
  1
```

```
Result:
  FaultCode 17002
   FaultString org.apache.xmlrpc.XmlRpcException: Bad parameter type
(resetErrorLog(1)): got java.lang.Integer,expected String
-----------------------------------------------------
Parameters:
  aaa
Result:
  FaultCode 17102
  FaultString org.apache.xmlrpc.XmlRpcException: Bad service password
(resetErrorLog): aaa
-----------------------------------------------------
Parameters:
  CO2dhk7ub0
Result:
  void
check error log for
getErrorLog('CO176') ---> void
=====================================================
Method: getUserIds
-----------------------------------------------------
Parameters:
  a
Result:
  FaultCode 17001
   FaultString org.apache.xmlrpc.XmlRpcException: Bad number of parameters
(getUserIds): got 1,expected 0
-----------------------------------------------------
Parameters:
Result:
   [CW111_5520, CW111_5541, CW111_5021, CW111_397, CW111_4812, CW111_457, CW111_4849,
CW111_4879, CW111_4767, CW111_5303, CW111_5479, CW111_5562, CW111_5583, CW111_5604,
CW111_5625, CW111_5646, CW111_5667, CW111_5688]
=====================================================
Method: getUserInfo
-----------------------------------------------------
Parameters:
  CW111_5520
  a
  CW111_5541
Result:
  FaultCode 17109
  FaultString org.apache.xmlrpc.XmlRpcException: Bad user id (getUserInfo): a
-----------------------------------------------------
Parameters:
  CW111_5520
  CW111_5541
Result:
  [[CW111_5520, wirsam2, wido.wirsam@fit.fhg.de, CW111_5523],
[CW111_5541, wirsam3, wirsam@web.de, CW111_5544]]
-----------------------------------------------------
```

```
Parameters:
  1
Result:
  FaultCode 17109
  FaultString org.apache.xmlrpc.XmlRpcException: Bad user id (getUserInfo): 1
=====================================================
Method: inviteUser
-----------------------------------------------------
Parameters:
Result:
  FaultCode 17001
   FaultString org.apache.xmlrpc.XmlRpcException: Bad number of parameters
(inviteUser): got 0,expected 1
-----------------------------------------------------
Parameters:
  candela@iei.pi.cnr.it
Result:
  void
The email was generated!
-----------------------------------------------------
Parameters:
  ccc
Result:
  void
=====================================================
Method: addService
-----------------------------------------------------
Parameters:
  3
  http://address.com
  CO
  bad service version type
  http://address.com
Result:
  FaultCode 17002
   FaultString org.apache.xmlrpc.XmlRpcException: Bad parameter type
(addService(3,http://address.com,CO,bad service version type,http://address.com)):
got java.lang.Integer,expected String
-----------------------------------------------------
Parameters:
   '0.3'
  http://address.com
  CO
  service desc
  http://address.com
Result:
   [CO678, CO93cbfnuc]
=====================================================
Method: updateService
-----------------------------------------------------
```

```
Parameters:
  aaa
   '0.3'
  http://address.com
   CDservice desc
  http://address.com
Result:
  FaultCode 17001
  FaultString org.apache.xmlrpc.XmlRpcException: Bad number of parameters
(updateService): got 6,expected 5
-----------------------------------------------------
Parameters:
   'aaa'
  0.3
  http://address.com
  service desc
  http://address.com
Result:
  FaultCode 17102
  FaultString org.apache.xmlrpc.XmlRpcException: Bad service password
(updateService): aaa
-----------------------------------------------------
Parameters:
  1
  0.3
  http://address.com
  service desc
  http://address.com
Result:
  FaultCode 17002
   FaultString org.apache.xmlrpc.XmlRpcException: Bad parameter type
(updateService(1,0.3,http://address.com,service desc,http://address.com)):
got java.lang.Integer,expected String
 -----------------------------------------------------
Parameters:
  CO93cbfnuc
   0.4
  http://addressUpdated.com
  service desc updated
  http://addressUpdated.com
Result:
  void
check service data
getService('CO')--->[[CO002, 1.0, http://www.address.com, 0.79999995],
[CO678, 0.4, http://addressUpdated.com, 1.0],
[CO176, 0.2, http://project.iei.pi.cnr.it:8080/CollectionService/CS_Server, 1.0]]
=====================================================
Method: deleteService
-----------------------------------------------------
Parameters:
  CO678
```

```
Result:
  FaultCode 17102
  FaultString org.apache.xmlrpc.XmlRpcException: Bad service password (deleteService): CO678
  -----------------------------------------------------
Parameters:
  CO93cbfnuc
Result:
  void
check service
getService('CO')--->[[CO002, 1.0, http://www.address.com, 0.79999995],
[CO176, 0.2, http://project.iei.pi.cnr.it:8080/CollectionService/CS_Server, 1.0]]
-----------------------------------------------------
=====================================================
Add, update and remove a service
=====================================================
Method: addService
-----------------------------------------------------
Parameters:
  0.3
  http://address.com
  C<sub>O</sub>
  service desc
  http://address.com
Result:
   [CO172, CO1iug8c9g]
-----------------------------------------------------
Method: getService
Parameters:
  CO
Result:
   [[CO002, 1.0, http://www.address.com, 0.79999995],
[CO176, 0.2, http://project.iei.pi.cnr.it:8080/CollectionService/CS_Server, 1.0],
[CO172, 0.3, http://address.com, 1.0]]
-----------------------------------------------------
Method: getServiceDescription
Parameters:
  CO172
Result:
  service desc
 -----------------------------------------------------
Method: updateService
Parameters:
  CO1iug8c9g
  0.4
  http://addressUpdated.com
  service desc updated
  http://addressUpdated.com
Result:
  void
-----------------------------------------------------
Method: getService
Parameters:
```

```
CO
Result:
   [[CO002, 1.0, http://www.address.com, 0.79999995],
[CO176, 0.2, http://project.iei.pi.cnr.it:8080/CollectionService/CS_Server, 1.0],
[CO172, 0.4, http://addressUpdated.com, 1.0]]
-----------------------------------------------------
Method: getServiceDescription
Parameters:
  CO172
Result:
   service desc updated
 -----------------------------------------------------
Method: deleteService
Parameters:
  CO1iug8c9g
Result:
  void
-----------------------------------------------------
Method: getService
Parameters:
  CO
Result:
   [[CO002, 1.0, http://www.address.com, 0.79999995],
[CO176, 0.2, http://project.iei.pi.cnr.it:8080/CollectionService/CS_Server, 1.0]]
=====================================================
MS API test (FIT)
MS API Test (FIT)
Tester: Wido Wirsam (wido.wirsam@fit.fraunhofer.de)
Date: 25.2.03
Time: 11.13
Method tested: addUser
Argument(s) : "CW111_7225", "wirxam", "cyclades", "wido.wirxam@fit.fraunhofer.de", "CW111_7228"
Return Value : none
Method tested: inviteUser
Argument(s) : "wirsam@web.de", "Join the Team"
Return Value : none
Side Effect: the following Email was sent to 'wirsam@web.de':
"
Mail generated by CYCLADES System.
You have been invited to the CYCLADES System with the following message:
--------------------------------------------------------------------------------------
Join the Team
--------------------------------------------------------------------------------------
```
In order for this invitation to take effect you must visit the CYCLADES registration page. You can do so by following the link:

http://calliope.ics.forth.gr:7007/Cyclades/RegistrationForm.html

Invitation will only take effect if the e-mail address under which you received that mail is used.

"

```
Method tested: getService
Argument(s) : "CW"
Return Value : [['CW665', '0.2', 'http://cyclades.gmd.de/cgi-bin/cyc_cws.cgi',
                 0.79999995000000002]]
Method tested: getServiceDescription
Argument(s) : "CW665"
Return Value : "The Collaborative Work Service manages and organizes metadata
               records in folders and lets users share their folders"
Method tested: getErrorLog
Argument(s) : "CW665"
Return Value : 13/1/2003 14:58:48 test-error1
              13/1/2003 14:59:28 test-error2
Method tested: reportError
Argument(s) : "CW665", "25.02.2003 11.26.00 CWS test error report"
Return Value :
Side Effect: Error message has been added to the error log.
Method tested: addService
Argument(s) : "1.0", "http://addressOfAPI", "CW", "Service created for testing",
               "http://addressOfGUI"
Return Value : ['CW455', 'CW5m985zbk']
Method tested: deleteService
Argument(s) : "CW5m985zbk"
Return Value :
Method tested: updateService
Argument(s) : "CWaflve4bx", "1.1", "http://addressOfAPI",
               "Service created for testing", "http://addressOfGUI"
Return Value :
Method tested: resetErrorLog
Argument(s) : "CWaflve4bx"
Return Value :
Method tested: getUserIds
Argument(s) :
Return Value :
['CW665_7225', 'CW665_13620', 'CW665_6971', 'CW665_7131', 'CW665_7471', 'CW665_7512',
'CW665_7558', 'CW665_7594', 'CW665_7853', 'CW665_8042', 'CW665_30', 'CW665_8102',
'CW665_10244', 'CW665_10770', 'CW665_11159', 'CW665_11497', 'CW665_11577',
```

```
'CW665_11610', 'CW665_11643', 'CW665_12520', 'CW665_12550', 'CW665_12580',
'CW665_12610', 'CW665_7441', '-', 'CW665_15325', 'CW665_18867', 'CW665_19135',
'CW665_19938', 'CW665_19564', 'CW111_7225']
Method tested: getUserInfo
Argument(s) : ["CW665_7225"]
Return Value : [['CW665_7225', 'wirsam', 'wirsam@fit.fraunhofer.de', 'CW665_7228']]
```
## 7.3 MS GUI test

#### 7.3.1 MS GUI description

The MS implements the Graphical User Interface of CYCLADES for users' registration and login. Through this the user is able to register and login into CYCLADES. Also she is able to access the Cyclades services (and their GUIs, when provided) and thus navigate through them.

When a user is visitting the CYCLADES page she might choose whether she wants to login (in case she has already registered) or she can go to the registration page for registrtation.

After succesfull login user is presented with an interface where both her home folder (CWS GUI) and buttons for accessing Cyclades services are shown. A user can either navigate through her folders or choose to activate a service. If she chooses to activate another service, then she is presented with that service's user interface.

Among the buttons that the user is presented with, at the MS GUI, there is a button for administration purposes. If the user chooses to press that button then a form asking for administration password will be shown. There the user in order to continue must fill in the administrator's password or, in the case that she has been granted with the administration privilege, she must fill in her name and her pasword. In the MS administration area someone can see all the registered users in Cyclades and can apply various actions on them.

The actions an administrator can apply onto the users (for the moment) are:

- remove a user
- delete a user
- check whether a user has administrator's privileges or not
- set the administrator privilege to a user
- un-set the administrator privilege to a user

(Of course the set of actions can be extended.)

#### 7.3.2 MS GUI test plan

The MS GUI test plan is based on the list of use cases that have been identified for the MS in the Deliverable D3.0.1. These use cases are:

- User registration
- User login

• User navigation through services

Also the MS GUI test plan presents the administration section at MS level where administrator can apply a set of actions on users. For the moment this set includes the followin actions:

- remove a user
- delete a user
- get the status of a user (whether she is an administrator or not)
- set a user to be an administrator
- 'un-set' a user of being an administrator

Also the MS GUI test plan presents the options that a user has, which for the moment are:

- change password
- un-register from CYCLADES

### 7.3.3 MS GUI test results

- Tester: Papadopoulos Nikos (npap@ics.forth.gr)
- Test date: 22 November, 2002
- Scope of test: Complete GUI of MS was tested according to the above test plan.
- Test environment: Test client was an Internet Explorer running on Windows 2000.

```
Case: User registration
username: test
password: test
e-mail address: npap@ics.forth.gr
Result: OK
Checked: registration succeeded and after confirmation user was presented with the main
user interface where both her home folder and the buttons for activating the various
services are shown.
```

```
Case: User login
username: test
password: test
Result: OK
Checked: login succeeded and user was presented with the main user interface where both
her home folder and the buttons for activating the various services are shown.
```

```
Case: User navigation through services
Result: OK
Checked: User chosed to activate Collection Service and she was (successfully) presented
with the GUI of CS.
```

```
Case: administration actions
Result: OK
Checked: after entering a valid administration username and password, user was presented
with all the registered users and the administration actions.
```
Case: administration actions: remove a user Result: OK Checked: User successfully removed from the CYCLADES. Removed from each service and from the MS. Case: administration actions: delete a user Result: OK Checked: User successfully deleted only from the MS Database only and not from the CYCLADES. Case: administration actions: set a user as administration - get status - 'un-set' that user of being an administrator Result: OK Checked: Administrator user sets a user as administration and confirms that by applying 'get status' action on that user. Now that user is shown as an administrator. Then, the administrator user applys 'un-set' action on the same user and removes administration right. Now that user (with 'get status' action) is not shown as an administrator. Case: User options: change password Result: OK Checked: User after selecting to change her password, she re-logined into CYCLADES and now the new password required. Case: User options: un-register CYCLADES Result: OK Checked: User was successfully removed from the CYCLADES, meaning that she was removed from all the services and the MS databse too. User had to re-register in order to be able to use CYCLADES and its services.

## Chapter 8

# RMS Component Test

## 8.1 Introduction

The Rating Management Service (RMS) stores record ratings that take place within the CWS and makes them available to other services. The RMS stores the ratings in form of a table where every row corresponds to a rating with entries of the rated record, the user that rated, the folder in whose context the rating was made and finally date and time of rating and the rating value itself.

The RMS has an API with 5 methods, but no graphical user interface.

## 8.2 RMS API test

#### 8.2.1 RMS API specification

The RMS provides an API to the other CYCLADES services. The methods of this API may be called using the inter-service communication protocol XML-RPC. For every method also the services are listed that call this method according to the service interaction as specified in Deliverable D3.0.1.

#### • Method: saveRating

Signature: void saveRating(recordId, folderId, userId, ratingValue)

Description: this method is invoked in order to store a rating in the RMS rating table. The rating is specified by the identifier of the record that has been rated, the identifier of the folder that contained the record when it was rated, the identifier of the user that rated, and the rating value that was assigned by the user to the record. The rating timestamp is generated within the RMS.

#### Parameters:

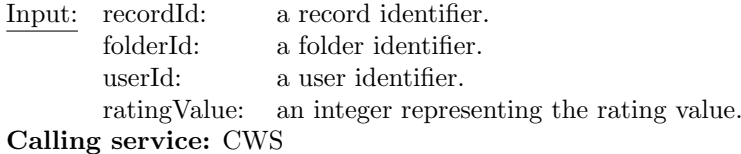

#### • Method:

Signature: (recordId, userId, value)\* getFolderRatings(folderId, timestamp) Description: this method is invoked in order to get all ratings that the records contained in a given folder received since a given point in time. Parameters:

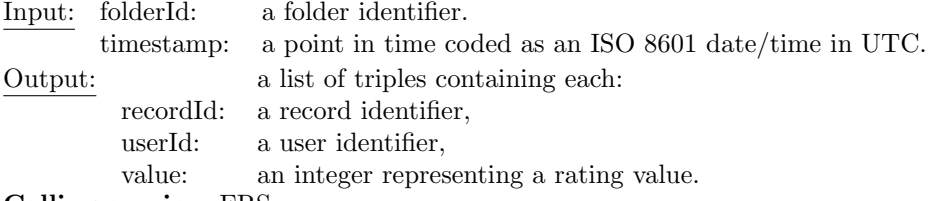

Calling service: FRS

#### • Method:

Signature: (folderId, userId, value)\* getRecordRatings(recordId, timestamp) Description: this method is invoked in order to get all ratings that a given record has received since a given point in time.

#### Parameters:

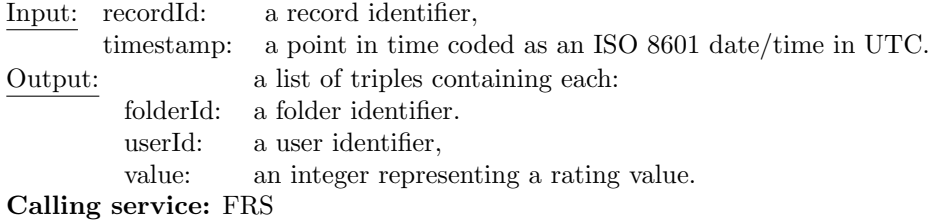

#### • Method:

Signature: (recordId, folderId, value)\* getUserRatings(userId, timestamp) Description: this method is invoked in order to get all ratings that a given user has made since a given point in time.

#### Parameters:

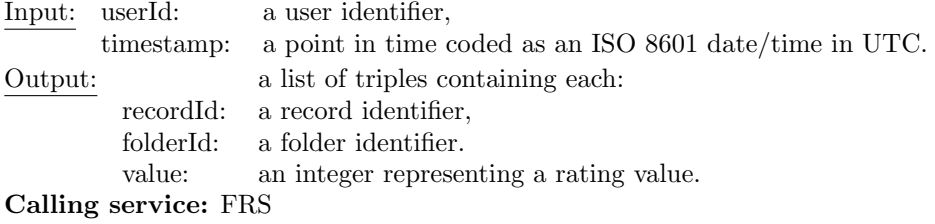

#### • Method:

Signature: void anonymizeUserRatings(userId) Description: this method is invoked in order to anonymize all ratings of a given user; the user identifier in the ratings table is replaced by the string 'Anonymous'. Parameters: Input: userId: a user identifier,

Calling service: CWS

### 8.2.2 RMS API test

In the following we list the API methods by calling service indicating test responsibilities for the methods listed.

#### • CWS (FIT)

- saveRating
- anonymizeUserRatings
- FRS (CNR)
	- getFolderRatings
	- getRecordRatings
	- getUserRatings

In the following we summarize the results of the RMS API tests as conducted by FIT and the partners responsible for services calling the RMS API.

#### RMS API test (FIT)

- Tester: Wido Wirsam (wido.wirsam@fit.fraunhofer.de)
- Test date: 6 November, 2002 10:43 GMT
- Scope of test: Complete API of RMS  $v0.2<sup>1</sup>$  was tested via several Python scripts which tested every method of the API with a number of parameter sets that were read from a test data file.
- Test environment: Test client was a Python 2.2 script running on Windows XP making use of xmlrpclib module v. 0.9.9, the XML-RPC implementation of Secret Labs AB<sup>2</sup> .
- Test plan: The RMS XML-RPC test platform provides a tool to automatically create CWSusers. All API methods that are provided by the RMS-service are performed on these users and their folders.

The platform consists of the following python programs:

- definitions.py This configuration file defines a set of values necessary for the creation of the test-users and the behaviour of the testrun.
- TestFieldGenerator.py This script performs the generation of test-users. All relevant information about the generated users is stored in a log file.
- logfile.py This class provides access to all information about the users created by the TestFieldGenerator.
- main.py This script executes all XML-RPC calls provided by the RMS-services on the users generated by the TestFieldGenerator.

To test the RMS API the same dummy users are used, that have been created to test the CWS API methods. Then all RMS API methods have been executed. Most of the methods require a user-Id or a folder-Id as parameters. All methods of the RMS API that require a user-Id and no folder-Id as parameter are called once for every user, with that specific user-Id as parameter. All methods that require a folder-Id as parameter are called once per folder of every user. Each call of every method and its results are logged the 'Access.txt' file.

The RMS API test was performed on the server 'http://cosidetti.gmd.de' which runs the same version of Cyclades CWS as the 'http://cyclades.gmd.de' server. The 'http://cosidetti.gmd.de' server is not connected to the other services so the CWS API functionality can be tested with no side effects on the other services. The test was performed with 20 computer generated users on November 6th 2002. Every user was generated by the CWS API method:

createUser(name, password, emailAddress)

The username and password are automatically generated. For the emailAddress argument a valid eMail address is used. This is the resulting logfile 'TFGLog83.txt' :

<sup>1</sup>http://cosidetti.gmd.de/rpc2/cyc cws.cgi

<sup>2</sup>http://www.pythonware.com/products/xmlrpc/

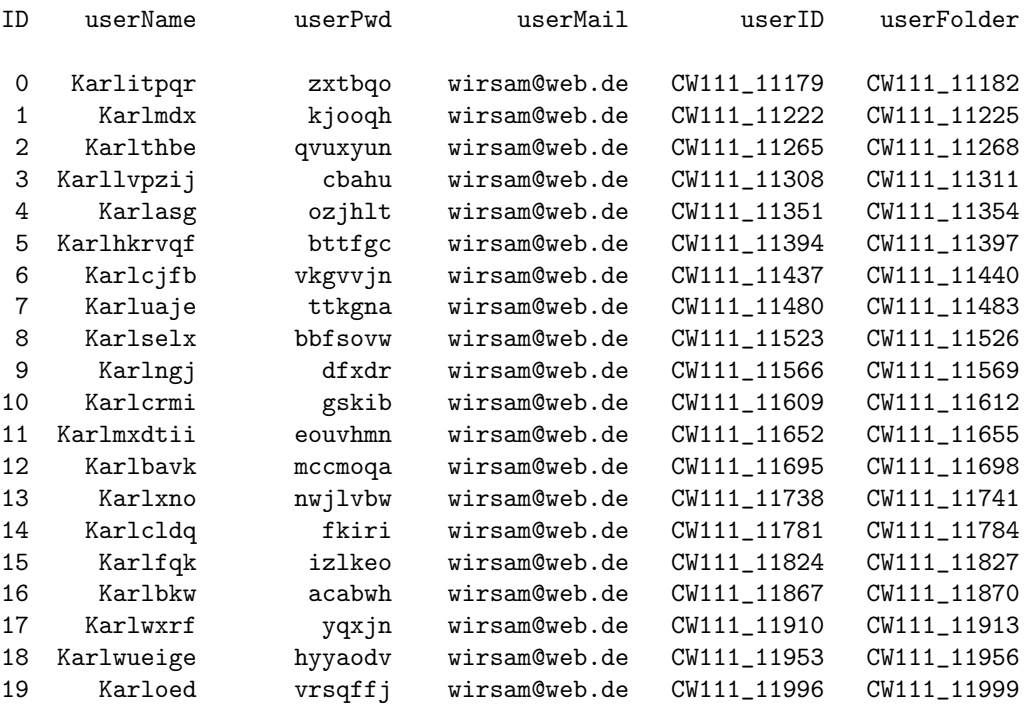

The file 'TFGLog83.txt' is available online<sup>3</sup>. For each user four folders were produced: one private folder, one project folder, one community root folder and one community folder. This was done by calling the CWS API method:

```
createFolder(userID, folderID, folderType)
```
In the test run all RMS API methods were called. The calls and the results were stored in a logfile called 'Access.txt'. In the logfile 'Errors.txt' error messages would have been logged if any had occured. Most methods take either a userID or a folderID as argument. Every API method that needs a userID is called once for every user. The method 'getFolders(userID)' returns a list of folders that are owned by the user. In our testrun the method returned the four folders that previously were created. The results of these calls were stored during the testrun. Thereafter every method of the RMS API that needs a folderID as argument was called with each of the returned folderIDs for every user. In detail these were the following methods:

called once at all:

```
getRecordRatings()
```
called once per user:

getUserRatings()

called once per folder:

saveRating() getFolderRatings()

<sup>3</sup>http://cyclades.gmd.de/publicLogs/RMS/TFGLog83.txt

#### 128 CYCLADES IST-2000-25456. An Open Collaborative Virtual Archive Environment

All together 181 API-Calls have been made. This is an excerpt of the 'Access.txt' logfile. The complete file is available online<sup>4</sup>.

```
AccessLogfile created Wed Nov 06 10:43:03 2002
result = s.service.getUserRatings('CW111_11179', xmlrpclib.DateTime(time.time()
-30000000)[['AC_00001', 'CW111_11200', 1], ['AC_00001', 'CW111_11204', 1], ['AC_00001',
'CW111_11211', 1], ['AC_00001', 'CW111_11218', 1]]
result = s.service.saveRating(testRecords[0], 'CW111_11200', 'CW111_11179', 1)
result = s.service.getFolderRatings('CW111_11200', xmlrpclib.DateTime(time.time
() -30000000()[['AC_00001', 'CW111_11179', 1]]
result = s.service.saveRating(testRecords[0], 'CW111_11204', 'CW111_11179', 1)
result = s.service.getFolderRatings('CW111_11204', xmlrpclib.DateTime(time.time
() -30000000()[['AC_00001', 'CW111_11179', 1]]
result = s.service.saveRating(testRecords[0], 'CW111_11211', 'CW111_11179', 1)
result = s.service.getFolderRatings('CW111_11211', xmlrpclib.DateTime(time.time
() -30000000()[['AC_00001', 'CW111_11179', 1]]
```
During the complete testrun no errors have occured. This is the contens of the error logfile 'Errors.txt':

ErrorLogfile created Wed Nov 06 10:43:03 2002

ErrorLogfile closed Wed Nov 06 10:45:27 2002

• Test summary: All methods worked according to specification for all sets of input parameters. 20 computer generated users were created via the CWS API method 'createUser()'. On these users all available RMS API methods were executed. No Errors occured during the testrun. The method calls and the results produced by the RMS system were logged and made available online.

#### RMS API test (CNR)

- Tester: Henri Avancini (avancini@iei.pi.cnr.it)
- Test date: 24 February 2003
- Scope of test: Testing RMS API<sup>5</sup> methods called from FRS.

<sup>4</sup>http://cyclades.gmd.de/publicLogs/RMS/Access.txt

<sup>5</sup>http://cyclades.gmd.de/cgi-bin/cyc cws.cyc

- Test environment: Test client was a Java<sup>6</sup> application running on Linux  $(2.4.18-19.8.0)$ , the XML-RPC implementation of Apache XML Project<sup>7</sup>.
- Test plan: Test is divided in two stages. First, all user and folder identifiers are gathering from MS and CWS respectively (using MS getUserIds method and CWS getFolders method). Second, a user defined number of iterations are executed testing RMS methods.

Each iteration consist of:

- Select both a random<sup>8</sup> valid user and folder identifier.
- Call used RMS method:  $getFolderRating$ . Write down returned values. "Timestamp" is setted to an arbitrary initial value.
- Test log: An excerpt of test log is show bellow (file: frsCalledAPITest\_detailed.log). The complete test log is available on-line<sup>9</sup> .

```
Method called: frsCalledAPITest
Mon Feb 24 12:21:05 CET 2003
Initialize {AS, CWS, MS, RMS}Clients.
Method called: msclient.getUserIds ()
[CW665_7225, CW665_13620, CW665_6971, CW665_7131, ...]
Method called: cwsclient.getFolders (userID)
Retrieving user folders. User: CW665_7225
Folders: [CW665_7103, CW665_7111, CW665_7495, CW665_7499, ...]
Loop: 8
Selected user: CW665_7131
Selected folder: CW665_19406
rmsclient.getFolderRatings:
[[AC832_oai_dc_oai:UMIMAGES:1000505, CW665_7131, 2]]
```

```
{AS, CWS, MS, RMS} API calls sumatory: 101
```
'FRSServer.log' contains FRS server side log, which correspond to the test period. The file 'frsCalledAPITest.log' contains console outputs from the client side and error messages. Lastly, 'startfrs.sh.log' file contains console outputs from the server side and error messages.

• Test summary: All methods called from FRS were tested. All methods tested worked according to specification for all set of correct input parameters. A total of 120 API calls were executed<sup>10</sup>. No errors occurred during the test run.

<sup>6</sup>Java version 1.4.0 02, Java(TM) 2 Runtime Environment, Standard Edition (build 1.4.0 02-b02) <sup>7</sup>http://xml.apache.org/xmlrpc

<sup>8</sup>http://java.sun.com/j2se/1.4/docs/api/java/util/Random.html

<sup>9</sup>http://project.iei.pi.cnr.it:8080/FRS/publicLogs/

 $10T$ otal number of calls from FRS. As AS, CWS, MS, RMS test were made together, because of his dependencies, this number correspond to the sumatory of calls made from FRS to other Cyclades services.

## Chapter 9

# Integrated System Test

## 9.1 Introduction

Integrated system testing is to ensure that the single Cyclades components communicate properly to provide the intended system functionality. The components, i.e. the single CYCLADES services, communicate using the inter-service communication protocol XML-RPC making use of the diverse service APIs. The components reside on the developing partner's hosts during the test.

Integrated system testing uses as a general test plan the use cases as described in Deliverable D3.0.1 focussing specifically on use cases that involve inter-service communication (the other use cases have been tested during component testing). When integrated system functionality is to be tested that involved more than one user, the existing use cases are extended, or two or more use cases are put together to form a multi-user test case. The interaction diagrams depicted in the "Service interaction diagrams" sections of Deliverable D3.0.1 served as a check-list for the integrated systems testing because they typically represent system functionality that involves interservice communication.

## 9.2 Integrated system test plan

The test plan for the integrated system test of the Cyclades system comprises all use cases identified in D3.0.1 that involve more than one service. The test cases are executed from the initiating service. This will normally be done by a user from the service GUI; with some use cases, however, the execution is triggered by a service internal schedule, e. g. folder profile update at scheduled time. The effects of the inter-service communication are checked with the services involved to confirm a successful test, e. g. registering with the Mediator Service should also create a user and home folder object in the Collaborative Work Service.

Some of the service GUIs are started by pushing buttons in other service GUIs. This inter-service communication does not involve the service APIs and is tested separately, i. e. test cases for the Collection Service start from the CS GUI and not from the Mediator Service GUI that is used to start up the CS GUI window. Following is the list of services that start up other service GUIs:

- MS: Start up Mediator Service and Collaborative Work Service after login
- MS: Start up the Archive Service GUI
- MS: Start up the Collection Service GUI
- CWS: Start up the Search and Browse Service GUI

The rest of the test plan is organized by the services from whose GUI the test case starts out. The name of the test case is normally the name of the use case that is the initial step of the test case. The steps to be executed by other services in the course of the test case are listed.

• AS: register archive

should also create an archive collection in the CS by adding and initializing the archive collection in the CS which in turn asks the AS for the archive description and samples the new archive

- AS: delete archive should also notify the CS of the deletion
- CWS: create folder should notify FRS along with recommendation preferences
- CWS: destroy folder should notify FRS
- CWS: add record should notify FRS
- CWS: delete/cut record should notify FRS
- CWS: edit folder preferences should notify FRS of changed recommendation preferences
- CWS: rate records should notify FRS and RMS
- CWS: invite members by e-mail addresses should ask MS to actually invite the new members to register; the invitees should receive an e-mail asking them to register; after registration the invitees should be members of the folder to which they were invited
- CWS: update folder profile (on demand) should ask FRS to immediately update the folder profile; the FRS in turn should receive records put into the folder since the last recommendation of records from the CWS; after computation of new record recommendations the CWS should receive them if there are any
- CWS: update collections (scheduled and on demand) should receive the up-to-date list of collections from CS
- CWS: update services (scheduled and on demand) should receive the up-to-date list of services from MS
- SBS: browse system collections should receive all collections in the system from CS and receive these collections' metadata from the CS
- SBS: browse folder collections should receive the associated collections of current folder from CWS and receive these collections' metadata from the CS
- SBS: browse personal collections should receive the personal collection for the user set from CS and receive these collections' metadata from the CS
- SBS: browse attribute values should receive the attribute values from AS
- SBS: request new records for folder should receive the associated collections of current folder from CWS and receive for each collection the 'new' records from FRS which in turn should retrieve these records from the AS based on collection and folder profile
- SBS: save results should store the selected results in the CWS
- SBS: save query should store the current query in the CWS
- SBS: submit query without personalization should receive the matching records from the AS
- SBS: submit query with personalization should receive the matching records from the FRS which in turn should receive these records from the AS based on the query and the folder profile
- FRS: update folder profiles (scheduled) should receive all folder ids of all users from the CWS; should then for each folder receive the records put into the folder since the last profile update from the CWS, receive the indexed terms and weights of these records from the AS, receive the ratings of records in the folder from the RMS if there are any, and then compute the new folder profile
- FRS: recommend records for folder (scheduled) should receive records that were put into similar folders since last recommendation from CWS, compute recommendations and recommend the top scorers to the CWS folder
- FRS: recommend collections for folder (scheduled) should receive collections associated to similar folders from CWS, compute recommendations and recommend the top scorers to the CWS folder
- FRS: recommend users for folder (scheduled) should receive members of similar folders from CWS, compute recommendations and recommend the top scorers to the CWS folder
- FRS: recommend communities for folder (scheduled) should receive the communities that similar folders belong to from CWS, compute recommendations and recommend the top scorers to the CWS folder
- CS: create collection should notify CWS of the new collection
- CS: delete collection should notify CWS of the deletion
- CS: select personal collection set should notify the CWS of the new personal collection set
- MS: register should have the CWS create a user object with password and mail address given and receive user identifier and home folder identifier back
- MS: change password should change the password also in the CWS
- MS: delete user should delete the user object in the CWS which in turn anonymizes all ratings of this user in the RMS
- MS: become collection administrator

## 9.3 Integrated system test results

The system version tested was 1.0 The test reports on the diverse portions of the test plan are included below.

#### MS test cases (FIT)

- Tester: Thomas Kreifelts (kreifelts@fit.fraunhofer.de)
- Test date: February 25 14:19:23 MET 2003
- Scope of test: All test cases of Mediator Service were tested.
- Test environment: Test client was a Netscape 4.7 browser on a SUN workstation running Solaris.
- Test plan: The MS test cases as listed above were tested for a new user.
- Test log: The CWS access log file for the test cases is appended below.

...

• Test summary: All test cases worked according to specification. However, a button or link to start the interaction to become a collection administrator was not found in the MS GUI.

AS test cases (UniDuE)

- Tester: Gudrun Fischer (Gudrun.Fischer@uni-duisburg.de)
- Test date: March 25 16:40:02 MET 2003
- Scope of test: All test cases of the Access Service were tested.
- Test environment: Test client was Mozilla 1.2b under Debian Linux.
- Test plan: The AS test cases as listed above were tested for the user CW665 7853 gf.
- Test log: The AS access log file for the test cases is appended below.

```
Case Register archive
Methods invoked:
  - addCollection
  - initializeCollection
           Id=CO563_Coll70457
           Name=mundus.ac.uk
           Description=Cyclades archive mundus.ac.uk
           userId=CW665_7853
  - getUserInfo
Result:
  - OK
 Checked:
  - user information was returned by the CWS, the user gf received and
 e-mail message
  - new collection was sampled by the Collection Service
```

```
- new collection was available for search
Case Delete archive
Methods invoked:
  - deleteArchive - Id=TalkBank
Result:
  - \cap KChecked:
  - the collection was not available any more afterwards
```
• Test summary: Both test case worked according to specification.

#### SBS test cases (UniDuE)

- Tester: Gudrun Fischer (Gudrun.Fischer@uni-duisburg.de)
- Test date: March 25 16:57:00 MET 2003
- Scope of test: All test cases of the Search and Browse Service were tested.
- Test environment: Test client was Mozilla 1.2b under Debian Linux.
- Test plan: The SBS test cases as listed above were tested for the user CW665<sub>-7853</sub> gf and folder CW665 7880.
- Test log: The SBS access log file for the test cases is appended below.

```
Case Browse system collections
Methods invoked:
  - listCollections
  - getCollectionMetadata
Result:
  - \capK
Checked:
  - all system collection IDs were received from the CS
  - for all IDs specified, the metadata was returned by the CS
Case Browse folder collections
Methods invoked:
  - getCollections (CWS)
  - getCollectionMetadata (CS)
Result:
  - OK
Checked:
  - all folder collection IDs were received from the CWS
  - for all IDs specified, the metadata was returned by the CS
Case Browse personal collections
Methods invoked:
  - getPersonalCollections
  - getCollectionMetadata
Result:
  - OK
 Checked:
```

```
- all personal collection IDs for the user were received from the CS
  - for all IDs specified, the metadata was returned by the CS
Case Browse attribute values
(Tested by calling the getAttributeValues API method at the SB, as
this functionality is still missing in the SB GUI.)
Methods invoked:
  - getAttributeValues (AS)
Result:
 - OK
Checked:
  - the values for the given attributes and schemas were returned by
the AS
Case Get new records for folder
Methods invoked:
  - getCollections (CWS)
  - getNewRecords (FRS)
Result:
  - OK
Checked:
  - the ids of the collections associated to the given folder were
returned by the CWS
  - the query was generated correctly by the SBS and passed to the FRS
  - the FRS returned a list of records as expected
Case Save results
Methods invoked:
  - saveResults
Result:
 - OK
Checked:
  - after refreshing the folder frame, the saved records were shown in
the user's folder
Case Save query
Methods invoked:
  - saveQuery
Result:
 - OK
Checked:
  - after refreshing the folder frame, the query was shown in
 the user's folder
Case Submit query without personalization
Methods invoked:
  - search (AS)
Result:
 - OK
Checked:
  - a correct query was generated by the SBS and submitted to the AS
  - the AS returned records from the specified collections, which were
matching the query conditions
```

```
Case Submit query with personalization
Methods invoked:
  - filteredSearch
Result:
  - OK
Checked:
  - a correct query was generated by the SBS and submitted to the FRS
  - the FRS submitted the query to the AS
  - the AS returned records from the specified collections, which were
matching the query conditions
  - the FRS returned the list of records from the AS, filtered
 according to the folder profile
```
• Test summary: All test cases worked according to the specifications.

CS test cases (CNR)

- Tester: Leonardo Candela (candela@iei.pi.cnr.it)
- Test date: February 27 17:04:02 MET 2003
- Scope of test: All test cases of Collection Service  $v0.2<sup>1</sup>$  were tested.
- Test environment: Test client was a Internet Explorer 6 browser running on Windows 2000.
- Test plan: The CS test cases as listed above were tested for the user CW665 7131 candela.
- Test log: The CS access log file for the test cases is appended below.

```
Case Create collection
Methods invocked:
  - addCollection
  - initializeCollection
           Id=CO563_Coll74282
           Name=IntegratedTestCollection
           Description=IntegratedTestCollection description
           userId=CW665_7131
           parent=CO_CollCYCLADES
 Result:
  - OK
 Checked:
  - new collection is shown in the candela's created collection
    tree hierarchy
  - new collection is notified to CWS (trying to create a new
    project folder I can see the list of all collection - if
    no personal collection are selected -)
Case Delete collection
Methods invocked:
  - deleteCollection - Id=CO563_Coll74282 - userId=CW665_7131
Result:
```
<sup>1</sup>http://project.iei.pi.cnr.it:8080/CollectionService/start?userid=CW665 7131

```
- OK
 Checked:
  - collection CO563_Coll74282 was removed from candela's created
    collection tree hierarchy
  - deletion of collection CO563_Coll74282 is notified to CWS
    (trying to create a new project folder I can see the list of
    all collection - if no personal collection are selected -)
Case Select personal collection set
 Methods invocked:
  - listCollections - userId=CW665_7131
  - listCollections
  - getCollectionMetadata - [CO563_Coll49044]
  - listCollections
  - getCollectionMetadata - [CO563_Coll23606]
  - listCollections
  - listCollections - userId=CW665_7131
 Result:
  - OK
 Checked:
  - candela's personal collection set contains collections
   CO563_Coll49044 and CO563_Coll23606
  - new candela's personal collection set is notified to CWS
    (trying to create a new project folder I can see now the
    list of my personal selected collection)
```
• Test summary: All test cases worked according to specification.